Einsteigen - Verstehen - Beherrschen

DM 3,80 65 30 sfr 3,80

SUN A IRANG DESCRIPTION OF A

Programmations

HR MARINE STAR

Rit New York

NAY

<sup>N</sup><sup>m</sup> <sup>e</sup><sup>i</sup> <sup>N</sup> A mi} ira

**Schnittstellen** Die Computerpiloten<br>Digitaler Dialog Schreibmaschine oder Drucker? John von Neumann Der Dragon 32 <sup>|</sup> Von Minus <sup>z</sup><sup>u</sup> Plus

Ein wöchentliches Sammelwerk

! <sup>H</sup>i<sup>p</sup> <sup>d</sup>ia<sup>n</sup> may Be

 $\blacksquare$ "rag u AO ii 8

**Heft** 

## com Heft<sup>7</sup> urs<br>Urs ufer

## **Inhalt**

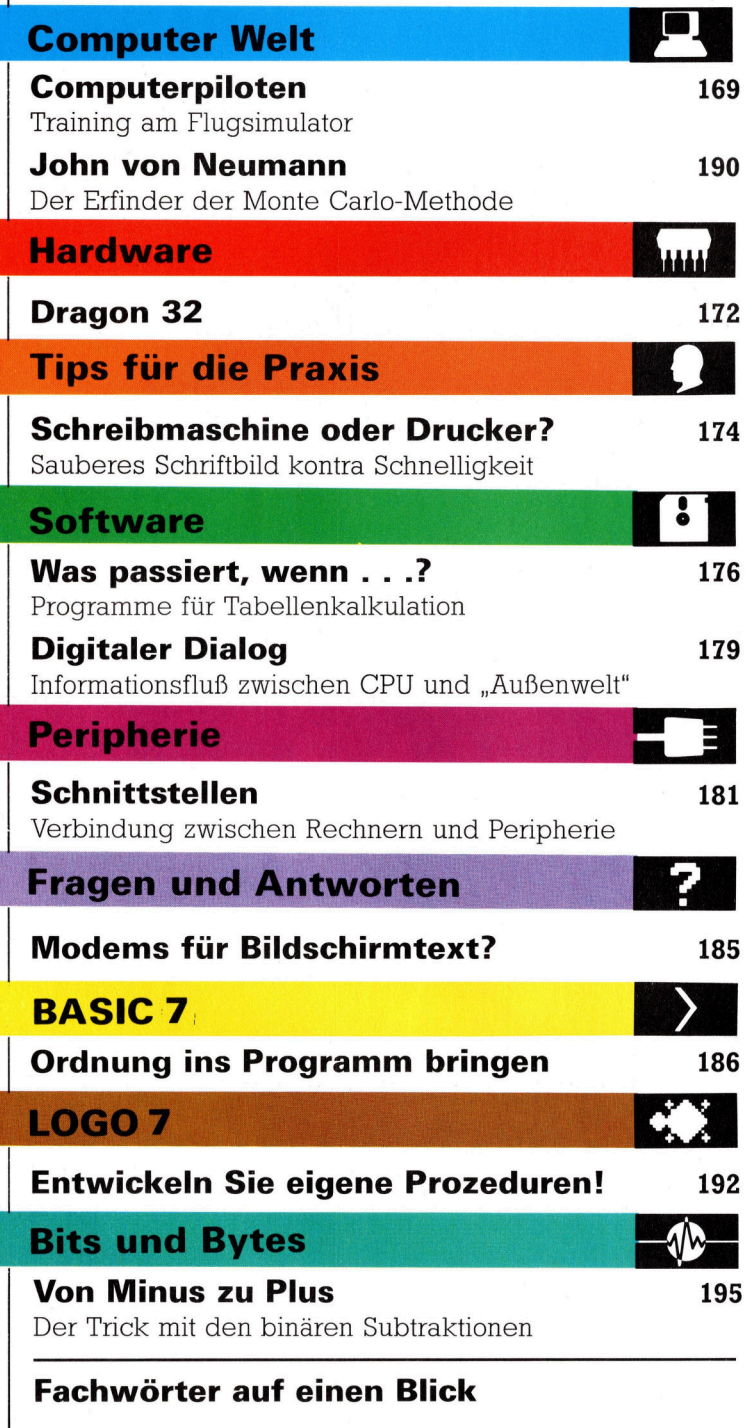

#### WIE <sup>S</sup>I<sup>E</sup> JEDE WOCHE <sup>I</sup>H<sup>R</sup> HEFT BEKOMMEN

Computer Kurs ist <sup>e</sup>i<sup>n</sup> wöchentlich erscheinendes Sammelwerk. <sup>D</sup>i<sup>e</sup> Gesamtzahl der Hefte ergibt ein vollständiges Computer-Nachschlagewerk. Damit <sup>S</sup>i<sup>e</sup> jede Woche Ihr Heft erhalten, bitten <sup>S</sup>i<sup>e</sup> <sup>I</sup>hre<sup>n</sup> Zeitschriftenhändler, Computer Kurs für Sie zu reservieren.

#### Zurückliegende Hefte

Ihr Zeitschriftenhändler besorgt Ihnen gerne zurückliegende Hefte. Sie können sie aber auch direkt beim Verlag bestellen.

Deutschland: Das einzelne Heft kostet DM 3,80. Bitte füllen Sie eine Postzahlkarte aus <sup>a</sup>n: Marshall Cavendish <sup>I</sup>nt. <sup>L</sup>td. (MCI), Sammelwerk-Service, Postgiroamt Hamburg 48064-202, Postfach 105703, 2000 Hamburg 1, Kennwort: Computer Kurs

**Österreich:** Das einzelne Heft kostet öS 30. Bitte füllen Sie eine Zahlkarte<br>aus an: Computer Kurs, Wollzeile 11, 1011 Wien, Postscheckkonto Wien<br>7857201 oder legen Sie Ihrer Bestellung einen Verrechnungsscheck bei. Kennwort: Computer Kurs.

Schweiz: Das einzelne Heft kostet sfr 3,80. Bitte überweisen Sie den Betrag durch <sup>d</sup>i<sup>e</sup> Post (grüner Einzahlungsschein) auf das Konto: Schmidt Agence AG, Kontonummer Basel 40-879, Kennwort: Computer Kurs, und notieren Sie ihre Bestellung auf der Rückseite des Giroabschnittes (rechter Abschnitt).

#### Abonnement

<sup>S</sup>i<sup>e</sup> können Computer Kurs auch <sup>a</sup>ll<sup>e</sup> <sup>2</sup> Wochen (j<sup>e</sup> <sup>2</sup> Ausgaben) <sup>p</sup>e<sup>r</sup> Post zum gleichen Preis im Abonnement beziehen. Der Abopreis für 12 Ausgaben be<br>trägt DM 45,60 inkl. Mwst., den wir Ihnen nach Eingang der Bestellung be rechnen. Bitte senden Sie <sup>I</sup>hr<sup>e</sup> Bestellung an: Marshall Cavendish <sup>I</sup>nt. <sup>L</sup>td. (MCI), Sammelwerk Service, Postgiroamt Hamburg 86853-201, Postfach 105703, 2000 Hamburg 1, Kennwort: Abo Computer <sup>K</sup>urs. <sup>B</sup>itt<sup>e</sup> geben <sup>S</sup>i<sup>e</sup> <sup>a</sup>n, <sup>a</sup><sup>b</sup> wel-<sup>c</sup>he<sup>r</sup> Nummer <sup>d</sup>a<sup>s</sup> Abo beginnen <sup>s</sup>oll und <sup>o</sup><sup>b</sup> <sup>S</sup>i<sup>e</sup> regelmäßig für jeweils <sup>1</sup><sup>2</sup> <sup>F</sup>ol-gen einen Sammelordner wünschen. <sup>B</sup>e<sup>i</sup> Bestellungen aus Österreich oder Schweiz senden Sie <sup>I</sup>hre<sup>n</sup> Auftrag bitte auch an die Hamburger Adresse. Berechnung und Zahlung erfolgen <sup>i</sup><sup>n</sup> Landeswährung zum Ladenpreis.

WICHTIG: <sup>B</sup>e<sup>i</sup> Ihren Bestellungen muß der linke Abschnitt der Zahlkarte Ihre vollständige Adresse enthalten, damit Sie <sup>d</sup>i<sup>e</sup> Hefte schnell und sicher erhalten. Uberweisen Sie durch <sup>I</sup>hr<sup>e</sup> Bank, so muß die Uberwei kopie Ihre vollständige Anschrift gut leserlich enthalten.

#### SAMMELORDNER

<sup>S</sup>i<sup>e</sup> können <sup>d</sup>i<sup>e</sup> Sammelordner entweder direkt <sup>b</sup>e<sup>i</sup> Ihrem Zeitschriftenhändler kaufen (fall<sup>s</sup> nicht vorrätig, bestellt <sup>e</sup><sup>r</sup> sie gerne für Sie) oder aber Sie bestellen <sup>d</sup>i<sup>e</sup> Sammelordner <sup>f</sup>ü<sup>r</sup> den gleichen <sup>P</sup>rei<sup>s</sup> beim Verlag wie <sup>f</sup>olgt:

Deutschland: Der Sammelordner kostet DM 12. Bitte füllen Sie eine Zahlkarte aus an: Marshall Cavendish International Ltd. (MCI), Sammelwerk-Ser<sup>v</sup>ice, Postgiroamt Hamburg 48064-202, Postfach 105703, 2000 Hamburg <sup>1</sup>, Kennwort: Sammelordner Computer Kurs.

Österreich: Der Sammelordner kostet öS 98. Bitte füllen Sie eine Zahlkarte aus <sup>a</sup>n: Computer Kurs Wollzeile <sup>11</sup>, <sup>1</sup>0<sup>11</sup> Wien, Postscheckkonto Wien 7857201 oder legen <sup>S</sup>i<sup>e</sup> <sup>I</sup>hre<sup>r</sup> Bestellung einen Verrechnungsscheck <sup>b</sup>ei. Kennwort: Sammelordner Computer Kurs

Schweiz: Der Sammelordner kostet sfr 15. Bitte überweisen Sie den Betrag durch <sup>d</sup>i<sup>e</sup> Post (grüner Einzahlungsschein) auf das Konto: Schmidt Agence AG, Kontonummer Basel 40-879, Kennwort: Sammelordner Computer <sup>K</sup>urs, und notieren Sie Ihre Bestellung auf der Rückseite des Giroabschnittes (rechter Abschnitt).

#### INHALTSVERZEICHNIS

Heft 84 von Computer Kurs enthält den Gesamtindex - darin einbezogen sind Kreuzverweise auf <sup>d</sup>i<sup>e</sup> Artikel, <sup>d</sup>i<sup>e</sup> mit dem gesuchten Stichwort in Verbindung stehen.

Redaktion: Winfried Schmidt (verantw. f. d. Inhalt), Joachim Seidel, Elke Leibinger, Susanne Brandt, Sammelwerk Redaktions-Service GmbH, Paulstraße <sup>3</sup>, 2000 Hamburg <sup>1</sup>

Vertrieb: Marshall Cavendish International Ltd., Heidenkampsweg 74, 2000 Hamburg <sup>1</sup>, <sup>T</sup>el.: 040/23 <sup>4</sup><sup>0</sup> <sup>8</sup><sup>0</sup>

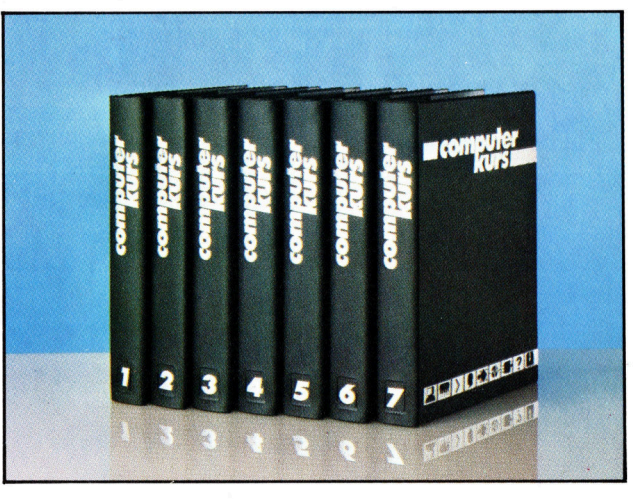

© APSIF, Copenhagen, 1982, 1983; © Orbis Publishing <sup>L</sup>td., 1982, 1983; © Marshall Cavendish Ltd., 1984, 1985; Druck: E. Schwend GmbH, Schmollerstraße 31, 7170 Schwäbisch Hall

Die Computerpiloten

<sup>S</sup>ei<sup>t</sup> man <sup>d</sup>i<sup>e</sup> Funktionen eines Flugzeuges nachahmen kann, werden Piloten an Flugsimulatoren trainiert und ausgebildet.

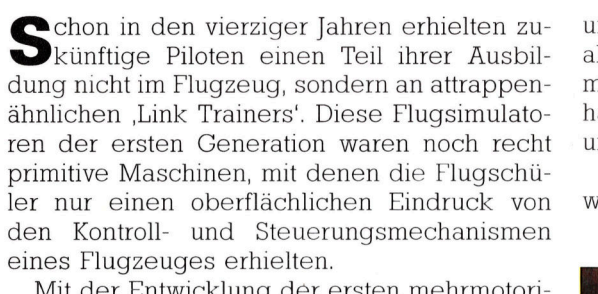

Mit der Entwicklung der ersten mehrmotonigen Düsenflugzeuge, wie zum Beispiel der Comet von de Havilland, suchte man eine sichere und kostengünstigere Methode, um den Piloten das Fliegen beizubringen. Die Elektrofirmen konstrulerten daraufhin die ersten computergesteuerten Flugsimulatoren, die sowohl analog als auch digital arbeiteten.

## Kopie des Flugzeugcockpits

Die Simulatoren wurden auf hydraulisch bewegliche Stutzen gesetzt, und das Innere der Kanzel war eine exakte Kopie des Flugzeugcockpits der Maschine, auf der die Flugschuler ausgebildet werden sollten. Uber die computergesteuerten hydraulischen Stützen konnte der Simulator genauso bewegt werden wie ein echtes Flugzeug. Außerdem ermöglichte das Gerät die gefahrlose Simulation von Notfallsituationen.

Ausgestattet <sup>m</sup>i<sup>t</sup> allen Anzeigeinstrumenten

und Steuerhebeln, entsprach das Cockpit exakt dem Onginal. Das einzige fehlende Element war die Simulation der Landschaft außerhalb der Pilotenkanzel, wie sie beim starten und Landen sichtbar wird.

Zunächst versuchte man per Film beispielsweise <sup>d</sup>i<sup>e</sup> Rollbahnverhältnisse nachzuahmen.

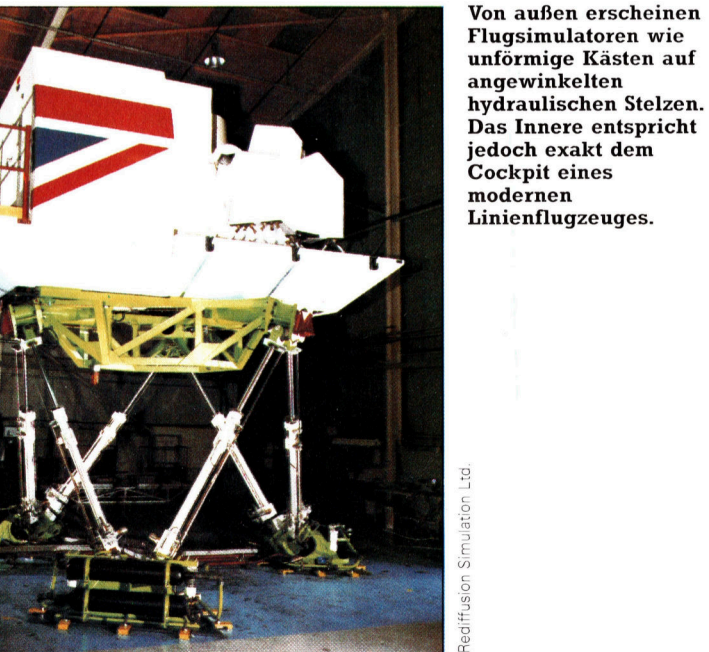

>Bravo Alpha drei zwei fünf, Start auf Landebahn eins zwei <sup>i</sup>s<sup>t</sup> freigegeben. Windgeschwindigkeit eins fünf Knoten <sup>i</sup><sup>n</sup> besteht nur aus digitalen Impulsen <sup>i</sup><sup>n</sup> dem

Richtung Null fünf. Melden wenn 1000 Meter erreicht", könnte die Startfreigabe der Flugsicherung lauten, doch die Startbahn dieser Boeing 737 Computersystem des >Rediffusion Novoview SP3< Flugsimulators.

Rediffusion

**Computer Welt** 

Da die Position eines Flugzeuges sich ständig verändert, waren diese ersten Versuche weit von der Realität entfernt. Wie <sup>s</sup><sup>o</sup> <sup>o</sup>f<sup>t</sup> wurde die Lösung auch diesmal aus einer ganz anderen Richtung der technologischen Entwicklung entdeckt, <sup>a</sup>l<sup>s</sup> man das Problem unbedingt <sup>i</sup><sup>n</sup> den Griff bekommen mußte. Computergesteuerte Trickfilm-Techniken ("Computer Generated Imaging") wurden <sup>j</sup>etz<sup>t</sup> dafür verwendet, dem Piloten den Anflug auf einen Flugplatz <sup>z</sup><sup>u</sup> simulieren. Da <sup>d</sup>i<sup>e</sup> entsprechenden Bilder im Computer gespeichert sind, kann ein Simulationssystem sogar eine ganze Reihe von Flugplätzen anbieten.

\*

Eine noch beeindruckendere Variante dieser Technik findet man <sup>i</sup><sup>n</sup> Flugsimulatoren von Militärmaschinen, <sup>d</sup>i<sup>e</sup> dem Training von Kampfpiloten dienen. Weil die heutigen Flugsysteme so hochentwickelt sind, daß Maschinen fast schon von allein fliegen, wird ein Si-

Der Flugsimulator von Microsoft setzt den Anwender <sup>a</sup><sup>n</sup> das Steuer einer einmotorigen Cessna <sup>1</sup>82, die auf einem von <sup>2</sup><sup>0</sup> US-Flughäfen starten kann. Im unteren Bereich des Bildschirms befindet sich ein komprimiertes Armaturenbrett, während <sup>d</sup>i<sup>e</sup> obere Hälfte einen dreidimensionalen Blick in die :Außenwelt8 freigibt. Obwohl <sup>i</sup><sup>n</sup> dem Programmpaket auch ein Luftkampf enthalten ist, zielt es hauptsächlich auf das Training von grundlegendem flugtechnischen Können.

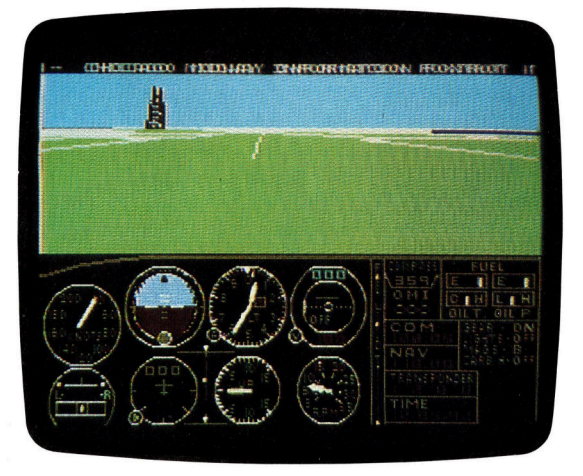

mulator nicht mehr dafür genutzt, die Piloten auf einen anderen Flugzeugtyp einzugewöhnen. Beim Militär werden die Simulatoren hauptsächlich eingesetzt, um Piloten und Flugzeugbeobachter Angriffsziele am Boden und in der Luft erkennen <sup>z</sup><sup>u</sup> lassen sowie den Einsatz der Bordwaffen. Der wichtigste Aspekt <sup>i</sup>s<sup>t</sup> jedoch in beiden Fällen, daß das Bild außerhalb des Cockpits so originalgetreu wie möglich dargestellt wird.

Eine ähnliche Technik wie bei Kalkulationssystemen, bei denen der Benutzer eine Tabelle, die größer ist <sup>a</sup>l<sup>s</sup> der Bildschirm, ausschnittweise betrachten kann (windowing), wird auch für den Betrieb eines hochentwickelten Flugsimulators angewendet.

### Realistisches Flugerlebnis

Das gesamte Cockpit bewegt sich, als Reak<sup>t</sup>io<sup>n</sup> auf das Steuerungssystem, wie ein echtes Flugzeug. Übt ein <sup>P</sup>ilo<sup>t</sup> beispielsweise einen Sturzflug, so muß sich das Terrain' vor ihm entsprechend verändern.

Bei der Simulation eines Luftkampfes wird die Steuerung des Simulationssystems durch <sup>d</sup>i<sup>e</sup> Manöver des Gegners noch komplizierter.

Diese Manöver werden entweder per Zufall gesteuert oder aus einer großen Anzahl gespeicherter Vorgänge entnommen, damit der Pilot <sup>s</sup>ic<sup>h</sup> nicht <sup>a</sup><sup>n</sup> bestimmte vorgegebene Abläufe gewöhnt, sondern trainiert wird, immer neue Entscheidungen fällen <sup>z</sup><sup>u</sup> müssen.

Militärisches Simulatortraining geht <sup>o</sup>f<sup>t</sup> noch einen Schritt weiter und verwendet extrem hochauflösende Satellitenbilder, Fotos von hochfliegenden Aufklärungsmaschinen und Landschafts-Aufnahmen, um die realen Merkmale eines Terrains zu zeigen, das der Pilot im Tiefflug überquert.

Auf diese Weise können dem Piloten zusammenhängende Flüge vom Start bis zur Landung simuliert werden, ohne daß <sup>e</sup><sup>r</sup> mit einem Jet <sup>i</sup><sup>n</sup> die Luft steigt. Die gleiche Flexibilität der Bildgenerierung, mit der ein Pilot den Anflug auf unterschiedliche Flugplätze trainieren kann, ermöglicht dem Militärpiloten, eine breite Palette von Zielanflügen zu üben.

Obwohl ursprünglich nur <sup>a</sup>l<sup>s</sup> Lernhilfe <sup>f</sup>ü<sup>r</sup> Flugzeugcrews entwickelt, werden ähnliche Simulationstechniken heute auch von der Handelsmarine verwendet, um die Offiziere mit der Darstellung von Kanälen und Hafeneinfahrten vertraut zu machen. Auch werden Taucher <sup>a</sup><sup>n</sup> <sup>d</sup>i<sup>e</sup> Erkennung von Objekten bei

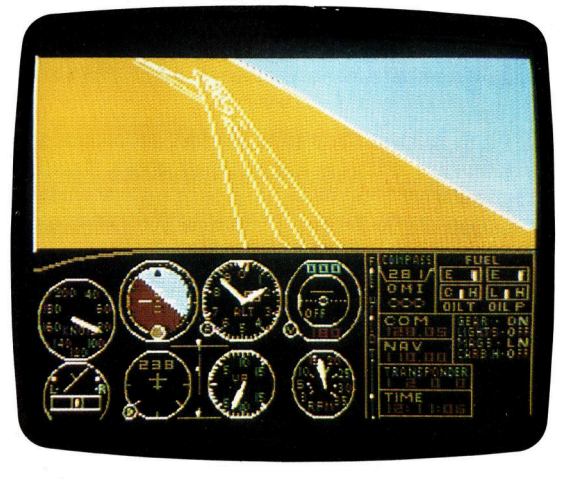

schlechter Sicht gewöhnt, und Astronauten lernen die Bedingungen kennen, die im Weltraum herrschen.

Die vielfältigen Techniken des "Computer Generated Imaging< machten die Simulation fast jeder visuellen Erfahrung möglich. Außerdem haben <sup>d</sup>i<sup>e</sup> Fähigkeiten des CGI, auf die Steuerung eines Anwenders <sup>z</sup><sup>u</sup> reagieren, eine völlig neue Generation von Computerspielen hervorgebracht. Spielprogramme, mit denen Flüge simuliert werden, sind nur ein Beispiel dieses Phänomens. Der Spieler wird aufgefordert, einen Flug unter einer Reihe schwieriger Bedingungen (schlechte Sicht, geringe Treibstoffreserven, Maschinenschaden usw.) erfolgreich <sup>z</sup><sup>u</sup> absolvieren. Außer dem Flugsimulator von Microsoft lassen sich diese spiele aber nicht mit professionellen Flug-

**Computer Welt** 

simulatoren der Liniengesellschaften ver gleichen.

Jedes Computerspiel, <sup>i</sup><sup>n</sup> dem der Spieler <sup>i</sup><sup>n</sup> das Geschehen <sup>a</sup>u<sup>f</sup> dem Bildschirm eingreifen kann, läßt sich als eine Art Simulator betrach<sup>t</sup>en. Der hauptsachliche Unterschied zwischen einem Spiel und einem echten Flugsimulator hegt <sup>i</sup><sup>n</sup> der Komplexität der Ausführung und <sup>i</sup><sup>n</sup> der Qualität der computergesteuerten Bilder.

### Invasion aus dem Weltall

<sup>B</sup>e<sup>i</sup> Phantasiespielen wie :Invasion aus dem Weltall' oder ,PacMan' haben sich die Erfinder Parameter ausgedacht und in mögliche Handlungsabläufe übersetzt. Jedoch sind nicht <sup>a</sup>ll<sup>e</sup> Flugsimulatoren <sup>f</sup>ü<sup>r</sup> Microcomputer <sup>a</sup>l<sup>s</sup> Spiel gedacht. <sup>E</sup><sup>s</sup> <sup>g</sup>ib<sup>t</sup> Lehrprogramme (Computer Assisted Learning - CAL) für den Bereich der Flugnavigation, der Luftfahrtkontrolle und der Flugvorbereitung. Der Flugsimulator von Mi<sup>c</sup>rosof<sup>t</sup> <sup>i</sup>s<sup>t</sup> dabei <sup>a</sup>l<sup>s</sup> Ubungsprogramm <sup>f</sup>ü<sup>r</sup> Flugschüler aber auch <sup>a</sup>l<sup>s</sup> Spiel konzipiert.

Das Handbuch des Microsoft-Flugsimulators beginnt mit der Erklärung, daß das Programmpaket alle Bordinstrumente und Ausrüstungsgegenstände enthält, <sup>d</sup>i<sup>e</sup> unter den Regeln der US Federal Aviation Authority sowohl für Sichtund Instrumentenflug als auch für das Fliegen bel Tag und bei Nacht erforderlich sind. Die untere Halfte des Bildschirms stellt das Armaturenbrett einer Cessna 182 dar (eine einmotorige Maschine, auf deren Flugverhalten die Simulation aufgebaut <sup>i</sup>st). Im oberen Teil des Bildschirms simuliert eine Farbgrafik von mittlerer Auflösung den Blick durch die Front-

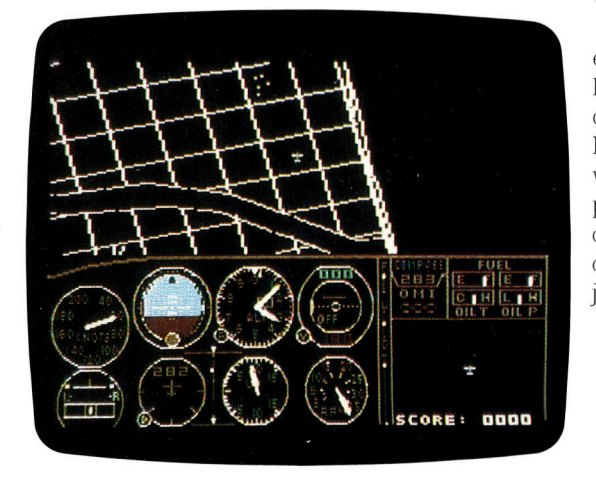

scheibe. Die Grafik verwendet pseudo-dreidimensionale Effekte, die durch ständig veränderte Perspektiven den Eindruck von Bewegung vermitteln.

<sup>I</sup><sup>n</sup> dem Flugsimulator <sup>i</sup>s<sup>t</sup> eine Flache von rund 2,5 Millionen Quadratkilometern gespeichert. Das entspricht etwa der Größe der Vereinigten Staaten mit Teilen von Kanada, Mexiko und der Karibik. Weiterhin sind 20 unterschiedliche Landebahnen in den <sup>v</sup>ie<sup>r</sup> Haupt-

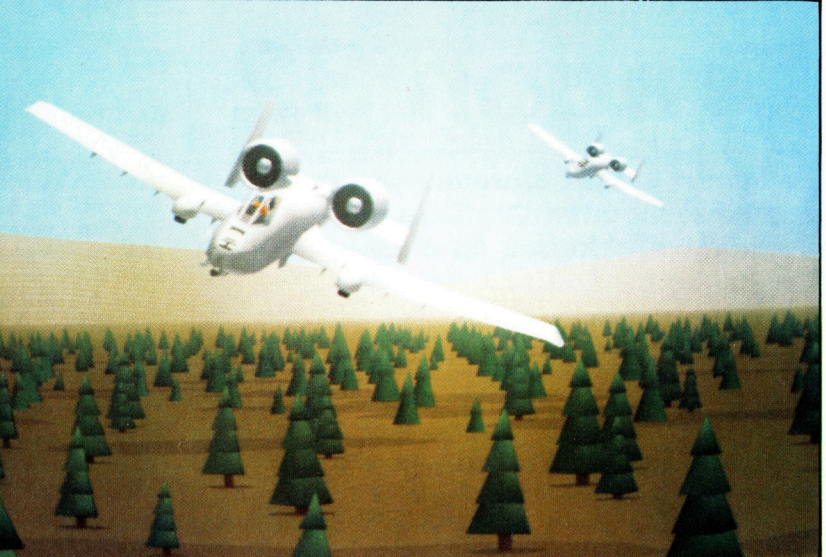

gebieten New York/Boston, Chicago, Los Angeles und Seattle vorhanden. Tageszeit, Jahreszeit und Wetter lassen sich programmieren.

Theoretisch ist es möglich, einen simultanen Uberlandflug von New York über Chicago nach Los Angeles <sup>z</sup><sup>u</sup> unternehmen. Da <sup>e</sup><sup>s</sup> aber keine Moglichkeit <sup>g</sup>ibt, wahrend des Fluges außerhalb dieser Anflugziele aufzutanken, würde man bald wegen Treibstoffmangels abstürzen. Aber selbst wenn es möglich wäre, ausreichend Treibstoff mitzuführen, würde die Reise bei einer Durchschnittsgeschwindigkeit von 240 km/h etwa <sup>2</sup><sup>0</sup> Stunden dauern. Die meiste Zeit befände man sich im Geradeaus<sup>f</sup>lu<sup>g</sup> über ebenes und offenes Gelände. Aus diesem Grund erlaubt das Programmpaket, von einem Gebiet ins nächste zu springen'.

Der Flugsimulator von Microsoft basiert auf einem einfachen Flugzeugtyp. Trotzdem konnte das Programm <sup>n</sup>u<sup>r</sup> durch den Gebrauch der effektiven Maschinensprache <sup>i</sup><sup>n</sup> den <sup>6</sup><sup>4</sup> KByte des Arbeitsspeichers untergebracht werden. Die Simulation des gesamten Cock<sup>p</sup>it<sup>s</sup> eines modernen Linienjets, <sup>m</sup>i<sup>t</sup> Steuerung der echten Bewegung des Simulators entsprechend der Bedienung der Steuerungshebel, <sup>i</sup>s<sup>t</sup> jedoch weitaus komplizierter.

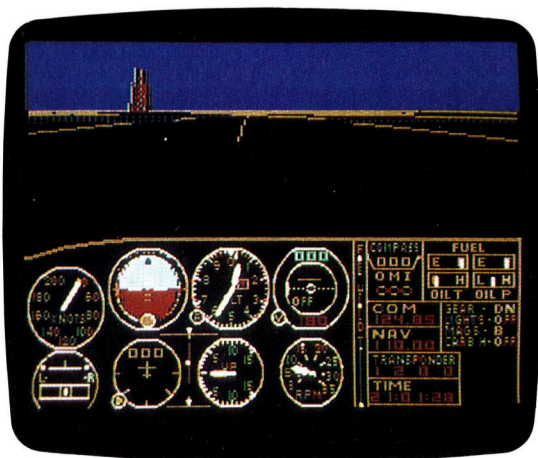

CGI-Bilder (Computer Generated Images) dieser Qualität ermöglichen die Ausbildung von Luftund Bodentruppen <sup>i</sup><sup>n</sup> der Fähigkeit, Objekte unter allen Witterungsverhältnissen zu erkennen. Dieses Bild zeigt <sup>e</sup>i<sup>n</sup> American A10 Bodenkampfflugzeug, dargestellt von einem Rediffusion Simulations Novoview System.

## Dragon 32

Aufgrund seiner einfach anzusprechenden Grafik- und Soundmöglichkeiten <sup>i</sup>s<sup>t</sup> dieser englische Computer besonders <sup>f</sup>ü<sup>r</sup> Einsteiger interessant.

<sup>e</sup><sup>r</sup> Dragon <sup>3</sup><sup>2</sup> kam Weihnachten 1982 <sup>a</sup>u<sup>f</sup> den Markt. Der Arbeitsspeicher mit <sup>3</sup><sup>2</sup> KByte RAM und <sup>d</sup>e<sup>r</sup> BASIC-Interpreter, <sup>e</sup>i<sup>n</sup> <sup>i</sup><sup>m</sup> Festwertspeicher ROM enthaltenes Betriebssystem, beeindruckten die Benutzer dieses Computers.

Der Dragon <sup>3</sup><sup>2</sup> <sup>i</sup>s<sup>t</sup> weitgehend kompatibel zum Tandy Color Computer. Es können zum Beispiel Erweiterungen und einige Spielmodule aber keine Programmcassetten von Tandy verwendet werden. Beide Geräte arbeiten mit dem Microprozessor 6809E von Motorola (siehe Kasten) und nicht mit den von vielen anderen Herstellern favorisierten 6502.

Computergrafik läßt sich <sup>m</sup>i<sup>t</sup> dem einfach erlernbaren Befehlssatz des Dragon <sup>3</sup><sup>2</sup> leichter realisieren als bei den meisten anderen Computern. Beispiele aus dem Befehlssatz <sup>s</sup>ind: DRAW, CIRCLE, PAINT, COLOUR und MOVE.

Als Musikinstrument ist der Dragon <sup>3</sup><sup>2</sup> <sup>j</sup>edoch weniger leistungsfähig. Durch seinen BA-SIC-Befehlsvorrat ist es aber möglich, einfache Melodien <sup>z</sup><sup>u</sup> erzeugen.

Obwohl der Dragon <sup>3</sup><sup>2</sup> großzügig <sup>m</sup>i<sup>t</sup> Schnittstellen ausgerüstet <sup>i</sup>st, gibt es außer Joysticks bisher nur wenig Erweiterungen oder Zusatzgeräte. Als Alternative bietet sich der Dragon 64 an, der mit einer größeren Speicherkapazität ausgerüstet ist.

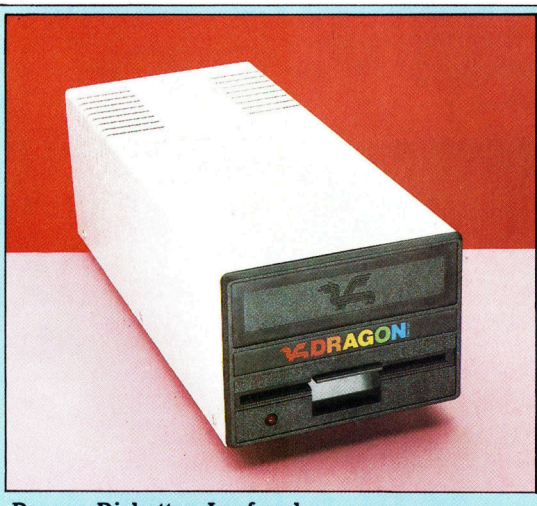

Dragon-Disketten-Laufwerk Zugriff auf Disketten erlangt der Dragon 32 durch das Laufwerk und ein Steckmodul für die Diskettensteuerung. Preis: rund 1100 Mark.

#### Tastatur

Der Dragon <sup>3</sup><sup>2</sup> <sup>i</sup>s<sup>t</sup> mit einer Schreibmaschinen-Tastatur ausgestattet. Leider <sup>i</sup>s<sup>t</sup> <sup>d</sup>i<sup>e</sup> Anordnung der Cursortasten wenig anwenderfreundlich, da sie sich an den Außenseiten des Tastenfeldes befinden.

Reset-Knopf Damit kann das Gerät schonend ein- und ausgeschaltet werden.

Recorder-Anschluß Hier wird das

Cassettengerät angeschlossen. Das Dragon 32-BASIC beinhaltet Befehle zur Steuerung des Cassetten-Antriebsmotors.

Joystick-Anschluß Zwei Joysticks können angeschlossen werden.

**HHHHHHILL** 

#### Drucker-Anschluß

Der Dragon <sup>i</sup>s<sup>t</sup> mit einer parallelen Schnittstelle (Centronics) ausgerüstet.

#### Video-Konverter

Dieser Baustein erzeugt aus den Schriftzeichen und Grafiksymbolen ein Video-Signal, das ein Bildschirmgerät verarbeiten kann.

#### Hf-Modulator

Moduliert das Signal des Video-Konverters auf ein Hochfrequenzsignal, das dann ein Fernsehgerat über seine Antennenbuchse empfangen kann.

#### Video-Schnittstelle

Zur Steuerung eines Farbmonitors stehen hier die Farbsignale <sup>f</sup>ii<sup>r</sup> <sup>r</sup>ot, grün und blau zur Verfiigung.

Netzschalter: Ein/Aus

Schnittstellen-Bausteine Steuern den Datenverkehr zwischen Microprozessor und Peripheriegeraten.

## **Hardware Ally**

## **DRAGON 32**

#### **PREIS**

Etwa 500 Mark

**ABMESSUNGEN**  $380 \times 325 \times 97$  mm

**GEWICHT** 

2,1 kg

#### **TAKTFREQUENZ** 1 MHz

## **SPEICHER**

Arbeitsspeicher mit 32 KByte im RAM. Festwertspeicher mit 16<br>KByte im ROM; enthält das Betriebsprogramm in Form des<br>BASIC-Interpreters.

#### **BILDSCHIRM-DARSTELLUNG**

Auf dem Bildschirm<br>können 16 Zeilen mit je 32 Zeichen abgebildet werden. Bis zu acht Farben stehen bei minimaler Auflösung zur Verfügung. Bei maximaler Auflösung sind nur zwei Farben möglich.

#### **SCHNITTSTELLEN**

Cassetteneingang, TV-Anschluß, Monitor, parallele Schnittstelle für Drucker etc., Steckleiste für Erweiterungsmodul.

#### **PROGRAMMIER-SPRACHE BASIC**

**WEITERE SPRACHEN** Keine

#### **ZUBEHÖR**

Netzgerät, Antennenkabel, Bedienungsanleitung.

#### **TASTATUR**

Schreibmaschinen-Tastatur mit 53 Tasten.

#### **DOKUMENTATION**

Die mitgelieferte Bedienungsanleitung edientify<br>enthält viele hilfreiche<br>Tips und Tricks; das<br>Dragon-32-BASIC wird gründlich erklärt, von den elementaren Anfängen bis hin zu<br>komplexer Grafik und Tonerzeugung. In dem Anhang findet man Programmierhilfen. Für den Dragon 32 gibt es mittlerweile eine ganze Reihe weiterer interessanter Bücher.

## RAM <sup>A</sup>ufbereitung.

In der Standardausführung <sup>h</sup>a<sup>t</sup> der Dragon <sup>3</sup><sup>2</sup> einen 32-KByte-Arbeitsspeicher, der aus <sup>1</sup><sup>6</sup> RAM-Bausteinen <sup>m</sup>i<sup>t</sup> <sup>j</sup><sup>e</sup> <sup>2</sup> KByte aufgebaut <sup>i</sup>st.

Quarz-Oszillatoren Das Taktsignal, das alle Funktionsgruppen des

synchronisiert, wird von einem Quarz-Oszillator erzeugt. Ein zweiter sorgt <sup>f</sup>ü<sup>r</sup> stabile Frequenzen und saubere Farben bei der Videosignal-

**Computers** 

#### ROM

Zwei ROM-Bausteine enthalten den BASIC-Interpreter von Microsoft. Dieser BASIC-Übersetzer <sup>i</sup>s<sup>t</sup> <sup>e</sup>i<sup>n</sup> Betriebsprogramm, das <sup>a</sup>ll<sup>e</sup> internen Funktionen steuert.

#### Microprozessor

Der Motorola 6809E arbeitet zwar schneller <sup>a</sup>l<sup>s</sup> der Microprozessor 6502, doch für den 6502 gibt <sup>e</sup><sup>s</sup> sehr viel mehr Programme.

Schnittstelle für Erweiterungen Dies <sup>i</sup>s<sup>t</sup> ein Anschluß <sup>f</sup>ü<sup>r</sup> die Speichererweiterung und <sup>f</sup>ü<sup>r</sup> Steckmodule.

> Stromanschluß Hier wird die Sekundärseite des Netztransformators eingesteckt.

Spannungsregler Ein externer Transformator erzeugt aus der Netzspannung die erforderliche Betriebsspannung.

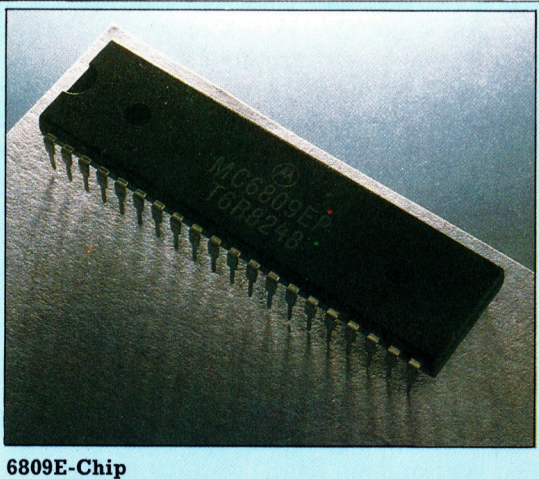

Der Dragon 32 unterscheidet <sup>s</sup>ic<sup>h</sup> von den meisten 8-Bit-Computern durch <sup>d</sup>i<sup>e</sup> Verwendung des Prozessors 6809E. Programmierer schätzen den 6809E, weil sich Programme in seiner Maschinensprache leichter schreiben lassen.

## Schreibmaschinen oder Drucker?

Wer häufig auch kurze Texte zu schreiben <sup>h</sup>at, sollte die Anschaffung einer elektronischen Typenrad-Schreibmaschine <sup>i</sup>n<sup>s</sup> Auge fassen. <sup>S</sup>i<sup>e</sup> <sup>s</sup>tell<sup>t</sup> eine sinnvolle Alternative <sup>z</sup><sup>u</sup> professionellen Druckern dar.

eschwindigkeit ist relativ: Diese physikali-Sche Erkenntnis trifft besonders auf Drukker <sup>z</sup>u. Der persönliche Eindruck hinsichtlich der Verarbeitungsgeschwindigkeit wird in <sup>e</sup>rheblichem Umfang durch die Gewohnung geprägt.

Das Geschwindigkeitskriterium ist aber eines der wichtigsten bei der Entscheidung, ob für den Einsatz eines Schönschriftdruckers \_ eine moderne Typenrad-Schreibmaschine <sup>v</sup>erwendbar <sup>i</sup>s<sup>t</sup> oder <sup>n</sup>icht. Für Heimcomputer kann eine derartige Schreibmaschine <sup>m</sup>i<sup>t</sup> einem entsprechenden Interface auch unter flnanziellen Gesichtspunkten eine brauchbare Alternative darstellen. Mit einem anschlußfähigen System, das bereits für 1500 Mark erhält<sup>l</sup>ic<sup>h</sup> <sup>i</sup>st, kann man zwei Fliegen mit einer Klappe schlagen: Auf der einen Seite sind perfekte Briefe mit Textverarbeitungsqualität vom Rechner <sup>z</sup><sup>u</sup> erhalten, auf der anderen Seite muß für kleine Texte und Korrekturen nicht immer der Computer eingeschaltet werden. <sup>E</sup><sup>s</sup> kommt hierbei allerdings sehr auf die individuellen Ansprüche <sup>a</sup>n.

Was muß <sup>e</sup>i<sup>n</sup> Drucker <sup>i</sup><sup>n</sup> Verbindung <sup>m</sup>i<sup>t</sup> einem Heimcomputer leisten? Sobald belspielsweise Grafikfähigkeit verlangt wird, scheidet die Schreibmaschine als Ausgabeeinheit sofort aus. Mit <sup>i</sup>h<sup>r</sup> können <sup>i</sup><sup>n</sup> dieser Preisklasse keine Grafiken erzeugt werden. Dafür bietet sie aber gegenüber ihrem grafikfähigen Konkurrenten, dem Nadeldrucker, einen großen Vorteil, auf den es häufig ankommt: erstklassige Schriftqualität, die den Empfänger eines Briefes bestimmt nicht <sup>a</sup><sup>n</sup> einen Computer denken <sup>l</sup>äßt.

#### Niedrige Druckgeschwindigkeit

Textverarbeitung ist <sup>d</sup>i<sup>e</sup> Domäne der Schreibmaschine, Listings ohne die üblichen Grafikzeichen können ebenfalls ausgedruckt werden, wenn <sup>s</sup>i<sup>e</sup> nicht allzu lang sind. Die hohe Schriftqualität wird allerdings mit einem erheblich langsameren Druck gegenüber anderen Geräten erkauft. Doch spielt es wirklich eine große Rolle, ob eine DIN-A4-Seite <sup>i</sup><sup>n</sup> vier Minuten oder <sup>i</sup><sup>n</sup> <sup>2</sup><sup>0</sup> Sekunden beschrieben wird? Diese Frage muß vor jeder Druckeran-

schaffung zuerst beantwortet sein, bevor andere Details einer Prüfung unterzogen werden. Grundsätzlich ist bei Typenrad-Schreibmaschinen von einer Druckgeschwindigkeit von <sup>1</sup><sup>2</sup> <sup>b</sup>i<sup>s</sup> 18 Zeichen pro Sekunde auszugehen, Nadeldrucker schaffen bequem das Fünf- <sup>b</sup>i<sup>s</sup> Zehnfache!

Eine Typenrad-Schreibmaschine arbeitet <sup>4</sup> wie der entsprechende Drucker - mit einem Rad, an dem die Schrifttypen kreisförmig angeordnet <sup>s</sup>ind. Um einen Buchstaben oder <sup>e</sup>i<sup>n</sup> Zeichen zu Papier zu bringen, dreht sich das Rad blitzschnell <sup>i</sup><sup>n</sup> die richtige Position, so daß <sup>e</sup>i<sup>n</sup> kleiner Magnethammer <sup>d</sup>i<sup>e</sup> Schrifttype <sup>a</sup>u<sup>f</sup> das Farbband und das dahinterliegende Schriftstück schlagen kann. Dabei bleibt das Papier auf der Rolle unbewegt, Typenrad und Hammer fahren <sup>a</sup>u<sup>f</sup> einer Schiene am Papier entlang. <sup>I</sup><sup>n</sup> der Verwendung <sup>a</sup>l<sup>s</sup> normale Schreibmaschine empfängt das Typenrad die benötigten Impulse von der Schreibmaschinentastatur. <sup>S</sup>i<sup>e</sup> werden zuvor über einen <sup>k</sup>le1 nen Microprozessor abgefragt und umgewandelt. Viele dieser elektronischen Schreibmaschinen haben auch einen kleinen Zwischenspeicher, der etwa 20 Zeichen aufnimmt.

Diese Technik <sup>i</sup>s<sup>t</sup> eine ideale Voraussetzung für den Anschluß an einen Computer, da elgentlich nur von der Tastaturabfrage auf Computerempfang umgeschaltet werden muß. <sup>I</sup><sup>n</sup> der Praxis sieht dies jedoch etwas schwieriger <sup>a</sup>us, da Computer von sich aus <sup>d</sup>i<sup>e</sup> Signale noch nicht so präzise über ihre Schnittstelle senden, wie die Schreibmaschine sie verarbelten kann. Daher ist ein spezielles Interface <sup>e</sup>rforderlich, das in der Regel von dem Schreibmaschinen-Hersteller angeboten oder speziell auf ein bestimmes Modell angepaßt wird. Dieses Interface bereitet die Computersignale <sup>f</sup>ü<sup>r</sup> <sup>d</sup>i<sup>e</sup> Schreibmaschine <sup>a</sup>uf, sagt dem Rechner, wann neue Zeichen <sup>f</sup>ü<sup>r</sup> den Druck gelesen werden können und speichert in einem gewissen Umfang <sup>d</sup>i<sup>e</sup> Zeichen <sup>i</sup><sup>n</sup> einem Buffer.

Diese Buffer oder Zwischenspeicher sind bei vielen Interfaces mittlerweile schon <sup>2</sup> KByte groß und <sup>a</sup>u<sup>f</sup> Wunsch erweiterbar. <sup>S</sup>i<sup>e</sup> haben den wesentlichen Vorteil, daß der Rechner seine Textinformationen mit sehr hoher Geschwindigkeit an den Speicher abgeben

ben w1dmen kann. Der Speicher schaltet wahrend dieser Zeit auf "besetzt", bis der für Computerverhältnisse sehr langsame Drucker die angehäufte Informationsflut abgearbeitet <sup>h</sup>at. Ein <sup>2</sup> KByte großer Buffer kann etwa den Inhalt einer DIN-A4-Seite aufnehmen, die Zeiterspar<sup>n</sup>i<sup>s</sup> ist <sup>f</sup>ü<sup>r</sup> den Rechner also in einer Größenordnung von vier Minuten angesiedelt, solange <sup>e</sup><sup>r</sup> nur eine Seite auszugeben <sup>h</sup>at.

<sup>s</sup>oll ein langer Text über mehrere Seiten ausgedruckt werden, lohnt der 2-KByte-Buffer nur, wenn das Programm einen Druck "im Hintergrund" erlaubt: Hierbei kann während des Ausdruckes an einem anderen Dokument weltergearbeitet werden. Dies geschieht zwar mit Verzögerungen, da der Rechner laufend mit der Druckausgabe beschäftigt <sup>b</sup>leibt, aber <sup>e</sup>i<sup>n</sup> Buffer reduziert die Arbeitsunterbrechungen auf kurze Perioden.

## Parallele Übertragung

Worauf kommt es nun bei der Verbindung zwIschen Schreibmaschine und Computer an? Zunächst <sup>g</sup>ib<sup>t</sup> <sup>e</sup><sup>s</sup> <sup>d</sup>i<sup>e</sup> beiden grundverschiedenen Schnittstellentypen "Centronics" (parallel) und die "V-24" oder "RS-232" (seriell). Bei der parallelen Übertragung der Daten werden <sup>d</sup>i<sup>e</sup> <sup>B</sup>it<sup>s</sup> byteweise über mehrere Leitungen zum Interface geschickt. Im seriellen Betrieb folgt <sup>e</sup>i<sup>n</sup> <sup>B</sup>i<sup>t</sup> dem anderen. Rechner und Interface müssen also den gleichen Schnittstellentyp besitzen, und die Übertragungsgeschwindigkeiten müssen aufeinander abgestimmt <sup>s</sup>ein. Bei der Centronics-schnittstelle gibt es selten Probleme, wogegen man bei seriellen Interfaces <sup>o</sup>f<sup>t</sup> unterschiedliche Belegungen der Stecker antrifft. Ebenso kann es passieren, daß zwar die Übertragung klappt, nicht aber die Rückmeldung, daß der Buffer voll ist.

Als Ergebnis wird bei einem längeren Ausdruck der Speicherinhalt vorzeitig <sup>m</sup>i<sup>t</sup> dem Endteil des Textes überschrieben, im Dokument <sup>f</sup>ehl<sup>t</sup> das Mittelteil. Aus diesem Grunde <sup>i</sup>s<sup>t</sup> anzuraten, bei einem Test unbedingt ein längeres Schriftstück auszudrucken, dessen Speicherbedarf über die Kapazität des Buffers hinausgeht.

Die meisten Schreibmaschinen, die <sup>f</sup>ü<sup>r</sup> den Anschluß <sup>a</sup><sup>n</sup> einen Computer ausgelegt <sup>s</sup>ind, lassen leider auch weitere Vorzüge eines professionellen Druckers vermissen. So ist der <sup>b</sup>idirektionale Druck nur <sup>i</sup><sup>n</sup> den seltensten Fällen möglich (das Gerät druckt auch während des Rucklaufes), und Unterstreichungen oder Hochstellungen sind ebenfalls nur nachträglich zu realisieren.

<sup>E</sup>i<sup>n</sup> weiteres Manko <sup>i</sup>s<sup>t</sup> das Fehlen einer Traktorführung für die Verarbeitung von Endlospapier. Doch <sup>i</sup>s<sup>t</sup> es erstaunlich, wie korrekt auch die regulare Walze Endlosformulare einzieht, wenn das Papier genau ausgerichtet wird. Der Rekord lag <sup>i</sup><sup>n</sup> der Redaktion bei über drei Stunden Drucken ohne Pause. Allerdings fehlten bei dem junistischen Text hinterher <sup>a</sup>ll<sup>e</sup> Paragraphen-Zeichen. Diese waren <sup>b</sup>e<sup>i</sup> dem Interface leider nicht mehr vorgesehen!

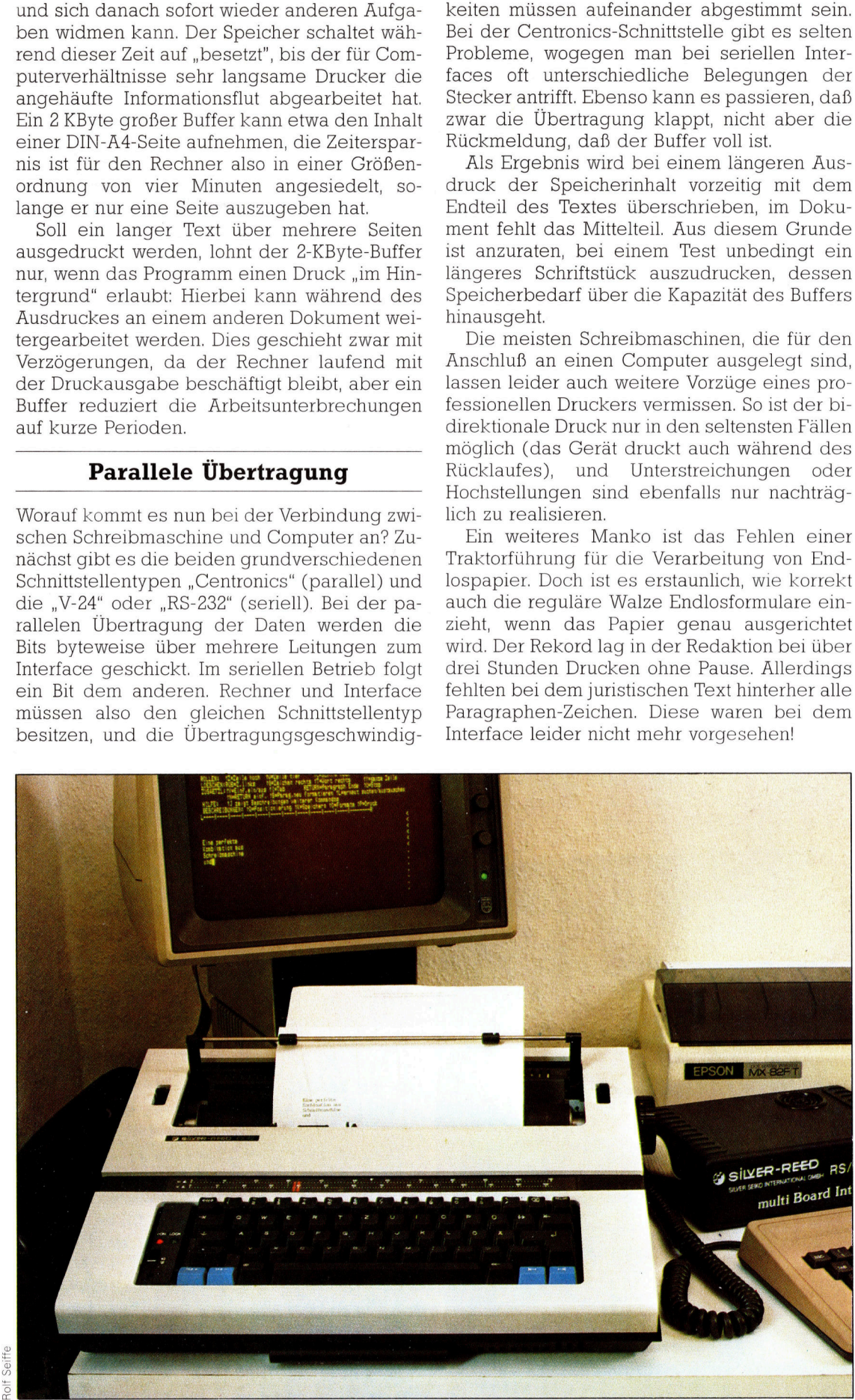

Eine perfekte Kombination aus Schreibmaschine und Nadeldrucker <sup>s</sup>tell<sup>t</sup> dieses System für die Textverarbeitung dar. Mit dem Programm WordStar wird <sup>i</sup><sup>n</sup> einen Apple-Computer zunächst der Text eingegeben, über den Nadeldrucker ein Korrekturauszug erstellt und schließlich der perfekte Ausdruck mit der Schreibmaschine erstellt.

## Budgetplanung am Bildschirm

Programme <sup>f</sup>ü<sup>r</sup> Tabellenkalkulation gehören <sup>z</sup>u<sup>r</sup> meistverkauften Anwender-Software. Neben der enormen <sup>Z</sup>eit- und Kostenersparnis erleichtern <sup>S</sup>i<sup>e</sup> dem Benutzer die Arbeit bei Planung, Kalkulation und Trendanalysen.

#### Bei der

Tabellenkalkulation kann der Cursor durch Drucken der entsprechenden Tasten auf dem Bildschirm hin- und herbewegt werden. Man kann auch die gesamte Tabelle auf dem Bildschirm bewegen. Auf diese Weise läßt sich eine Tabelle bearbeiten, die wesentlich größer sein kann als der Bildschirm. Diese Eigenschaft nutzen portable Computer, wie der HX-20 von Epson und der Osborne <sup>1</sup>, generell, weil ihre Bildschirme keine Standardformate abbilden können.

<sup>a</sup><sup>n</sup> schätzt, daß Manager <sup>b</sup>i<sup>s</sup> <sup>z</sup><sup>u</sup> <sup>3</sup><sup>0</sup> Prozent der Zeit damit verbringen, ihre Budgets zu kalkulieren. Bei diesen Kosten/Nutzen-Rechnungen muß <sup>a</sup>u<sup>f</sup> <sup>v</sup>iel<sup>e</sup> Fragen <sup>m</sup>i<sup>t</sup> dem Grundmuster >Was passiert, wenn...?" eine Antwort gefunden werden. Gewöhnlich breitet man hierzu einen Doppelbogen Pap1er, <sup>e</sup>i<sup>n</sup> sogenanntes Spreadsheet, aus. Mit Lineal und <sup>B</sup>leistif<sup>t</sup> <sup>t</sup>eil<sup>t</sup> man diesen Bogen dann <sup>i</sup><sup>n</sup> zwölf oder mehr senkrechte Spalten und die benötigten horizontalen Zeilen auf. Die Spalten werden dann <sup>m</sup>i<sup>t</sup> Monatsnamen und <sup>d</sup>i<sup>e</sup> Zeilen <sup>l</sup>ink<sup>s</sup> <sup>m</sup>i<sup>t</sup> Namen <sup>f</sup>ü<sup>r</sup> <sup>d</sup>i<sup>e</sup> Ausgaben versehen.

Spalten und Zeilen legen Felder fest, in die Zahlen eingetragen werden. Die Addition der spalten ergibt <sup>d</sup>i<sup>e</sup> Gesamtkosten pro Monat und die Addition einer Zeile die Kosten pro Jahr für eine Ausgabenart. Die eigentliche Arbeit beginnt aber erst richtig, sobald man sich verplant hat und einige Zahlen zu ändern sind. Alle betroffenen Spalten und Zeilen müssen dann neu berechnet werden.

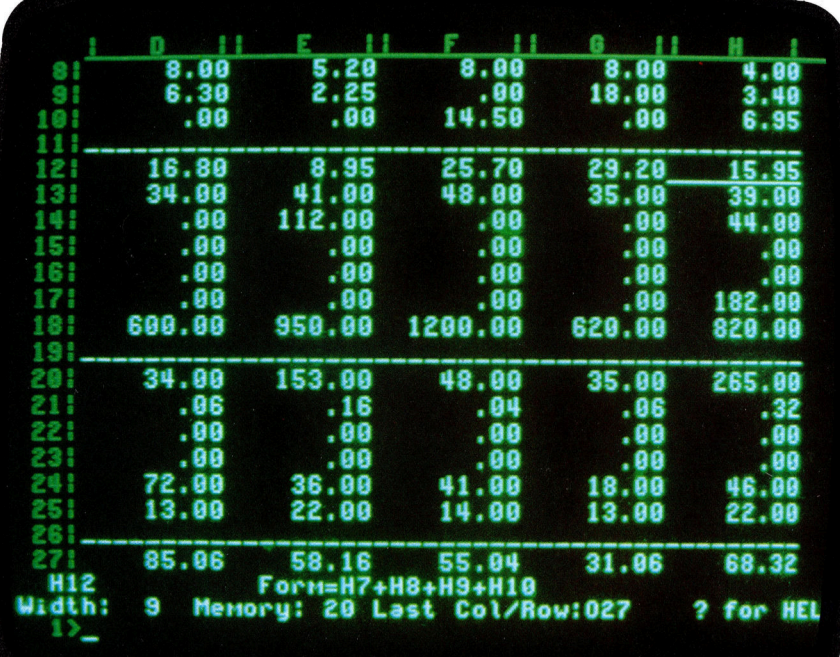

<sup>M</sup>i<sup>t</sup> einem Computerprogramm für Tabellenkalkulation wird die gesamte Tabelle neu berechnet, sobald in ein Feld eine neue Zahl eingetragen wird. sollten sich zum Beispiel die Transportkosten <sup>f</sup>ü<sup>r</sup> den Monat Januar ändern, <sup>s</sup><sup>o</sup> erhält man nach Drücken einer bestimmten Taste den neuen Wert für die gesamten Ausgaben des Monats. Bei einer solchen Leistungsfähigkeit verwundert es nicht, daß Programme für <sup>d</sup>i<sup>e</sup> Tabellenkalkulation <sup>z</sup>u<sup>r</sup> meistverkauften Anwender-Software gehören.

Kalkulationsprogramme sind besonders umfangreich und nur die erforderlichen Teile befinden sich im Arbeitsspeicher des Compu<sup>t</sup>ers. Benötigt man einen anderen <sup>T</sup>eil, <sup>s</sup><sup>o</sup> wird <sup>e</sup><sup>r</sup> beispielsweise von Diskette geladen und überschreibt einen n1cht mehr benötigten <sup>T</sup>eil. Dieses sogenannte Overlay-Verfahren kann <sup>m</sup>i<sup>t</sup> <sup>d</sup>e<sup>r</sup> Anwendung von Unterprogrammen, den sogenannten Subroutinen, verglichen werden. Nur das gerade notwendige Unterprogramm wird vom Hauptprogramm aufgerufen. Dieses Verfahren nutzt den vorhandenen Arbeitsspeicher sehr effizient und macht den Programmablauf auch mit kleinen Arbeitsspeichern möglich. Als Nachteil müssen längere Wartezeiten genannt werden, die durch die häufigen Zugriffe auf den externen Speicher, also die Diskette oder die Cassette, entstehen.

### Programme mit "calc"

Fur eine Reihe von Heim- und Bürocomputern <sup>g</sup>ib<sup>t</sup> <sup>e</sup><sup>s</sup> bereits Kalkulationsprogramme. Man erkennt diese an ihrem Namen, der meist mit "calc" endet. Das populärste Kalkulationsprogramm heift Visicalc. <sup>E</sup><sup>s</sup> erschien Mitte 1979 auf dem Markt und war eigentlich speziell für den Apple II geschneben. Visicalc zählt <sup>z</sup><sup>u</sup> den meistverkauften Programmen seiner <sup>A</sup>rt. Auch auf dem Gebiet der Kalkulationsprogramme zeigte sich, wie schnell die Produzenten von Software reagleren, wenn ein neuartiges Produkt auf den Markt gelangt. Schon sehr bald gab <sup>e</sup><sup>s</sup> unzählige Kalkulationsprogramme <sup>f</sup>ü<sup>r</sup> <sup>f</sup>as<sup>t</sup> <sup>a</sup>ll<sup>e</sup> Computer.

Zwel Eigenschaften beeinflussen besonders die Nützlichkeit eines Kalkulationsprogramms: Der Datenumfang, den <sup>e</sup><sup>s</sup> bewaltigen kann, und der Umfang der Befehle für Formatierung und Ablaufsteuerung. <sup>M</sup>i<sup>t</sup> Datenumfang sind aber nicht immer nur <sup>d</sup>i<sup>e</sup> Daten gemeint, die auf dem Bildschirm erscheinen.

Ein Kalkulationsprogramm kann nicht auf jedem Computer ablaufen. Als Mindestvoraussetzungen für Bürocomputer gelten ein Arbeitsspeicher <sup>v</sup>o<sup>n</sup> <sup>3</sup><sup>2</sup> KByte <sup>i</sup><sup>m</sup> RAM und <sup>e</sup>in<sup>e</sup> <sup>8</sup><sup>0</sup> Zeichen breite Bildschirmwiedergabe. Für Heimcomputer dürfte auch eine <sup>4</sup><sup>0</sup> Zeichen breite Darstellung ausreichen. Nützliche Programmpakete <sup>g</sup>ib<sup>t</sup> es inzwischen auch für Anwender von Heimcomputern mit Cassettengeräten <sup>a</sup>l<sup>s</sup> externe Speicher, wie zum Beispiel den VC-20. Natürlich <sup>i</sup>s<sup>t</sup> die Leistungsfähigkeit dieser Programme begrenzt. Dennoch sind <sup>s</sup>i<sup>e</sup> eine große Hilfe. Kalkulationsprogramme können auf die vielen "Was passiert, wenn ...?" -Fragen umgehend <sup>e</sup>in<sup>e</sup> Antwort geben. Diese Fähigkeit ermöglicht es, mit solchen Programmen einfache Computermodelle für die Trendanalyse aufzubauen.

### Anwendungsprobleme

An dieser Stelle muß auf einen wesentlichen Unterschied zwischen Kalkulationsprogrammen und Programmen <sup>f</sup>ü<sup>r</sup> <sup>d</sup>i<sup>e</sup> Bearbeitung von Datenbanken oder Texten hingewiesen werden. Programme <sup>f</sup>ü<sup>r</sup> <sup>d</sup>i<sup>e</sup> beiden letztgenannten Zwecke zählen ebenfalls <sup>z</sup><sup>u</sup> den Bestsellern auf dem software-Markt. Datenbankprogramme erlauben dem Anwender, riesige Datenmengen nach Wunsch zu ordnen. Programme <sup>f</sup>ü<sup>r</sup> Textverarbeitung ermöglichen <sup>e</sup>s, Wörter, Absätze oder ganze Kapitel nach Belieben zu verändern, zu kopieren oder zu verschieben. Beide Programme können ohne größere Vorbereitungen die vom Anwender gewünschte Funktion sofort ausführen. Der Anwender eines Kalkulationsprogramms muß hingegen zunächst umfangreiche Überlegungen anstellen.

Wenn Sie beispielsweise Ihre Haushaltskosten näher untersuchen wollen, müssen <sup>S</sup>i<sup>e</sup> vorher bedenken, wie <sup>S</sup>i<sup>e</sup> <sup>a</sup>ll<sup>e</sup> artverwandten Kosten zusammenfassen. Sie könnten eine Tabellenkalkulation mit Miete, Hypothekenzahlungen, Ratenzahlungen und Versicherungsbeitragen erstellen, deren Ergebnis dann von einer übergeordneten Tabellenkalkulation übernommen wird, die die verschiedenen Kosten umfaßt. Ähnlich können Sie für alle anderen Kosten verfahren. <sup>S</sup>i<sup>e</sup> müssen umsichtig vorgehen, damit <sup>d</sup>i<sup>e</sup> Aussagen Ihrer Analyse über <sup>d</sup>i<sup>e</sup> Gesamtkosten sinnvoll <sup>s</sup>ind.

Die eigentliche Tabelle besteht aus Feldern, deren Platz durch Spalte und Zeile festgelegt <sup>s</sup>ind. <sup>E</sup><sup>s</sup> <sup>g</sup>ib<sup>t</sup> viele Kalkulationsprogramme <sup>m</sup>i<sup>t</sup> bis zu 65 Spalten und 256 Zeilen. Die Spalten können <sup>m</sup>i<sup>t</sup> A <sup>b</sup>i<sup>s</sup> <sup>Z</sup>, AA <sup>b</sup>i<sup>s</sup> AZ und BA <sup>b</sup>i<sup>s</sup> BM benannt werden, die Zeilen mit 1 bis 256. Jedes Feld kann mit einem Zahlenwert (z.B. 1000) belegt werden, oder mit einer Formel für die Berechnung von Einnahmen und Gewinn, <sup>2</sup>. <sup>B</sup>. B4 + B6xB5. Formeln werden <sup>i</sup><sup>n</sup> der Kopf- oder Fußzeile des Bildschirms abgebildet, wenn sie nicht <sup>i</sup><sup>n</sup> das vorgesehene Feld passen.

In der Grundeinstellung gibt das Programm meistens acht oder neun Zeichen breite Felder vor. Diese Vorgabe wird im Englischen mit Default bezeichnet. Sie dürfen die Vorgaben ändern und die Feldbreite Ihren Erfordernissen anpassen. <sup>B</sup>e<sup>i</sup> einigen Programmen darf <sup>d</sup>i<sup>e</sup> erste Spalte breiter <sup>a</sup>l<sup>s</sup> die anderen sein, weil <sup>s</sup>i<sup>e</sup> <sup>d</sup>i<sup>e</sup> Benennungen <sup>e</sup>nthält. <sup>O</sup>f<sup>t</sup> brauchen <sup>S</sup>i<sup>e</sup> nicht sofort entscheiden, wie breit die Felder sein sollen. Auch nach Eingabe der Daten dürfen Sie die Feldbreite ändern. Sollte die veränderte Feldbreite zu kurz <sup>f</sup>ü<sup>r</sup> die Daten sein, wird nur der Teil auf dem Bildschirm abgebildet, der ins Feld paßt, der Rest aber auf keinen Fall gelöscht.

### Manipulation der Darstellung

Die Befehlszeile <sup>i</sup>s<sup>t</sup> der letzte wichtige Teil der Tabellenkalkulation. <sup>S</sup>i<sup>e</sup> erscheint <sup>a</sup>u<sup>f</sup> dem Bildschirm ganz oben oder unten, nachdem <sup>s</sup>i<sup>e</sup> beispielsweise die Taste "/" gedrückt haben. Die Befehle können nur zur Gestaltung der Tabelle genutzt werden. Daten können mit 1hnen nicht beeinflußt werden, nur die Art 1hrer Abbildung auf dem Bildschirm. Die meisten Kalkulationsprogramme ermöglichen umfangrelche Manipulation der Daten. Sie können Spalten oder Zeilen löschen, verschieben und koSobald ein Zahlenwert <sup>i</sup><sup>n</sup> einem Feld verändert wird, berechnet das Kalkulationsprogramm neue Werte für alle anderen Felder, die <sup>i</sup><sup>n</sup> irgendeiner Weise vom Zahlenwert <sup>i</sup><sup>n</sup> diesem Feld abhängen. Dieser Vorgang geht leicht und schnell vor sich und ermuntert den Anwender, seine Kostenrechnung <sup>z</sup><sup>u</sup> überprüfen, zu untersuchen und vorherzusagen, was mit dem Gewinn passiert, wenn bestimmte Bedingungen sich andern <sup>s</sup>ollten. Nehmen wir als Beispiel einen Gemüsehändler...

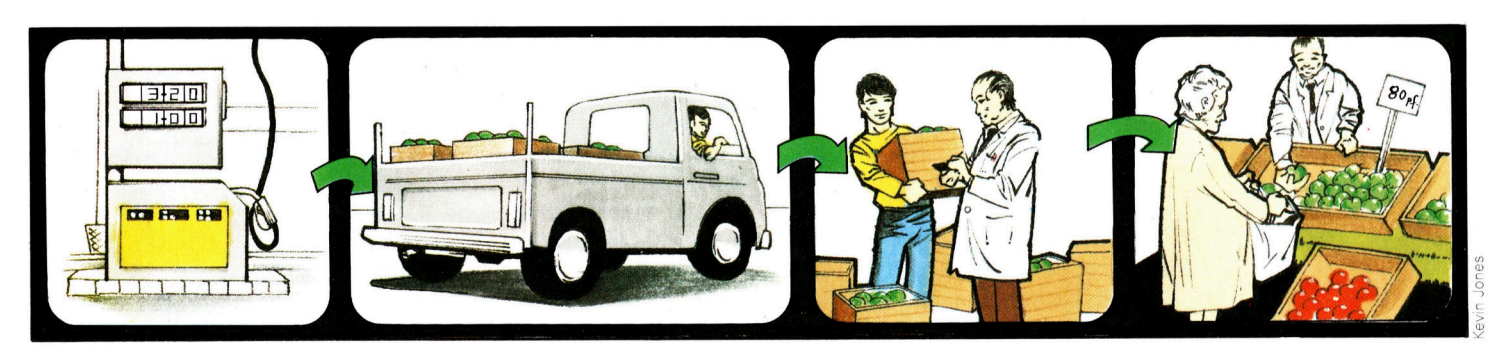

Dann steigen die monatlichen Transportkosten um Y%... Dies erhöht die Großmarktpreise von Apfeln...

Was über höhere Preise an den Kunden weitergegeben wird...

pieren, den Bildschirm in zwei Fenster teilen und so Spalten abbilden, die normalerweise zu weit auseinanderliegen. Gleichzeitig können Sie jedes Fenster für sich in vertikaler Richtung verschieben.

Felder werden gewöhnlich mit dem Cursor angesteuert. Es gibt aber meistens auch einen Befehl, mit dem Sie einen direkten Sprung zum g e w ü n s c h t e n F e l d m a c h e n könn en. S i e laden, löschen, speichern und schützen Daten durch einfaches Drücken der für diese Befehle vor gesehenen Tasten. Sie sollten sich angewöh nen, Zwischenergebnisse Ihrer Tabellenkalku lation rechtzeitig und häufig zu speichern. Un terlauft Ihnen danach ein Fehler, ist nur der Teil, <sup>a</sup><sup>n</sup> dem Sie gerade arbeiten, verloren. Warten Sie also nicht mit dem Abspeichern, bis Sie die ersten Daten eingegeben haben. Die Gestaltung der Tabelle kostet meist viel mehr Zeit als die Dateneingabe.

Der Computer sendet die Ergebnisse der Tabellenkalkulation zum Drucker, wenn Sie den entsprechenden Befehl mit der dafür vor gesehenen Taste geben. Vorher müssen Sie aber angeben, welcher Teil der Tabelle ausge druckt werden soll, weil der Inhalt des <sup>B</sup>ild schirms meistens kleiner <sup>a</sup>l<sup>s</sup> die Tabelle ist. Tabellen, die breiter sind als das Papier im Drucker, sollten Sie teilen und auf zwei Blättern ausdrucken.

Durch die Teilung des Bildschirms in zwei Fenster können zum Beispiel weit auseinan derliegende Spalten gemeinsam abgebildet werden. Auch die so abgebildete Tabelle kön nen <sup>S</sup>i<sup>e</sup> ausdrucken lassen. Dies ist ganz prak tisch, um Veränderungen nach der Datenein gabe zu dokumentieren, denn Sie könnten den jetzigen und den vorhergehenden Zustand einer oder mehrerer Spalten nebeneinander abbilden.

#### Beliebige Methoden

Bis jetzt wurden Tabellenkalkulationen behan <sup>d</sup>elt, in deren Felder Daten nur nacheinander, entlang einer Zeile oder einer Spalte, eingege ben und deren Zahlenwerte automatisch sum miert wurden. Man kann aber jede andere Form wählen, solange die Aufgabe gelöst wird. Kalkulationsprogramme sind nicht auf das Summieren von Spalten und Zeilen begrenzt. Die Vorbereitung solcher Tabellen und die Pla nung ihrer Datenverarbeitung setzt aber gründliche Kenntnisse des Kalkulationspro gramms voraus.

Visicalc, Supercalc und Masterplan sind Kal kulationsprogramme, die auf betriebswirt schaftliche Anwendung ausgerichtet sind. Sie erlauben die Weitergabe von Daten der Tabel lenkalkulation an Programme zur Textverarbei tung und zur Manipulation von Datenbanken. Hilfsprogramme ermöglichen die Ausgabe der Ergebnisse der Tabellenkalkulation in konzen <sup>t</sup>rierte<sup>r</sup> Form <sup>a</sup>l<sup>s</sup> Kreis- oder Balkendiagramm.

Als Beispiel für die Anwendung von Kalkulationsprogrammen auf Heimcomputern wurden bereits die Analyse und die Kalkulation der Haushaltskosten genannt. Ein anderes Beispiel wäre eine Untersuchung der zu erwartenden Heizungskosten bei Neuinstallation einer Zer tralheizung. Zahlreiche Faktoren müssen be achtet werden, unter anderem das Heizmate rial, Anzahl und Art der Radiatoren und die ab zugebende Heizleistung. Jede Planung und je der Entscheidungsprozeß kann von der An wendung von Kalkulationsprogrammen profi tieren, weil sinnvolle Ergebnisse nur unter Be rücksichtigung aller Möglichkeiten zustande kommen.

#### Rasante Verarbeitung

sehr beeindruckend ist <sup>d</sup>i<sup>e</sup> Geschwindigkeit, mit der kommerzielle Kalkulationsprogramme <sup>a</sup>u<sup>f</sup> Anwendereingaben reagieren, wenn sie auf entsprechenden Computern ablaufen. Hier zeigt sich der Vorteil der Programmierung in Maschinensprache. Bei Kalkulationsprogram men <sup>f</sup>ü<sup>r</sup> Heimcomputer, die in BASIC geschrie ben wurden, kann es zu langen Wartezeiten kommen.

Was passiert aber, wenn ein Kalkulations programm in BASIC geschrieben wird? Jedes Feld muß drei Anforderungen genügen. Es muß Wörter wie Januar oder Raten aufnehmen, es muß Zahlenwerte für Rechenoperationen wie <sup>d</sup>i<sup>e</sup> Ermittlung der Ausgaben für Januar bereithalten und es muß Formeln aufnehmen können. Allein eine Formel zur Berechnung der Monatsraten = Jahresrate : <sup>1</sup><sup>2</sup> würde eine ganze Programmzeile ausfüllen. Ferner muß jedes Feld sich verbreitern und kürzen lassen, ohne das etwas verloren geht. Hierzu müssen <sup>a</sup>ll<sup>e</sup> Felder in doppelter Ausführung vorhanden <sup>s</sup>ein. Die eine Ausführung ist vom Programm im Speicher "versteckt".

Dieser kleine Einblick zeigt Ihnen, wie kom plex allein schon die Verarbeitung der Daten ist. Noch beeindruckender ist <sup>d</sup>i<sup>e</sup> Tatsache, daß leistungsfähige Kalkulationsprogramme Tabellen mit <sup>b</sup>i<sup>s</sup> <sup>z</sup><sup>u</sup> 16 000 Feldern aufbauen können. Die hier angewendeten Programmier techniken wurden zum Schreiben interpretie render Programme für Sprachen wie BASIC oder FORTH benutzt und werden auch bei der Entwicklung von Datenbankprogrammen ein gesetzt.

Es ist nicht überraschend, daß Anwenderprogramme dieser Klasse keineswegs billig sind. Visicalc oder Supercalc können über 500 Mark kosten. Gemessen am Nutzen ist <sup>d</sup>ie<sup>s</sup> eine vergleichweise kleine Ausgabe. So kön nen die anfangs erwähnten Manager beim Jon glieren mit ihren Budgets durch ein Kalkula tionsprogramm im Jahr 15 bis 20 Prozent an Kosten sparen, was den Preis für dieses Pro gramm weit übertreffen dürfte, auch wenn es <sup>e</sup>i<sup>n</sup> kleines Unternehmen ist.

# Digitaler Dialog

Über <sup>d</sup>i<sup>e</sup> <sup>E</sup>in- und Ausgabe <sup>l</sup>äuf<sup>t</sup> <sup>d</sup>i<sup>e</sup> Kommunikation des Microprozessors mit den Speichereinheiten und der Peripherie. Über sogenannte Adreßleitungen können mehr <sup>a</sup>l<sup>s</sup> <sup>6</sup><sup>5</sup> 000 Speicherplätze und 256 Peripheriegeräte angesprochen werden.

<sup>i</sup>n- und Ausgabe, oder <sup>d</sup>i<sup>e</sup> Abkürzung  $E/A'$  (Input/Output - I/O) bezeichnet die Ubermittlung von Informationen zwischen der CPU und der "Außenwelt". "Außenwelt" sind in diesem Zusammenhang Peripheriegerate, <sup>d</sup>i<sup>e</sup> an den Computer angeschlossen sind. RAMund ROM-Speicher sind in diese Bezeichnung nicht mit eingeschlossen, da sie als fest integnierter Bestandteil des Computers gelten. Ansonsten aber <sup>i</sup>s<sup>t</sup> die Unterscheidung, was nun , innerhalb' und was , außerhalb' eines Computers existiert, nicht klar definiert.

Es gibt eine Vielfalt von Peripheriegeraten, <sup>d</sup>i<sup>e</sup> E/A fur <sup>d</sup>i<sup>e</sup> Kommunikation <sup>m</sup>i<sup>t</sup> dem Computer verwenden, darunter fallen Tastaturen, Diskettenlaufwerke, Joysticks, Drucker und Bildschirme.

Doch wie funktioniert nun E/A? Will die CPU Daten aus einem Speicher lesen, muß sie zunächst die ,Adresse" der Speicherstelle ansprechen, auf der die Daten gespeichert sind. Im umgekehrten Fall - wenn die CPU Daten zum späteren Gebrauch speichern <sup>w</sup>ill, muß sie ebenfalls als erstes die Adresse der Speicherstelle ansprechen, auf der die Daten gespeichert werden sollen. Dieser Vorgang wird "Speicheradressierung" genannt. Dabei gibt <sup>d</sup>i<sup>e</sup> CPU die binar codierte Speicheradresse über eine Gruppe von <sup>1</sup><sup>6</sup> Leitungen <sup>a</sup>us, <sup>d</sup>i<sup>e</sup> <sup>m</sup>i<sup>t</sup> den Adreß-Kontakten der CPU verbunden <sup>s</sup>ind. Diese 16 Leitungen werden ,,Adref-Leltungen" oder "Adreßbus" genannt.

### Speicheradressierung

Spezialschaltungen in der Speicherverwaltung entschlusseln die 16 <sup>B</sup>it<sup>s</sup> und wahlen die entsprechende Speicherstelle <sup>a</sup>n. (1<sup>6</sup> <sup>B</sup>it<sup>s</sup> oder <sup>B</sup>1 narstellen haben die Möglichkeit, 65 536 Kombinationen von Nullen und Einsen zu bilden, und können daher ebenso viele Speicherstellen adressieren. )

<sup>p</sup>oll der Computer <sup>m</sup>i<sup>t</sup> einem externen Gerät Verbindung aufnehmen, muß dieses in ähnlicher Weise lokalisiert werden. Dafür stehen jedoch nur acht Adreßleitungen zur Verfügung, so daß <sup>s</sup>ic<sup>h</sup> <sup>d</sup>i<sup>e</sup> Summe der E/A-Speicherplätze auf 256 reduziert. Im Vergleich mit den Adressiermöglichkeiten der 16 Adreßleitungen <sup>1</sup>s<sup>t</sup> diese Zahl sehr klein, <sup>i</sup><sup>n</sup> der Praxis reicht <sup>s</sup>i<sup>e</sup> aber völlig <sup>a</sup>us, da normalerweise keine Notwendigkeit besteht, eine noch gröfere Anzahl externer Geräte an einen einzelnen Computer anzuschließen.

Als Beispiel dafür, wie ein Computer ein Peripheriegerät anspricht, nehmen wir einen der einfachsten Ausgabemechanismen, <sup>d</sup>i<sup>e</sup> <sup>e</sup><sup>s</sup> <sup>g</sup>ibt: Eine in die Tastatur eingebaute LED-Anzeige (Light Emitting Diode - Leuchtdiode), die aufleuchtet, wenn die ,caps lock'-Taste gedrückt, also auf Großschreibung umgestellt <sup>i</sup>st. Fur den Computer ist <sup>d</sup>i<sup>e</sup> LED-Anzeige <sup>e</sup>i<sup>n</sup> <sup>P</sup>eripheriegerät, dem er Daten senden kann. Im <sup>F</sup>all einer einzigen Leuchtdiode bestehen die Daten zwar nur aus einer  $1$  (LED  $-$  AN) oder einer  $0$  (LED  $-$  AUS), aber  $-$  obwohl die Steuerung mit einem einzigen <sup>B</sup>i<sup>t</sup> erfolgt, muß dafür eine Adresse zur Verfügung stehen. Nun kann sich die CPU nicht die ganze Zeit damit beschäftigen, eine einzige LED zu steuern. Es muß also eine Möglichkeit geben, die LED nur einmal anzusprechen, um <sup>i</sup>h<sup>r</sup> mitzuteilen, daß <sup>s</sup>i<sup>e</sup> angeschaltet oder daß <sup>s</sup>i<sup>e</sup> abgeschaltet werden <sup>s</sup>oll.

Die reale Welt enthält wenig Daten oder Informationen, die genau abgegrenzte, digitale Form haben. Daten treten meist <sup>i</sup><sup>n</sup> Wellen auf, z.B. die Gezeiten oder Geräuschpegel. <sup>S</sup>oll <sup>e</sup>i<sup>n</sup> Computer diese Art von Daten verarbeiten, müssen <sup>s</sup>i<sup>e</sup> <sup>i</sup><sup>n</sup> digitale Form umgesetzt werden. Ein Analog/Digital-Wandler (A/D) nimmt <sup>i</sup><sup>n</sup> bestimmten, festgesetzten Zeitabständen - etwa hundertmal pro Sekunde - Werte von der Signalquelle auf. Jeder dieser Werte wird <sup>i</sup><sup>n</sup> einer separaten Speicherstelle <sup>i</sup><sup>n</sup> digitaler Form festgehalten und ermöglicht damit die Durchführung von Rechenoperationen, z.B. zur Varianzanalyse oder zur Erkennung

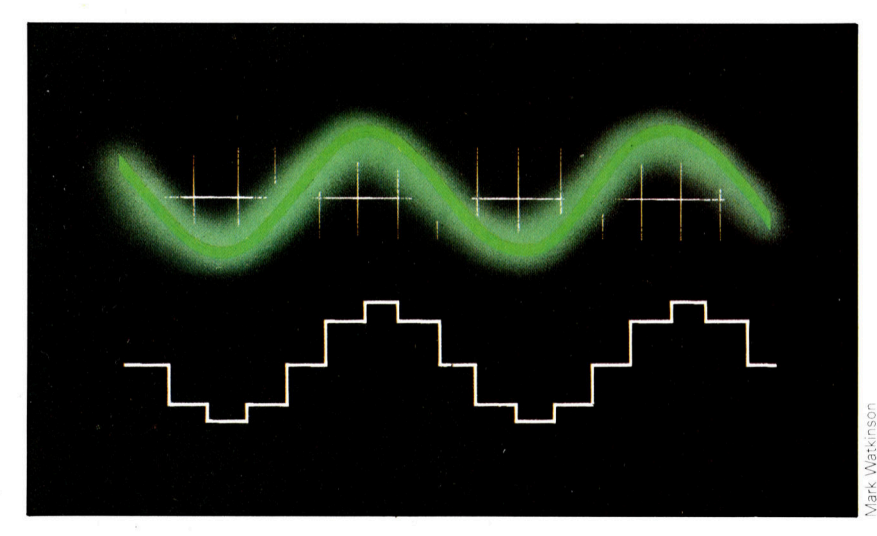

Nehmen <sup>w</sup>i<sup>r</sup> an, <sup>d</sup>i<sup>e</sup> LED hat <sup>d</sup>i<sup>e</sup> Speicheradresse  $32 -$  in binärer Codierung 00100000. Der spezielle Decoder der LED ignoriert nun <sup>a</sup>ll<sup>e</sup> Bitkombinationen des Adreßbusses außer der Zahl 00100000. Wird diese Zahl ausgegeben, <sup>g</sup>ib<sup>t</sup> wiederum der Decoder eine hohe Spannung und damit das Signal "wahr" aus. Ein Spezialchip, der ,data latch' (Zwischenspeicher) genannt wird, übernimmt <sup>j</sup>etz<sup>t</sup> das signal. <sup>E</sup><sup>r</sup> <sup>h</sup>äl<sup>t</sup> die Daten, die ihm gesendet

von Werten, die bestimmte gesetzte Grenzen überschreiten. Der Digital/Analog-Wandler (D/A) führt den gleichen Vorgang <sup>i</sup><sup>n</sup> umgekehrter Richtung aus. Dabei werden statistische Techniken angewendet, um die einzelnen Impulse <sup>i</sup><sup>n</sup> eine glatte Kurve umzusetzen.

**Software** 

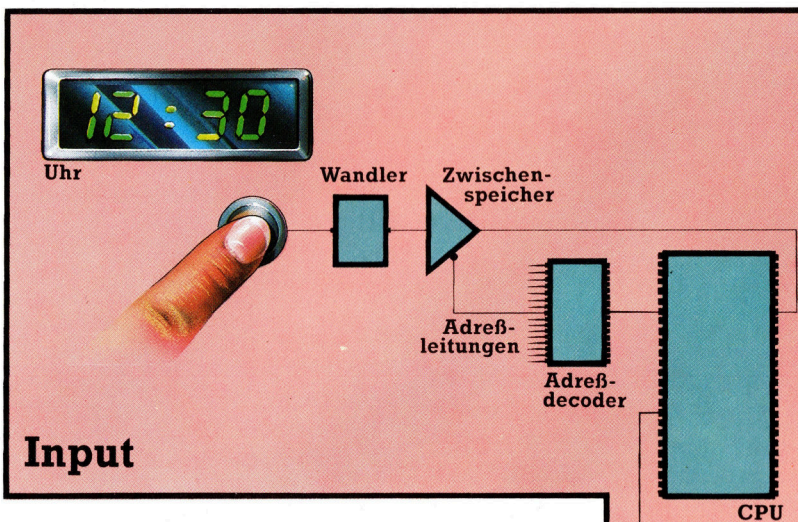

<sup>I</sup><sup>n</sup> der einfachsten Form der Eingabe fragt die CPU nur eine einzige Information  $ab - z$ . B. ob eine Taste gedrückt wurde oder nicht (siehe Abbildung). Der Adreß-Decoder identifiziert den Ursprung des Signals. Wird eine Veränderung <sup>z</sup><sup>u</sup> dem vorherigen Zustand erkannt, <sup>d</sup>. <sup>h</sup>.,

wenn die Taste gedrückt wurde, sendet <sup>d</sup>i<sup>e</sup> CPU den entsprechenden Impuls. <sup>I</sup><sup>n</sup> diesem Fall wird dabei die Zeitansage von der augenblicklichen Zeit auf den Zeitpunkt gesetzt, an dem die Automatik des Video-Recorders das Gerät einschalten soll.

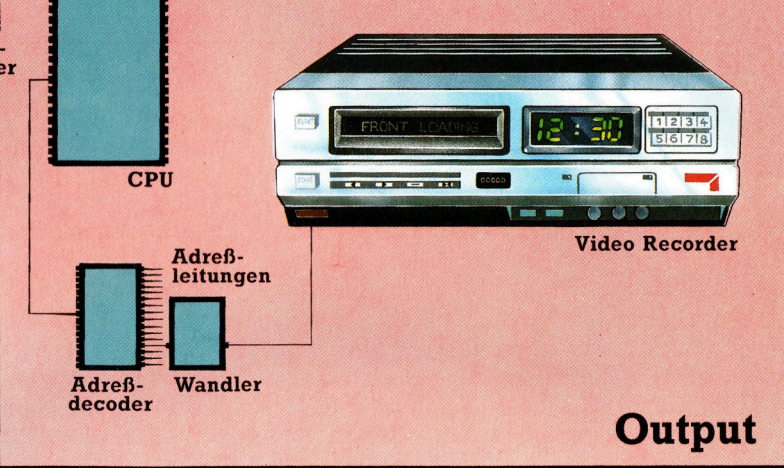

lange <sup>a</sup>n, bis <sup>e</sup><sup>r</sup> neue Daten erhält bzw. bis <sup>e</sup><sup>r</sup> das nächste Mal adressiert wird. Diesen Vorgang nennt man Speicherschaltung. Die meisten externen Geräte, mit denen ein

wurden, <sup>f</sup>es<sup>t</sup> und schaltet die Leuchtdiode <sup>s</sup><sup>o</sup>

Computer Daten austauscht, sind weitaus komplizierter <sup>a</sup>l<sup>s</sup> eine Leuchtdiode. Ein typisches Beispiel dafür ist der Drucker. Will ein Compu<sup>t</sup>e<sup>r</sup> Daten zum Drucker senden, müssen diese Daten die vollständige Codierung <sup>f</sup>ü<sup>r</sup> jeden einzelnen Buchstaben, der gedruckt werden soll, enthalten. Sind große Mengen <sup>a</sup><sup>n</sup> Informationen zu übermitteln, wird dafür ein spezieller E/A-Schnittstellen-Chip eingesetzt. Diese Art von Chips vereinfacht die Konstruktion eines Computers sehr, da ein Großteil der Schnittstellenschaltung auf dem Chip bereits vorhanden <sup>i</sup>st. Ein weitverbreiteter Chip dieser Art <sup>i</sup>s<sup>t</sup> der 8255 PPI (Programmable Peripheral Interface – Programmierbare Peripherieschnittstelle). Der Chip enthalt 40 Kontakte, die drei <sup>E</sup>in- und Ausgänge <sup>i</sup><sup>m</sup> 8-Bit-Modus steuern können, d.h., <sup>e</sup><sup>s</sup> stehen <sup>2</sup><sup>4</sup> Kontakte <sup>f</sup>ü<sup>r</sup> E/A zur Verfügung - acht für jedes Peripheriege<sup>r</sup>ät. Jede dieser Achtergruppen kann acht <sup>B</sup>it<sup>s</sup> (ein Byte) auf einmal z.B. an einen Drucker senden oder auch acht Bits von einem Eingabegerät, wie <sup>z</sup>.B. einer Tastatur, empfangen.

#### Zwischenspeicherung

Um acht Datenbits an einen Drucker senden <sup>z</sup><sup>u</sup> können, adressiert die CPU zunächst die PPI und übermittelt dann acht Datenbits über den Datenbus. Die Daten werden innerhalb des Chips <sup>i</sup><sup>n</sup> einem temporären Speicher mit einem Byte Kapazität (Register) zwischengespeichert und dann von der PPl an die entsprechende Gruppe von E/A-Kontakten gesandt. Die Eingabe von Daten in den Computer funktioniert <sup>i</sup><sup>n</sup> umgekehrter Weise: Die externen Daten werden Byte für Byte im internen Register der PPI gespeichert und erst dann über den Datenbus gesendet, wenn <sup>d</sup>i<sup>e</sup> CPU das entsprechende Signal dazu gibt. Externe Gerate durfen mit ihren Daten nicht standig den

Datenbus des Computers belegen, da dieser <sup>f</sup>ii<sup>r</sup> die Ubertragung von internen Daten und auch für den Empfang von Daten anderer Peripheriegeräte benötigt wird. Deshalb speichert der E/A-Chip die Daten kurzzeitig und gibt <sup>s</sup>i<sup>e</sup> nur dann über den Datenbus aus, wenn die CPU den Befehl dazu <sup>g</sup>ibt.

Wodurch merkt nun die CPU, daß ein Peripheriegerät versucht, Daten <sup>a</sup><sup>n</sup> den Computer <sup>z</sup><sup>u</sup> senden? Für diesen Vorgang gibt es zwei unterschiedliche Methoden. Bei der ersten unterbricht <sup>d</sup>i<sup>e</sup> CPU das laufende Programm <sup>i</sup><sup>n</sup> bestimmten Zeitabständen und überprüft <sup>a</sup>ll<sup>e</sup> Eingabekanäle. Sind <sup>d</sup>or<sup>t</sup> eingehende Daten vorhanden, wird die Schnittstelle instruiert, die Daten auf den Datenbus auszugeben.

Die andere Methode verwendet sogenannte interrupts' - Unterbrecherschaltungen. Dabei sendet ein Peripheriegerät, das Daten übermitteln möchte, ein Unterbrechersignal direkt an <sup>d</sup>i<sup>e</sup> CPU, <sup>h</sup>äl<sup>t</sup> damit das laufende Programm <sup>a</sup><sup>n</sup> und übermittelt seine Daten.

<sup>D</sup>i<sup>e</sup> oben beschriebene E/A-Methode wird , parallele E/A' genannt, da dabei ein vollständiges Byte über acht gleichzeitig aktive Leitungen übertragen wird. Eine andere Methode <sup>i</sup>s<sup>t</sup> die ,serielle E/A'. Hierbei wird jedes Bit nacheinander und einzeln übermittelt. Es gibt eine große Anzahl von Druckem, die serielle schnittstellen verwenden. Auch die Datenübermittlung von Modems funktioniert im seriellen Modus. Der größte Vorteil der seriellen Kommunikation liegt darin, daß nur zwei Leitungen nötig sind, während <sup>f</sup>ü<sup>r</sup> die parallele acht Leitungen gebraucht werden.

## Schnittstellen

Erst mit sogenannten Interfaces können zwei Computer miteinander verbunden werden. Dies <sup>g</sup>il<sup>t</sup> auch <sup>f</sup>ü<sup>r</sup> den Anschluß von Peripheriegeräten.

nter dem Begriff Interface versteht man den Stecker oder die herausgeführten Datenleitungen, an denen externe Geräte an den Computer angeschlossen werden. Streng genommen bedeutet Interface aber die elektronische Schaltung und <sup>d</sup>i<sup>e</sup> damit verbundene software, welche die Verbindung zweier Ge<sup>r</sup>at<sup>e</sup> eines Computersystems ermöglicht.

Intern kommunizieren <sup>d</sup>i<sup>e</sup> Bestandteile des Computers, indem sie die Daten über sogenannte "Busse" senden. Dies sind parallel geführte Leitungen, die gleichzeitig je ein binares Signal übertragen. In den meisten Microcomputern gibt <sup>e</sup><sup>s</sup> drei verschiedene interne Busse: einen 8-Bit Daten-Bus, einen 16-Bit Adreß-Bus sowie einen Kontroll-Bus, der üblicherweise Signale zwischen 5 und 12 Bits ubertragt, <sup>d</sup>i<sup>e</sup> den momentanen Zustand der Zentraleinheit anzeigen.

Einige dieser Kontrollsignale informieren den Speicher oder die Peripheriegeräte daruber, ob die Zentraleinheit Daten zur Verarbeitung benötigt (Lesen) oder <sup>s</sup>i<sup>e</sup> abspeichern (Schreiben) möchte. Andere Informationen nehmen den umgekehrten Weg und benachrichtigen die CPU, daß ein Peripheriegerät, wie zum Beispiel die Tastatur, Daten bereit <sup>h</sup>ält.

Intern handhabt der Computer Informatio-

nen, die entweder aus <sup>8</sup> oder <sup>1</sup><sup>6</sup> <sup>B</sup>it<sup>s</sup> bestehen, grundsätzlich <sup>a</sup>u<sup>f</sup> einmal. Wenn <sup>d</sup>i<sup>e</sup> CPU zum Beispiel die Information aus der Speicherposi<sup>t</sup>io<sup>n</sup> 65535 (oder FFFF <sup>i</sup><sup>n</sup> der hexadezimalen Schreibweise) lesen möchte, wird sie alle 16 Leitungen auf <sup>1</sup> setzen, um diese Position zu identifizieren. Falls deren Inhalt beispielsweise <sup>1</sup>8<sup>2</sup> (oder B6 hexadezimal) darstellt, wird diese Information auf den Daten-Bus <sup>i</sup><sup>n</sup> Form der achtstelligen Dualzahl 10110110 geschickt.

## Parallele Übertragung

Wenn Daten <sup>a</sup>u<sup>f</sup> diese <sup>A</sup>r<sup>t</sup> übertragen werden, gleich ob mit <sup>8</sup> oder <sup>1</sup><sup>6</sup> Bits zur Zeit, spricht man von einer parallelen Datenübertragung. Viele Peripheriegeräte sind ebenfalls dafür ausgelegt, Daten auf diese <sup>A</sup>r<sup>t</sup> <sup>z</sup><sup>u</sup> senden oder zu empfangen. Die dazugehörigen Interfaces werden entsprechend auch "parallele Interfaces" genannt. Und die meisten Computer haben auch mindestens eine Schnittstelle dieser Art zum Anschluß "paralleler" Geräte.

Aber nicht alle Peripheriegeräte sind in der Lage, Daten parallel <sup>z</sup><sup>u</sup> empfangen oder <sup>z</sup><sup>u</sup> senden. Einige verwenden nur eine einzige Datenleitung, um mit dem Computer zu kommunizieren. Hierbei kann immer nur ein <sup>B</sup>i<sup>t</sup> auf

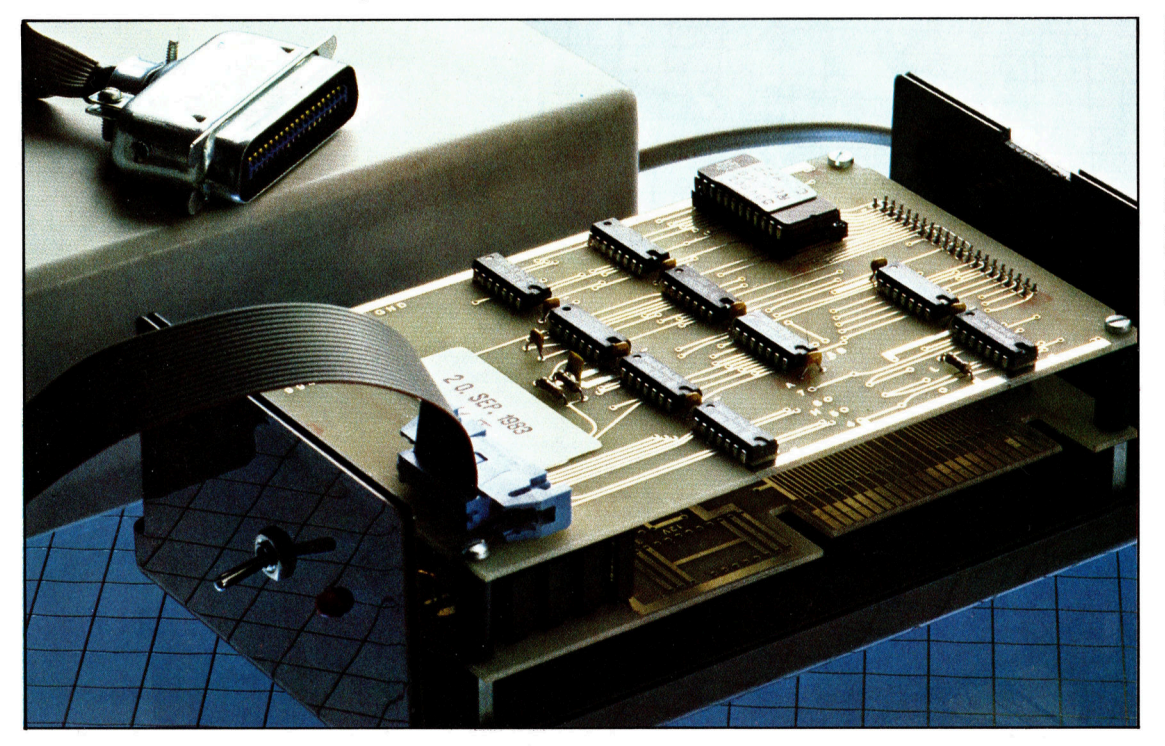

Dieses Centronics-Interface wurde für den Heimcomputer TI99/4a entwickelt und verfugt uber ein eigenes Netzteil. Bei einem Apple-Computer wird die Karte mit der Schnittstelle einfach eingesteckt, die Stromversorgung ubernimmt der Computer.

## Peripherie

einmal übertragen werden. Intern verarbeiten auch diese Geräte die Daten als 8 oder 16-Bit-Wörter, doch <sup>f</sup>ü<sup>r</sup> die Übertragung wird jedes Byte in seine Bits zerlegt, angefangen mit dem niederwertigsten <sup>B</sup>i<sup>t</sup> (der Einer-stelle der übertragenen Zahl) bis hin zum höchstwertigen <sup>B</sup>it.

Diese Bits werden nacheinander abgeschickt und am anderen Ende wieder <sup>z</sup><sup>u</sup> einem Byte zusammengesetzt. Hierfür werden spezielle "parallel-seriell"- und "seriell-parallel"-Umwandlungsschaltungen benötigt. Beide schnittstellen, sowohl die parallele <sup>a</sup>l<sup>s</sup> auch die serielle, können dazu verwendet werden,

Cassetten-Interface

Das Cassetten-Interface, das <sup>i</sup><sup>n</sup> die meisten Heimcomputer eingebaut <sup>i</sup>st, gehört zu der Kategorie der seriellen Schnittstellen. Da die Daten auf eine gewöhnliche Cassette aufgezeichnet und deshalb <sup>i</sup><sup>n</sup> akustische Signale umgewandelt werden, sind hohe Ubertragungsgeschwindigkeiten nicht möglich. Die Schaltung des Interfaces wandelt die Datenbytes aus dem Speicher, die aufgenommen werden sollen, <sup>i</sup><sup>n</sup> einen Strom einzelner Bits um. Die Binarzahlen <sup>0</sup> und <sup>1</sup> werden <sup>i</sup><sup>n</sup> zwei verschiedene Töne umgewandelt, und umgekehrt wird beim Laden von der Cassette die Tonfolge wieder <sup>i</sup><sup>n</sup> <sup>B</sup>it<sup>s</sup> übersetzt, von denen <sup>j</sup><sup>e</sup> acht zu einem Byte zusammengefügt werden.

#### Analoger Eingang

Der Analog-Eingang <sup>i</sup>s<sup>t</sup> <sup>i</sup><sup>n</sup> der Regel nur bei teureren Computern <sup>z</sup><sup>u</sup> finden und wird für den Anschluß von Meßgeräten verwendet. Das Interface verarbeitet <sup>d</sup>i<sup>e</sup> Eingänge einer oder mehrerer Leitungen, die Stromspannungen <sup>i</sup><sup>n</sup> einem bestimmten Bereich übertragen. Es liegt <sup>i</sup><sup>n</sup> der Verantwortung des Benutzers, darauf zu achten, daß dieser Bereich nicht überschritten wird, da sonst erheblicher Schaden im Computer entstehen kann.

Daten vom Rechner wie auch zum Rechner <sup>z</sup><sup>u</sup> übertragen. Die Haupteinsatzgebiete der Parallelschnittstellen liegen wegen der hohen Übertragungsgeschwindigkeit und der relativ problemlosen Handhabung <sup>1</sup><sup>m</sup> Anschluß von Peripheriegeräten über kurze Entfernungen. Bei längeren Leitungen beeinflussen sich die elektrischen Signale gegenseitig zu stark, <sup>s</sup><sup>o</sup>

#### Parallelanschluß

Dies <sup>i</sup>s<sup>t</sup> ein universelles Parallel-Interface, mit dem Peripheriegeräte <sup>a</sup><sup>n</sup> den Micro angeschlossen werden. Die acht Bits eines Bytes werden gleichzeitig über acht Leitungen übertragen. Weitere Signale sind reserviert für die Synchronisation der Übertragung.

#### Disketten-Interface

Üblicherweise sind Diskettenlaufwerke über \ ein paralleles Interface <sup>a</sup><sup>n</sup> den Computer angeschlossen. Es gibt hier aber keine Norm, so daß nur ganz bestimmte Laufwerke angeschlossen werden können.

RANS

 $D$ **DISK** 

PRIN

USER PORT

ANALOGUE

Anschluß <sup>f</sup>ü<sup>r</sup> Joysticks Es gibt keinen standardisierten Joystick-Anschluß. Diese Interfaces haben meist fünf Leitungen - eine von jedem Schalter der

Bewegungsrichtungen sowie eine weitere Leitung für den Feuerknopf. Analoge Joysticks benötigen allerdings ein spezielles Interface, um den gesamten Bereich der Spannungen übersetzen zu können, die die Stellung des Knüppels repräsentieren. Die meisten Computer bieten Anschlußmöglichkeiten <sup>f</sup>ü<sup>r</sup> mehrere Joysticks <sup>a</sup>n.

vier

JOYSTICKS

#### Drucker-Interface

Drucker-Interfaces bieten eine relativ hohe Standardisierung, da <sup>s</sup>i<sup>e</sup> einem System folgen, das von der Centronics-Corporation entwickelt wurde. Drucker mit einem derartigen Centronics-Interface können an <sup>f</sup>as<sup>t</sup> jeden Computer angeschlossen werden, der auch über diese Schnittstelle verfügt. Die Signalpegel sind ebenso wie die Signalfunktionen genormt, <sup>0</sup> Volt entspricht der binären <sup>0</sup> und <sup>5</sup> Volt entsprechen der <sup>1</sup>. Da aber die Stecker und die Pin-Belegung nicht immer der Norm entsprechen, muß unter Umständen <sup>e</sup>i<sup>n</sup> spezielles Kabel angefertigt werden, um den Drucker anzuschließen.

#### Anschluß <sup>f</sup>ü<sup>r</sup> Speichererweiterung

MIC EAR REM

Dieser Anschluß bedient <sup>i</sup><sup>n</sup> der Regel alle Leitungen, die an den Microprozessor angeschlossen sind, also die Adreß-, Daten- und Kontroll-Busse. Hier werden zusätzliche Speicher und <sup>i</sup><sup>n</sup> einigen Fällen auch Peripheriegeräte direkt angeschlossen. Oft <sup>i</sup>s<sup>t</sup> dieser Anschluß <sup>s</sup><sup>o</sup> ausgelegt, daß Steckmodule <sup>m</sup>i<sup>t</sup> fertiger Software <sup>i</sup><sup>m</sup> ROM eingelegt werden können.

## **Peripherie**

#### TV-Ausgang

<sup>F</sup>as<sup>t</sup> <sup>a</sup>ll<sup>e</sup> Heimcomputer können <sup>a</sup><sup>n</sup> einen Bildschirm angeschlossen werden, <sup>i</sup><sup>n</sup> der Regel ein Schwarzweiß- oder Farb-Fernsehgerät. Wenn der übliche Antennenanschluß des Fernsehers benutzt werden <sup>s</sup>oll, muß das Videosignal zuvor frequenzmoduliert werden, damit <sup>e</sup><sup>s</sup> dem Signal eines Funkhauses Videosignal zuvor<br>frequenzmoduliert<br>werden, damit es dem<br>Signal eines Funkhauses<br>entspricht.

gent

#### RGB-Interface

Das RGB-Interface <sup>f</sup>ü<sup>r</sup> Farbmonitore verarbeitet getrennte Signaleingänge <sup>f</sup>ü<sup>r</sup> die Farben <sup>R</sup>ot, Grün und Blau, außerdem liegen ein vertikales und ein horizontales Synchronisationssignal <sup>a</sup>n.

RF

COMPOSITE

EEE

RGB

#### Video-Ausgang

Einige Fernsehgeräte und die meisten Monitore verfügen über einen Video-Eingang, der nicht modulierte Signale direkt verarbeitet. Es entsteht ein besseres Bild auf dem Schirm. Viele Heimcomputer bieten Video- und TV-Ausgang <sup>a</sup>n.

IVE

N PORT

ER

#### Serielles Interface

Theoretisch <sup>i</sup>s<sup>t</sup> das serielle Interface nach einem Standard der >Electrical Industries Association< genormt. Dieser Standard legt die Steckerform fest und ebenso die Signalpegel wie die Pin-Belegung. Leider halten sich nur wenige Hersteller an diesen Standard, und so können beim Anschluß von Peripheriegeräten über diese Schnittstelle Probleme auftauchen. <sup>O</sup>f<sup>t</sup> werden nur <sup>3</sup> Pins überhaupt genutzt, <sup>e</sup><sup>s</sup> sind dies: Pin <sup>2</sup> für das Senden der Daten, Pin <sup>3</sup> <sup>f</sup>ü<sup>r</sup> den Empfang und <sup>P</sup>i<sup>n</sup> <sup>7</sup> <sup>f</sup>ü<sup>r</sup> die Erdung.

#### IEEE-Interface

\_

**RS 232** 

Das IEEE-Interface <sup>i</sup>s<sup>t</sup> eine vielseitig einsetzbare Schnittstelle, die auf dem Hewlett-Packard-Bus basiert und jetzt auch von dem ,,Institut<sup>e</sup> <sup>o</sup><sup>f</sup> Electrical and Electronics Engineers" als Standard anerkannt worden <sup>i</sup>st. Die Normung <sup>i</sup>s<sup>t</sup> sowohl <sup>i</sup><sup>n</sup> elektrischer wie auch physikalischer Hinsicht sehr genau und im Gegensatz <sup>z</sup><sup>u</sup> anderen Schnittstellen können <sup>a</sup><sup>n</sup> das IEEE-Interface bis <sup>z</sup><sup>u</sup> <sup>1</sup><sup>5</sup> Instrumente gleichzeitig angeschlossen werden. Hierunter fallen Drucker, Diskettenlaufwerke, Plotter, Signalgeneratoren, Voltmeter und andere Meßgeräte. Aufgrund seiner Vielseitigkeit wird das IEEE-Interface im industriellen Bereich sowie <sup>i</sup><sup>n</sup> Laboratorien gerne eingesetzt. Es gibt aber nur wenige Heimcomputer, die über diese Schnittstelle verfügen.

daß man serielle Datenübertragung wählt.

Podge

ony

Es gibt eine Standard-Schnittstelle <sup>f</sup>ü<sup>r</sup> den seriellen Betrieb, die als RS 232-Interface bekannt <sup>i</sup>st. <sup>I</sup><sup>n</sup> Europa <sup>i</sup>s<sup>t</sup> <sup>s</sup>i<sup>e</sup> <sup>a</sup>l<sup>s</sup> V24-Schnittstelle <sup>m</sup>i<sup>t</sup> geringfugigen Abwandlungen ebenfalls normiert worden. Jedes Detail des Signalpegels und der Pinbelegung <sup>i</sup>s<sup>t</sup> <sup>h</sup>ie<sup>r</sup> definiert, und selbst die Steckerart unterliegt genauen Spezifikationen. Unglücklicherweise wird dieser Standard aber selten exakt befolgt, und es kann schwieng <sup>s</sup>ein, senelle Verbindungen zum Laufen zu bringen.

#### Transmit Data - Receive Data

Das Byte wird Bit für Bit über die "Transmit Data"-Leitung geschickt, beziehungsweise über "Receive Data" empfangen. Hinzu kommen eine ganze Reihe von Statusleitungen, die sende- und Empfangsbereitschaft anzeigen, die Übertragungssicherheit überprüfen, oder beim Empfänger spezielle Reaktionen auslösen. Diese umfangreichen Möglichkeiten hängen damit zusammen, daß über RS-232 schnittstellen häufig Terminals an Rechnern angeschlossen werden. Bei Peripheriegeräten sind <sup>d</sup>i<sup>e</sup> entsprechenden Datenleitungen meist nicht vorhanden und werden auch von der Ubertragungssoftware nicht unterstützt. Welches der zahlreichen gebräuchlichen Übertragungsformate im konkreten Fall verwendet wird, ist ziemlich unwichtig, es muß nur b e a c h t e t werden, daß S e n d e r u n d Empfänger dasselbe benutzen.

Weil die Bytes in der seriellen Bitfolge ausgesendet werden, muß die Steuersoftware für <del>das Interface eine Möglichkeit bekommen zu</del> erkennen, wann das erste und wann das letzte Bit einer Information ankommt. Die gebräuch lichste Konvention verwendet ein einzelnes Start-Bit (eine 0 in der Boole'schen Logik), gefolgt von acht Daten-Bits und einem einzelnen Stop-Bit (einer logischen 1).

Es muß aber auch die Übertragungsge schwindigkeit vorher eingestellt werden, da sonst die Impulse, die die Nullen und Einsen des Daten-Bytes darstellen, mit Sicherheit falsch interpretiert werden. Die Datenübertra gungsgeschwindigkeit wird als Baud-Rate be zeichnet, nach Baudot, einem französischen Erfinder des 19. Jahrhunderts. Geläufig sind Baud-Raten zwischen 75 und 9600, diese Zah len entsprechen 75 und 9600 übertragenen Bits pro Sekunde. Da ein Zeichen aus insgesamt zehn Bits besteht (Start- und Stopbit eingerech-

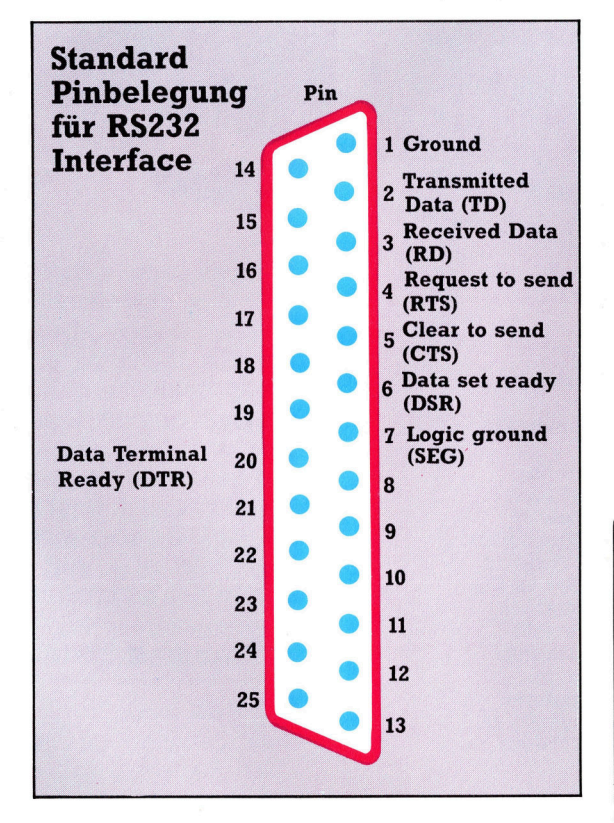

net), beträgt die Zeichenübertragungsge schwindigkeit im häufigsten Fall genau ein Zehntel der Baud-Rate.

Das handelsübliche Cassetteninterface ist im Grunde ebenfalls eine serielle Schnittstelle. Allerdings werden hier die Bits nicht nur nach einander über eine Leitung übertragen, son dern über eine spezielle Schaltung zuvor in akustische Signale übersetzt, die auf einer ge wöhnlichen Musikcassette aufgezeichnet wer den können. Dabei entspricht eine hohe Fre-

quenz zum Beispiel der binären 1 und eine tiefe der binären 0. Leider ist auch hier kein Standard vorzufinden, so daß Heimcomputer nicht beliebig Software auf Cassetten anderer Fabrikate laden können. Ferner ist auch nur eine Übertragungsrate von maximal 1200 Baud sinnvoll, da sonst zu viele Übertragungsfehler auftreten. Sicherer, aber auch sehr zeitraubend, ist eine Rate von 300 Baud, wie sie auch für die Datenfernübertragung per Akustik koppler verwendet wird.

## Centronics-Interface

Das parallele Interface überträgt oder emp fängt gleichzeitig ein ganzes Byte. Zusätzlich zu den acht "Datenleitungen" werden noch andere Signale benötigt, damit der Computer und die Peripheriegeräte erkennen, wann Da ten übertragen werden können und wann nicht. Die verbreitetste parallele Schnittstelle ist das Centronics-Interface (benannt nach einem amerikanischen Drucker-Hersteller, der Centronics Corporation). Aber auch dieser so genannte Standard wird nicht konsequent ein gehalten. Der Typ des verwendeten Connec tors und die Pin-Belegung variieren von Hersteller zu Hersteller. Die meisten Centronics- Schnittstellen sehen zumindest aber die im Kasten unten dargestellten Signale vor.

Viele Geräte  $-$  auch andere als Drucker  $$ sind dem ,Quasi-Standard< (oder Industrie standard) der Centronics-Schnittstelle ange <sup>p</sup>aßt, und der Anschluß <sup>a</sup><sup>n</sup> den Computer er fordert meist nicht mehr als den Kauf eines speziellen Anschlußkabels. Im allgemeinen sind keine Änderungen in der vorhandenen "Treibersoftware" erforderlich, die das Ansprechen der Peripherie übernimmt. Ein Nach teil der parallelen Datenübertragung ist das dicke und damit unhandliche Kabel, welches

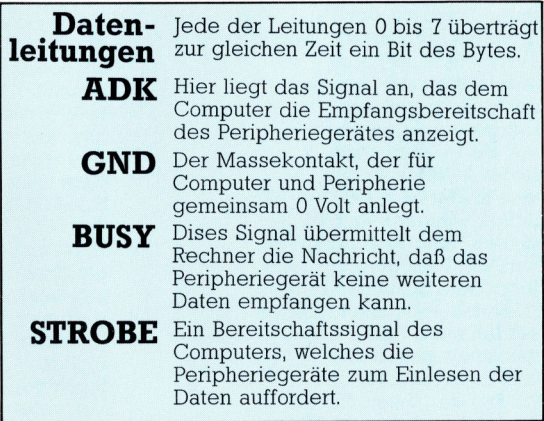

aufgrund der vielen Übertragungsleitungen erforderlich wird. Zudem darf es nicht sehr lang werden, da sonst erhebliche Störeffekte während der Übertragung auftreten können. Für längere Übertragungswege ist daher <sup>e</sup>i<sup>n</sup> serielles Interface unbedingt vorzuziehen.

1 8 4

## **Modems** für Bildschirmtext?

## 2 <sup>M</sup> Kann <sup>i</sup>c<sup>h</sup> <sup>e</sup>i<sup>n</sup> BTX-Modem auch <sup>a</sup>l<sup>s</sup> Akustikkoppler <sup>f</sup>ü<sup>r</sup> meinen Computer verwenden?

Zunächst muß der Begriff Modem nä<sup>h</sup>e<sup>r</sup> <sup>e</sup>rläuter<sup>t</sup> werden: Modem <sup>i</sup>s<sup>t</sup> <sup>d</sup>i<sup>e</sup> Abkürzung von Modulator/Demodu<sup>l</sup>ator. Um digitale Computersignale über Leitungen des Telefonnetzes senden zu können, müssen sie zunächst umgewandelt (moduliert) und bei ihrer Ankunft wieder zurückgewandelt (demoduliert) werden. Ein echtes Modem verwandelt diese SIgnale direkt, muß aber dafür mit den elektrischen Leitungen der Post verbunden werden. Ein Akustikkoppler wandelt hingegen Computersignale in Töne um, die dann von dem Telefonapparat - wie bei einem normalen Gespräch - entsprechend umgesetzt werden. Dieser Umweg über den Telefonhörer ist in der Anschaffung billiger, dafür aber auch langsamer und störanfälliger <sup>i</sup><sup>n</sup> der Übertragung. Für den Bildschirmtext werden spezielle Modems direkt über die Post vertrieben, <sup>a</sup>l<sup>s</sup> Akustikkoppler <sup>i</sup>s<sup>t</sup> solch ein Modem <sup>n</sup>ich<sup>t</sup> <sup>z</sup><sup>u</sup> gebrauchen. Ob allerdings der Computer direkt <sup>a</sup><sup>n</sup> das Modem angeschlossen werden <sup>k</sup>ann, hängt von der verfügbaren schnittstelle, der Baudrate und dem Ubertragungsprotokoll 1m Einzelfall <sup>a</sup>b.

## > **Mas ist der Unterschied** zwischen QWERTZ- und QWERTY-Tastatur?

Die meisten kleineren Computersysteme werden <sup>m</sup>i<sup>t</sup> der englischen QWERTY-Tastatur ausgeliefert. Dieser Begniff ergibt sich aus der Zelchenbelegung der oberen Tastenreihe. Die deutsche Standardtastatur dagegen ist nach dem QWERTZ-Format ausgelegt. Diese unterscheidet sich von der englischen Version durch die veränderte Belegung der Yund Z-Taste sowie durch das <sup>ß</sup> und <sup>d</sup>i<sup>e</sup> Umlaute, <sup>d</sup>i<sup>e</sup> auf dem englischen Tastenfeld nicht vorhanden <sup>s</sup>ind. Man kann jedoch auch auf einem mit der

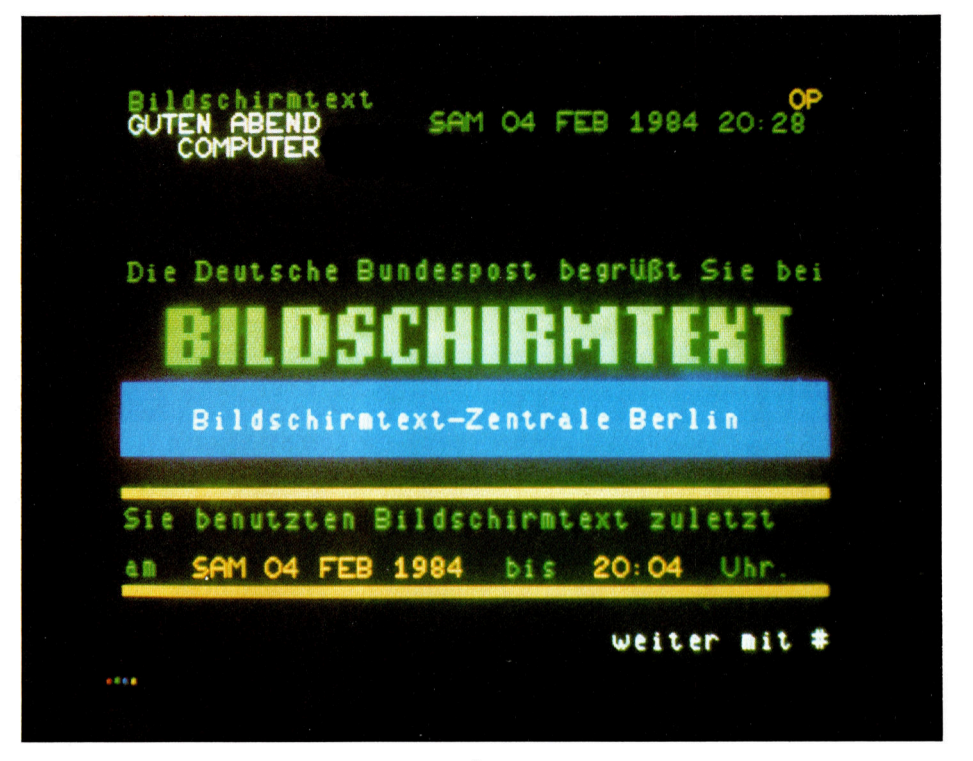

BTX-Modems ermöglichen die fehlerfreie Übertragung von sämtlichen Bildschirmtextsignalen der Post auf Ihr Fernsehgerät.

QWERTY-Tastatur ausgerüsteten Computer ohne die umständliche Generierung eines neuen Zeichensatzes Umlaute erzeugen, da neuere Textverarbeitungsprogramme Optionen beinhalten, mit der die Tastatur intern in <sup>d</sup>i<sup>e</sup> deutsche Tastenbelegung umgerustet wird. Die neudefinierten Tasten werden <sup>z</sup>u<sup>r</sup> Kennzeichnung mit Aufklebern oder Tastenkappen versehen, <sup>d</sup>ie, wenn <sup>s</sup>i<sup>e</sup> nicht benotigt werden, jederzeit wieder entfernt werden können.

### **M** Integrierte Pakete werden <sup>j</sup>etz<sup>t</sup> zunehmend auf dem Software-Markt angeboten. Welche Programme kann <sup>i</sup>c<sup>h</sup> auf einem Commodore <sup>6</sup><sup>4</sup> einsetzen?

Als integrierte Pakete werden Programmkombinationen aus der Geschäftswelt bezeichnet, die Tabellenkalkulation, Textverarbeitung, Grafik und Datenbanken vereinen. Der große Vorteil von integrierten Paketen

<sup>l</sup>ieg<sup>t</sup> in der sogenannten Datenkompatibilitat. Zwischen den einzelnen Programmtellen können die Informationen ausgetauscht und beliebig weiterverarbeitet werden. Sollen beispielsweise in der Datenbank monatliche Gehälter gespeichert werden, so <sup>i</sup>s<sup>t</sup> es sehr einfach, diese Daten <sup>i</sup><sup>n</sup> die Tabellenkalkulation einzulesen, um dort Kostenprognosen für <sup>v</sup>erschiedene Lohnerhöhungen zu erstellen. Zur Präsentation für die Geschäftsleitung lassen sich sodann mit dem Zahlenmaterial Grafiken erstellen, die in den mit dem Textverarbeitungsmodul erstellten Bericht eingedruckt werden. Leider erfordern integrierte Pakete einen enormen Hauptspeicherplatz von bis zu 384 KByte  $$ genau 320 KByte zuviel für den Commodore <sup>6</sup>4! Integrierte Pakete sind <sup>n</sup>ich<sup>t</sup> <sup>f</sup>ü<sup>r</sup> Heimcomputer verfügbar, doch <sup>1</sup>hr<sup>e</sup> wichtigen Komponenten sind in verschiedenster Ausführung <sup>a</sup>l<sup>s</sup> Einzelprogramme erhältlich und laufen <sup>s</sup><sup>o</sup> auf den meisten bekannten Heimcomputern.

**BASIC 7** 

## Ordnung <sup>i</sup>n<sup>s</sup> Programm bringen

Der systematische Aufbau eines Programms unterteilt sich <sup>i</sup><sup>n</sup> <sup>v</sup>ie<sup>r</sup> Schritte: Zielsetzung, Erweiterung der <sup>Z</sup>iele, Benennung der Subroutinen und Ausarbeitung der einzelnen Subroutinen.

Die beste Methode, gut strukturierte Programme <sup>z</sup><sup>u</sup> schreiben, <sup>i</sup>s<sup>t</sup> <sup>d</sup>i<sup>e</sup> schrittweise Unterteilung in Unterprogramme (Subroutinen), die man getrennt aufbauen und abrufen kann. Dabei sind Flußdiagramme besonders hilfreich. Die folgende Aufgabe erläutert auf anschauliche Weise diesen Vorgang:

schreiben Sie ein Programm, bei dem mehrere Namen eingegeben werden können, wobei der Familienname hinter dem Vornamen steht. Drehen Sie dann die Reihenfolge jedes Namens um, so daß der Familienname am Anfang <sup>s</sup>teht, dahinter <sup>e</sup>i<sup>n</sup> Komma, eine Leerstelle und dann der Vorname. Das Programm soll nun <sup>d</sup>i<sup>e</sup> eingegebenen Namen <sup>i</sup><sup>n</sup> alphabetischer Reihenfolge ordnen und ausgeben.

Werden beispielsweise <sup>d</sup>i<sup>e</sup> Namen DORIS MEIER und FRED WEIS <sup>i</sup><sup>n</sup> dieser Reihenfolge eingegeben, würde das Programm folgenden Ausdruck liefern:

MEIER, DORIS WEIS, FRED

Bevor nun <sup>e</sup>i<sup>n</sup> solches Programm geschrieben <sup>w</sup>ird, notiert man <sup>d</sup>i<sup>e</sup> gewünschten Eingaben und Ausgaben <sup>i</sup><sup>n</sup> einfacher Form <sup>a</sup>u<sup>f</sup> einem Blatt Papier:

#### schritt <sup>1</sup>

Eingabe: Namen <sup>i</sup><sup>n</sup> beliebiger Reihenfolge, Vornamen zuerst

Ausgabe: Namen in alphabetischer Reihenfolge, Familienname zuerst

Auf diese Weise wird klargestellt, was man von dem Programm erwartet. Dies <sup>i</sup>s<sup>t</sup> <sup>e</sup>i<sup>n</sup> grundlegender <sup>S</sup>chritt <sup>a</sup>u<sup>f</sup> dem Weg <sup>z</sup><sup>u</sup> einem gut strukturierten Programm. Als nächstes <sup>f</sup>olg<sup>t</sup> die Vereinfachung der Stufen im ersten Schritt und das Nachprüfen, ob das Programm auch korrekt arbeitet. Zu diesem Zeitpunkt sollte man nicht <sup>z</sup><sup>u</sup> sehr <sup>i</sup>n<sup>s</sup> Detail gehen, sondern sich darauf beschränken, die einzelnen Stufen zu erweitern:

#### schritt <sup>2</sup>

Herausfinden der Anzahl der einzugebenden Namen

Eingeben der Namen Umkehren der Schreibweise Sortieren <sup>d</sup>e<sup>r</sup> Namen Ausgabe der Namen

Nun überprüft man, ob <sup>e</sup>i<sup>n</sup> entsprechendes Li<sup>s</sup>tin<sup>g</sup> wunschgemäß funktionieren würde oder ob es beispielsweise Logikfehler enthält, und geht dann zum nächsten schritt über.

Die <sup>i</sup><sup>n</sup> Schritt <sup>2</sup> enthaltenen Abläufe sind klein und einfach genug, um sie getrennt <sup>a</sup>l<sup>s</sup> kleine Unterprogramme <sup>z</sup><sup>u</sup> schreiben, <sup>d</sup>i<sup>e</sup> <sup>i</sup><sup>n</sup> BASIC <sup>a</sup>l<sup>s</sup> Subroutinen bezeichnet werden. Die Namen dienen dabei zur leichteren Identifizierung. Subroutine 1, zum Herausfinden der Anzahl der einzugebenden Namen, kann FIND-NUM: genannt werden, Subroutine 2, zum <sup>E</sup>ingeben der Namen, wird mit ENTER bezeich<sup>n</sup>et, Subroutine 3, zum Umkehren der Schreib<sup>f</sup>olge, <sup>s</sup>oll REVERSE heißen und Subroutine <sup>4</sup>, zum Sortieren der Namen, SORT. Subroutine <sup>5</sup>, zum Ausdrucken der Namen, wird PRINT-NAMES genannt.

<sup>s</sup>chritt <sup>3</sup>.<sup>1</sup> FINDNUM

Aufforderung an den Bediener, die erforderliche Anzahl (N) einzugeben

N zum Einrichten eines Datenfeldes verwenden

#### schritt <sup>3</sup>.<sup>2</sup> ENTER

Wenn die Anzahl der Namen kleiner ist als <sup>N</sup>, den Bediener auffordern, einen weiteren Namen einzugeben

Den Namen <sup>i</sup><sup>n</sup> das Datenfeld einfügen <sup>s</sup>chritt <sup>3</sup>.<sup>3</sup> REVERSE

Länge des Strings (Zeichenfolge) "Namen"

ermitteln

suchen der Leerstelle im String

Buchstaben <sup>b</sup>i<sup>s</sup> zur Leerstelle in die temporare String-Variable einsetzen

Buchstaben von der Leerstelle an <sup>i</sup><sup>n</sup> eine weitere temporäre String- Variable einsetzen Komma <sup>a</sup><sup>n</sup> das Ende <sup>d</sup>e<sup>r</sup> Varlablen setzen

Die zweite temporäre Variable mit der dahinter folgenden ersten temporären Varlablen dem ursprünglichen Datenfeld zuordnen

schritt <sup>3</sup>.<sup>4</sup> SORT

<sup>D</sup>a<sup>s</sup> erste Element im <sup>D</sup>atenfel<sup>d</sup> mit dem

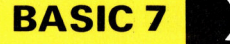

Das Hauptprogramm <sup>i</sup>s<sup>t</sup> bei diesem Beispiel

nachsten Element vergleichen

Wenn das erste Element größer ist als das nächste (d.h. im Alphabet höher), austauschen

Das zweite Element mit dem dritten vergleichen

Austauschen, wenn notwendig

Wiederholen, <sup>b</sup>i<sup>s</sup> <sup>a</sup>ll<sup>e</sup> Daten verglichen sind An den Anfang des Datenfeldes zurückgehen und den Feldvergleich wiederholen, bis kein Austausch mehr erforderlich <sup>i</sup>s<sup>t</sup>

Anmerkung: Diese Sortierroutine <sup>i</sup>s<sup>t</sup> genau <sup>d</sup>i<sup>e</sup> gleiche wie die bereits abgehandelte. Der ,»Austausch"-Vorgang wird durch eine Subroutine gesteuert, die innerhalb der SORT-Subrou<sup>t</sup>in<sup>e</sup> abgerufen wird.

<sup>S</sup>chritt <sup>3</sup>.<sup>5</sup> PRINTNAMES Alle Elemente des Datenfeldes ausdrucken

Jeder zum Aufbau dieses Programms notwendige Schritt ist nun in ausreichender Detaillierung ausgearbeitet. Die SORT-Subroutine wurde nur grob skizziert, weil sie bereits ausfuhrlich behandelt wurde. Die Austauschroutine SWAP, die innerhalb dieser Subroutine abgerufen wird, wurde dabei ganz weggelassen.

Schritt <sup>4</sup> <sup>l</sup>. FINDNUM

Die drei Zeilen <sup>i</sup><sup>n</sup> Schritt <sup>3</sup>.<sup>1</sup> werden direkt <sup>i</sup><sup>n</sup> BASIC-Anweisungen umgesetzt. Der Bediener wird durch eine PRINT-Anweisung geführt und <sup>g</sup>ib<sup>t</sup> auf <sup>d</sup>i<sup>e</sup> INPUT-Abfrage <sup>N</sup> <sup>d</sup>i<sup>e</sup> Anzahl der Namen ein. Der <sup>I</sup>nhal<sup>t</sup> der Variablen <sup>N</sup> wird anschließend zur Dimensionierung des Datenfeldes eingesetzt:

PRINT "WIE VIELE NAMEN MOECHTEN SIE EINGEBEN?" **INPUT N** DIM A\$ (N) RETURN

Die Vanable N enthält nun die maximale Anzahl der einzugebenden Namen. Die DIM-Anweisung dimensioniert ein Datenfeld. String-Vanablen können im Gegensatz <sup>z</sup><sup>u</sup> einfachen Variablen alphanumerische und numerische Zahlen enthalten. Gekennzeichnet werden string-Variablen durch das Dollar-Zeichen. Wird eine String-Variable nicht dimensioniert, also AS ohne Variable, kann ihr nur ein Zeichen zugewiesen werden. <sup>M</sup>i<sup>t</sup> der Anweisung DIM AS (N) wird das Datenfeld mit der Anzahl N festgelegt.

<sup>D</sup>i<sup>e</sup> RETURN-Anweisung <sup>f</sup>ühr<sup>t</sup> <sup>d</sup>i<sup>e</sup> Steuerung <sup>a</sup><sup>n</sup> <sup>d</sup>i<sup>e</sup> dem Subroutine-Abruf folgende Zeile zurück. Werte, die Variablen <sup>i</sup><sup>n</sup> der Subroutine zugeordnet sind, werden auf das Hauptprogramm zurückübertragen und können an jeder Stelle im Programm verwendet werden.

#### <sup>2</sup>. ENTER

solange <sup>d</sup>i<sup>e</sup> <sup>Z</sup>ah<sup>l</sup> <sup>d</sup>e<sup>r</sup> eingegebenen Namen kleiner ist <sup>a</sup>l<sup>s</sup> <sup>N</sup>, muß der Bediener aufgefordert werden, einen weiteren Namen einzugeben, der anschließend dem Datenfeld zugeordnet wird. Die Eingabe <sup>l</sup>äß<sup>t</sup> sich am besten <sup>i</sup><sup>n</sup> einer FOR-NEXT-Schleife unterbringen. <sup>S</sup>i<sup>e</sup> wissen, daß der <sup>e</sup>rst<sup>e</sup> Name das erste Element des Datenfeldes und der <sup>l</sup>etzt<sup>e</sup> Name deren Ntes Element sein wird. Somit ergibt <sup>s</sup>ich:

 $FOR X = 1 TO N$ PRINT "GEBEN SIE DEN NAMEN EIN." INPUT A\$ (X) NEXT <sup>X</sup> RETURN

Bleibt die Frage, wie die Eingaben verarbeitet werden, wenn die Reihenfolge der Eingabe des <sup>V</sup>or- und Zunamens in der REVERSE-Subroutine umgekehrt wird. Jedes Element (Name) im Datenfeld muß wieder herausgezogen, umgekehrt und dann wieder zurück <sup>i</sup><sup>n</sup> das Datenfeld gesetzt werden. Am einfachsten ist <sup>e</sup>s, <sup>d</sup>i<sup>e</sup> REVERSE-Subroutine über das Enter-Unterprogramm aufzurufen, nachdem <sup>e</sup>i<sup>n</sup> Name eingetippt wurde Damit wird <sup>d</sup>i<sup>e</sup> schreibfolge des Namens umgekehrt, noch ehe <sup>e</sup><sup>r</sup> dem Datenfeld zugewiesen wird. Um dies zu erreichen, braucht nur eine einzige Zeile angefügt werden:

 $FORX = 1 TO N$ 

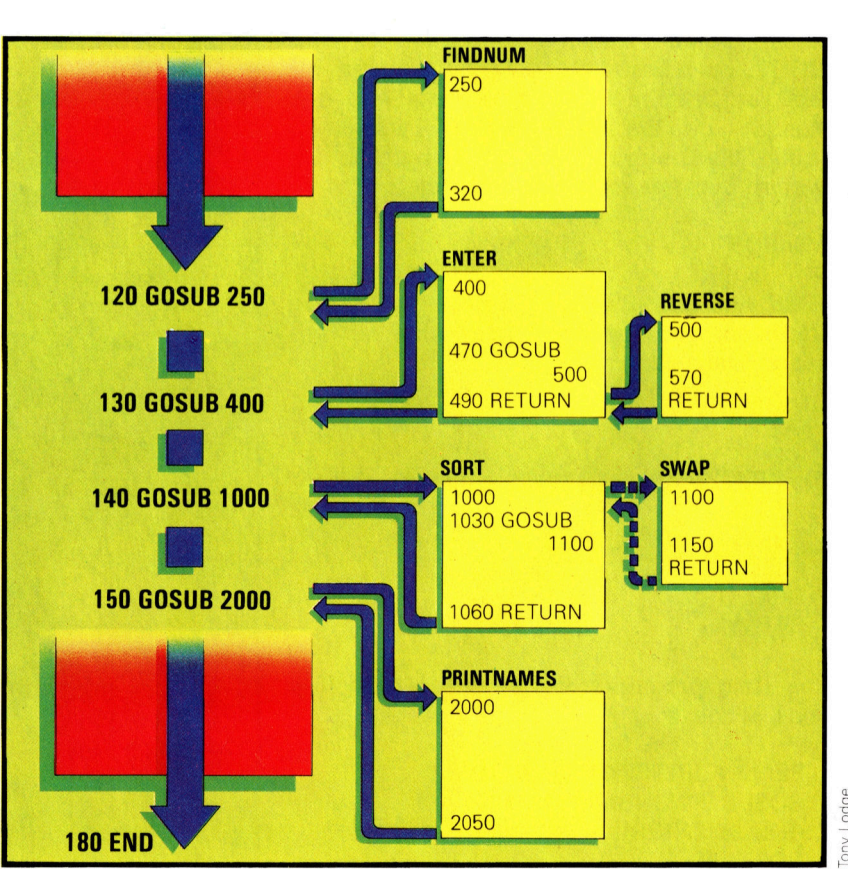

sehr kurz; die Hauptarbeit erledigen <sup>d</sup>i<sup>e</sup> Unterprogramme, die als BASIC-Subroutinen bezeichnet werden. Jeder der für das Programm notwendigen Schritte wird getrennt als kurzes "Mini"-Programm geschrieben, das wiederum durch das Hauptprogramm aufgerufen wird. Erreicht das Programm bei der Ausführung eine GOSUB-Anweisung, wird die Verarbeitung <sup>i</sup><sup>n</sup> <sup>d</sup>e<sup>r</sup> angegebenen Subroutinen-Zeile fortgeführt. Das Ende der Subroutine wird durch die RETURN-Anweisung angezeigt. Anschließend kehrt das Programm <sup>z</sup><sup>u</sup> <sup>d</sup>e<sup>r</sup> <sup>S</sup>tell<sup>e</sup> zurück, die unmittelbar auf die die Subroutine aufrufende GOSUB-Anweisung folgt. Subroutinen können darüber hinaus mit anderen verknüpft werden: Die ENTER-Subroutine ruft die Subroutine REVERSE <sup>a</sup>uf, und SORT <sup>r</sup>uf<sup>t</sup> wiederum SWAP auf.

## **BASIC 7**

PRINT "GEBEN SIE DEN NAMEN EIN." INPUT A\$ (X) GOSUB [REVERSE] :NEXT <sup>X</sup> RETURN

<sup>A</sup>ll<sup>e</sup> Namen <sup>i</sup><sup>m</sup> Datenfeld <sup>s</sup>in<sup>d</sup> nun in der umgekehrten Folge geschrieben, also zuerst der Familienname und dann der Vorname und sind damit bereit für den Sortiervorgang.

<sup>3</sup>. REVERSE

Um <sup>d</sup>i<sup>e</sup> Schreibfolge der Namen umzukehren, ist <sup>e</sup><sup>s</sup> notwendig <sup>z</sup><sup>u</sup> wissen, wo sich die Leerstelle zum Trennen des Vomamens vom Zunamen befindet. Wenn man diese <sup>S</sup>tell<sup>e</sup> we1ß, kann man verschiedene Funktionen dazu benutzen, Teile des Strings herauszuziehen und diese Teile dann anderen Strings zuzuordnen. Für diese Umkehrung kann man sich zum Beispiel der definierten BASIC-Funktionen bedienen. Unter Funktionen versteht man festdefinierte Operationen, denen <sup>e</sup>i<sup>n</sup> <sup>i</sup><sup>n</sup> Klammern stehender Wert folgt. Neben den vordefinierten Funktionen lassen sich auch eigene Operationen bilden. Ein Beispiel für eine festgelegte Funktion <sup>i</sup>s<sup>t</sup> SQR (), die die Quadratwur<sup>z</sup>e<sup>l</sup> des innerhalb der Klammer stehenden Wertes <sup>l</sup>iefert. Somit wird <sup>d</sup>i<sup>e</sup> Anweisung LET  $A = SQR(9)$ : PRINT A als Ausdruck eine 3 ergeben.

REVERSE verwendet <sup>d</sup>i<sup>e</sup> Funktionen LEN (zum Auffinden des Strings), INSTR (zum Lokalisieren der Leerstellenposition), LEFTS (zum Beseitigen einer bestimmten Anzahl von Zeichen von der linken Seite des Strings) und RIGHTS (zum Beseitigen einer bestimmten Anzahl von Zeichen von der rechten Seite des Strings). Da die Erklärung der einzelnen String-Funktionen ziemlich umfangreich <sup>i</sup>st, werden diese gesondert abgehandelt.

<sup>4</sup>. SORT

SORT und die über sie aufgerufene SWAP-Subroutine gleichen den schon vorher verwendeten Routinen.

<sup>5</sup>. PRINTNAMES

Die PRINT-Routine <sup>i</sup>s<sup>t</sup> relativ einfach:

FOR  $Q = 1$  TO N PRINT  $A\$  (Q) NEXT O RETURN

Das Hauptprogramm <sup>b</sup>ilde<sup>t</sup> den letzten <sup>T</sup>ei<sup>l</sup> des Listings:

REM HAUPTPROGRAMM GOSUB [FINDNUM] GOSUB [ENTER] GOSUB [SORT]

<sup>1</sup><sup>0</sup> REM DIESES PROGRAMM SORTIERT NAMEN 20 REM IN ALPHABETISCHER FOLGE 30 PRINT "ZUERST ENTSCHEIDE WIE VIELE" 40 PRINT "NAMEN EINGEGEBEN WERDEN SOLLEN" 50 PRINT "DANN GIB DIE NAMEN EIN IN" <sup>6</sup><sup>0</sup> PRINT "DER SCHREIBWEISE: <sup>7</sup><sup>0</sup> PRINT "VORNAME (LEERSTELLE) NACHNAME" <sup>8</sup><sup>0</sup> REM 90 REM DIES IST DAS HAUPTPROGRAMM 100 PRINT 110 PRINT <sup>1</sup>2<sup>0</sup> GOSUB 250 <sup>1</sup>3<sup>0</sup> GOSUB 400 <sup>1</sup>4<sup>0</sup> GOSUB 1000 150 GOSUB <sup>2</sup><sup>000</sup> 160 REM <sup>1</sup>7<sup>0</sup> REM ENDE DES HAUPTPROGRAMMS 180 END <sup>2</sup>5<sup>0</sup> REM SUBROUTINE ZUM AUFFINDEN DER ZAHL <sup>2</sup>6<sup>0</sup> REM <sup>D</sup>E<sup>R</sup> EINZUGEBENDEN NAMEN 270 PRINT "WIE VIELE NAMEN" 280 PRINT "MOECHTEN SIE EINGEBEN?" 290 PRINT 300 INPUT <sup>N</sup> 310 DIM A\$ (N 320 RETURN <sup>4</sup><sup>00</sup> REM SUBROUTINE ZUR EINGABE DER NAMEN 410 PRINT "GEBEN SIE NAMEN IN DIESER FORM EIN:" 420 PRINT "VORNAME (LEERSTELLE) NACHNAME (CR)" 430 PRINT "Z. <sup>B</sup>. DORIS MEIER 440 FOR  $X = 1$  TO N  $440$  PON  $\lambda = 1$  TO N<br>450 PRINT "GEBEN SIE NAMEN EIN" 460 PHINT GEBEN SIE NAMEN EIN<br>460 INPUT A\$ (X) 460 INPUT A\$ (X)<br>470 GOSUB 500 **480 NEXT X** <sup>4</sup>9<sup>0</sup> RETURN 500 REM SUBROUTINE ZUR UMKEHR DER SCHREIBFOLGE 510 LET  $L = LEN (A$ (X))$ 520 LET S = INSTR  $( A $ (X), "')$ 530 LET  $C$ = LEFT $ (A$ (X), S - 1)$ 540 LET  $FS = RIGHT$ (A$ (X), L — S)$ 550 LET  $F$ = F$ + "$ 560 LET A\$  $(X) = F$ + C$$ 570 RETURN 1000 REM SORTIERROUTINE 1010 LET  $S = 0$ 1020 FOR  $P = 1$  TO N  $-1$ 1030 <sup>I</sup><sup>F</sup> A\$ (P)>A\$(P <sup>+</sup> <sup>1</sup>) THEN GOSUB 1100 1040 NEXT <sup>P</sup> 1050 <sup>I</sup><sup>F</sup> <sup>S</sup> = <sup>1</sup> THEN GOTO 1000 1060 RETURN 1100 REM AUSTAUSCH-ROUTINE SWAP 1110 LET  $TS = AS(P)$ 1120 LET  $\text{A}\$(\text{P}) = \text{A}\$(\text{P} + 1)$ 1130 LET  $A\$(P+1) = T$$ 1140 LET  $S = 1$ 1150 RETURN 2000 REM PRINT-SUBROUTINE 2010 PRINT 2020 FOR  $Q = 1$  TO N 2030 PRINT A\$ (Q) 2040 NEXT Q 2050 RETURN

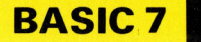

GOSUB [PRINT] END

Hier <sup>s</sup>in<sup>d</sup> <sup>d</sup>i<sup>e</sup> Namen <sup>d</sup>e<sup>r</sup> Subroutinen in <sup>e</sup>kkige Klammern gesetzt. Bei einigen BASIC-Versionen kann man <sup>d</sup>i<sup>e</sup> Subroutinen <sup>m</sup>i<sup>t</sup> dem Namen aufrufen, bei anderen muß die Anfangszeilennummer der Routine angegeben werden. Beim Schreiben des Programms <sup>i</sup><sup>n</sup> einem anderen BASIC-Dialekt werden die entsprechenden Zeilennummern anstelle der subroutinen-Namen eingesetzt. Ebenso können REM- und PRINT-Informationen <sup>j</sup><sup>e</sup> nach Wunsch hinzugefügt werden.

## Übungen

Der Schwierigkeitsgrad dieser Übungen vari<sup>l</sup>er<sup>t</sup> von sehr leicht bis mittelschwer:

M Variablen: Einige der untenstehenden Ausdrücke können als Variablennamen eingesetzt werden. Bitte kreuzen Sie die gültigen Zeichenkombinationen <sup>a</sup>n.

A B6 2Z DS <sup>1</sup><sup>5</sup> XS Al2 DY O81 6F HS

- M Arithmetik 1: Schreiben Sie ein kurzes Programm, das der Variablen <sup>B</sup> den Wert 6 <sup>z</sup>uweist und den Wert von <sup>B</sup> ausdruckt.
- Arithmetik 2: Schreiben Sie ein kurzes Programm, das der Vanablen A den Wert <sup>5</sup>, <sup>B</sup> den Wert <sup>Z</sup> und C den Wert <sup>9</sup> zuweist. Die summe dieser Zahlen <sup>s</sup>oll <sup>D</sup> zugeordnet und der Inhalt von D gedruckt werden.
- Arithmetik 3: Betrachten Sie die folgenden BASIC-Zeilen und ermitteln Sie dann, was der Wert von C sein wird.

LET  $C = 5 + 4 * 3$ PRINT<sub>C</sub>

M Vergleich |: Welcher Wert von <sup>X</sup> <sup>i</sup>s<sup>t</sup> erforderlich, damit die PRINT-Information ausgedruckt wird?

70 LET  $A=5$  $80$  LET  $B = X$  $90$  LET R = B-A 100 <sup>I</sup><sup>F</sup> <sup>R</sup> <sup>=</sup> <sup>0</sup> THEN GOTO <sup>1</sup>2<sup>0</sup> <sup>11</sup><sup>0</sup> GOTO <sup>1</sup><sup>0</sup> 120 PRINT "GRATULIERE, SIE HABEN **GEWONNEN!"** 999 END

M Vergleich 2: Wie lautet der kleinste mögliche Wert von X, damit das Programm zu Zeile 300 verzweigt?

250 IF  $X > 6 * 100$  THEN GOTO 300

M Vergleich 3: Wie lautet der kleinste mög<sup>l</sup>ich<sup>e</sup> Wert von <sup>Z</sup>, damit das Programm <sup>z</sup><sup>u</sup> "Gratuliere ..." verzweigt?

<sup>3</sup>4<sup>0</sup> <sup>I</sup><sup>F</sup> Z< 10000 THEN GOTO <sup>5</sup><sup>00</sup> 350 IF  $Z >$  = 10000 THEN GOTO 520

- 500 PRINT "IHR TREFFERERGEBNIS IST ZU NIEDRIG. VERSUCHEN <sup>S</sup>I<sup>E</sup> <sup>E</sup><sup>S</sup> NOCH EINMAL." 510 GOTO 600
- 520 PRINT <GRATULIERE! <sup>S</sup>I<sup>E</sup> SIND JETZT MEISTER."

530 GOTO 700

<sup>M</sup>@ PRINT-Übung: Nehmen <sup>S</sup>i<sup>e</sup> <sup>a</sup>n, daß <sup>d</sup>e<sup>r</sup> Wert von <sup>T</sup> <sup>5</sup><sup>0</sup> 1st. Schreiben <sup>S</sup>i<sup>e</sup> eine PRINT-Anweisung für den Ausdruck "DER WERT VON T IST 50".

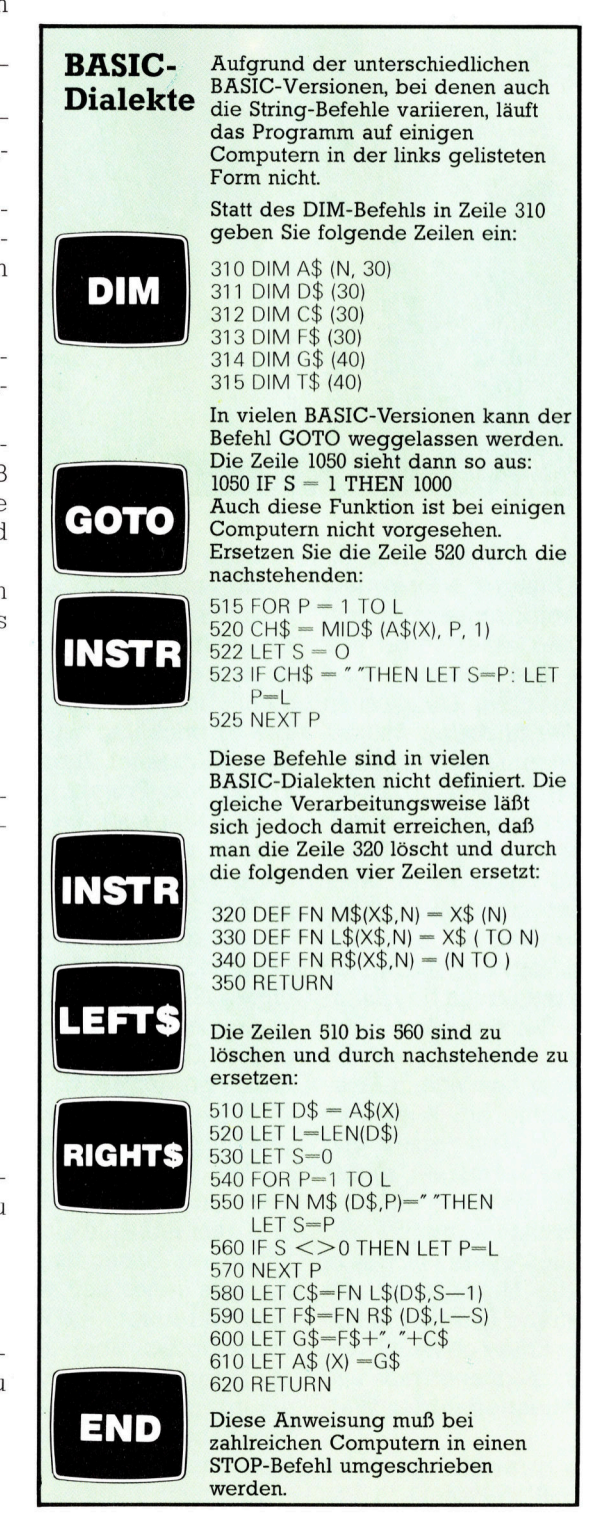

## John von Neumann

Der brillante Mathematiker gehört <sup>z</sup><sup>u</sup> den Wegbereitern der modernen Computertechnologie. Die von ihm entwickelte Monte Carlo-Methode ermöglicht die Ermittlung von Zufallszahien per Rechner.

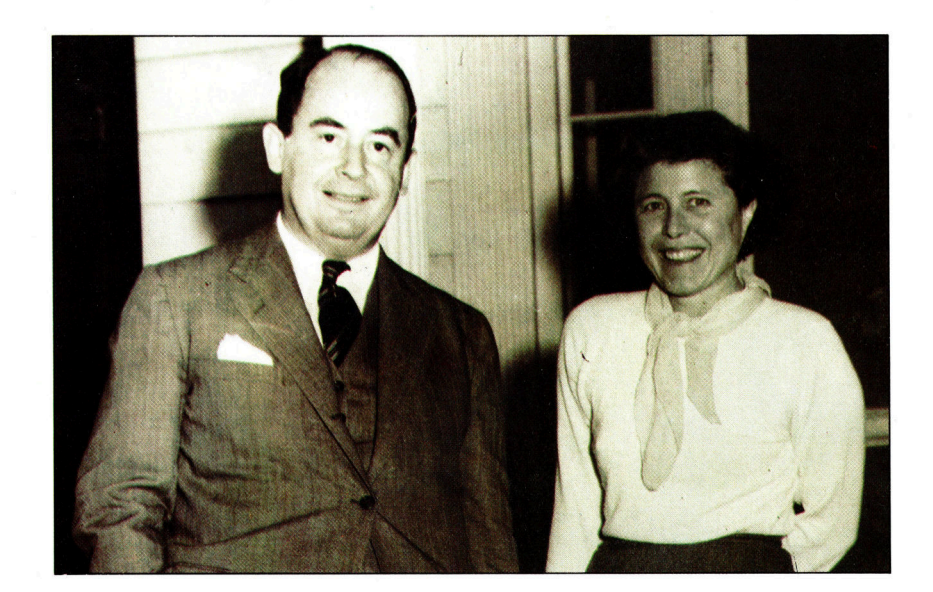

John von Neumann <sup>m</sup>i<sup>t</sup> seiner zweiten Frau Klara, einer ausgezeichneten Programmiererin.

Uur ein Ungar kann eine Drehtür hinter Ihnen betreten und vor Ihnen wieder verlas<sup>s</sup>en.<sup>&</sup>lt; <sup>S</sup><sup>o</sup> beschrieb John <sup>v</sup>o<sup>n</sup> Neumann einmal den Ehrgeiz seiner Landsleute; <sup>e</sup><sup>r</sup> selbst war keine Ausnahme. Seine Zielstrebigkeit und seine genialen mathematischen Fähigkeiten verhalfen ihm zu einem der höchsten wissenschaftlichen Posten der Vereinigten Staaten.

Neumann war das Kind einer wohlhabenden jüdischen Familie im österreichisch-ungarlschen Reich. Sein mathematisches Talent wurde <sup>i</sup><sup>n</sup> frühester Jugend entdeckt. Im Alter von 25 Jahren besaß er bereits einen Doktorti<sup>t</sup>e<sup>l</sup> und zwei akademische Grade.

<sup>E</sup><sup>r</sup> wußte immer seinen Vorteil <sup>z</sup><sup>u</sup> nutzen. <sup>S</sup><sup>o</sup> nahm er nach dem Zusammenbruch des <sup>ö</sup>sterreichischen-ungarischen Reiches den <sup>T</sup>ite<sup>l</sup> von' an und arbeitete im besiegten Deutschland. Zur selben <sup>Z</sup>ei<sup>t</sup> baute <sup>e</sup><sup>r</sup> Kontakte in Ame<sup>r</sup>ik<sup>a</sup> <sup>a</sup>uf. Neumann verbrachte <sup>d</sup>i<sup>e</sup> Winter <sup>a</sup><sup>n</sup> der Princeton University <sup>i</sup><sup>n</sup> New Jersey und verwaltete <sup>i</sup><sup>m</sup> Sommer das Vermögen seines Vaters <sup>i</sup><sup>n</sup> Europa. Als der Zweite Weltkrieg ausbrach, hatte er sich bereits in Amerika eta<sup>b</sup>liert. Neumann machte <sup>s</sup>ic<sup>h</sup> einen Namen <sup>i</sup><sup>n</sup> der Mathematik durch <sup>d</sup>i<sup>e</sup> Neuordnung der Gruppentheorien, die Bertrand Russell mit seinen logischen Paradoxa <sup>i</sup><sup>n</sup> Frage gestellt hatte. <sup>E</sup><sup>r</sup> war fasziniert von der Quantenphysik und den verschiedenen Spieltheorien in der Wirtschaftsmathematik.

Als der Krieg Amerika erreichte, wurde <sup>e</sup><sup>r</sup> an das sogenannte Manhattan-Projekt <sup>i</sup><sup>n</sup> Los

Alamos berufen, wo er begeistert die Atombombe mitentwickelte.

Neumann war noch am Manhattan-Projekt beschäftigt, als er erfuhr, daß man einen elektronischen Computer entwickeln wollte. Daraufhin <sup>b</sup>o<sup>t</sup> <sup>e</sup><sup>r</sup> <sup>s</sup>ic<sup>h</sup> <sup>f</sup>ü<sup>r</sup> das ENIAC-Vorhaben <sup>a</sup>n. Die Entwicklung wurde bis dahin von Ingenieuren geleitet. Zunächst einziger Mathematiker <sup>i</sup><sup>n</sup> dem Projekt, ging <sup>e</sup><sup>r</sup> das Problem von einer völlig anderen Seite an. Schließlich entwarf <sup>e</sup><sup>r</sup> einen Bericht, der zur Grundlage <sup>f</sup>ü<sup>r</sup> die modernen Computer-Konstruktionen unserer Zeit wurde.

Nach dem Krieg widmete er seine Arbeit zunehmend der Verteidigungspolitik der Vereinigten Staaten. Allerdings trieb <sup>e</sup><sup>r</sup> weiterhin mathematische Forschungen und entwarf den ersten Computer, genannt JOHNIAC, <sup>f</sup>ü<sup>r</sup> die Princeton University. Zur Einweihungsfeier des Gerätes wurde ein aus <sup>E</sup>i<sup>s</sup> gefertigtes Modell des JOHNIAC <sup>v</sup>orgestellt.

Etwa im Alter von 50 Jahren erkrankte Neumann <sup>a</sup><sup>n</sup> Krebs. Später mußte <sup>e</sup><sup>r</sup> infolgedessen in einem Rollstuhl sitzen. Obwohl <sup>e</sup><sup>r</sup> <sup>a</sup>l<sup>s</sup> Agnostiker sein Leben lang nur sinnliche Wahrnehmungen gelten ließ, setzte er <sup>s</sup>ic<sup>h</sup> kurz <sup>v</sup>o<sup>r</sup> selnem Tod immer stärker mit religiösen Fragen auseinander. Über seine letzten Jahre sagte ein Freund: "Ich glaube, von Neumann litt mehr als irgendein anderer Mensch, den <sup>i</sup>c<sup>h</sup> gesehen habe, unter seiner mehr und mehr nachlassenden Geisteskraft."

Neumann hinterließ eine Reihe bewältigter

#### 1903

Neumann wird am 28. Dezember in Budapest geboren

#### 1921 Erste mathematische

Veröffentlichung 1933

Professur an der Princeton University, New Jersey

#### 1943

Ernennung zum Berater des Manhattan-Projekts in Los Alamos, **New Mexico** 

#### 1947

Bericht über ENIAC und Konstruktionsentwurf für einen neuen Computer, genannt **EDVAC** (Elektronischer Diskreter Variabler Computer), der unter Verwendung der ENIAC-Pläne gebaut werden sollte

#### 1951

Einsatz des selbstentwickelten Computers JOHNIAC an der Princeton University

#### 1951-1953

Präsident der amerikanischen Gesellschaft für Mathematik, Arbeit an der Automatentheorie

#### 1955

Ernennung zum Atomenergie-Beauftragten durch Präsident Eisenhower

#### 1957

Stirbt am 8. Februar an Krebs. Zur Ehrung des Mathematikers wird eine ganze Ausgabe des Bulletin of the American **Mathematical Society'** Neumanns Leben und Werk gewidmet

190

**Computer Welt** 

mathematischer Probleme - so beispielsweise die von ihm entwickelte Monte Carlo-Methode, durch <sup>d</sup>i<sup>e</sup> Gleichungen unter Verwendung von Zufallszahlen gelöst werden können. Voraussetzung <sup>f</sup>ü<sup>r</sup> dieses Verfahren war die Ermittlung von Zufalls- (randomisierten) Zah<sup>l</sup>en. Und genau dieses Problem galt es <sup>z</sup><sup>u</sup> lösen. Computer arbeiten vollständig rational, die zufällige Auswahl von Zahlen aber ist irrational. Sie können bis heute keine echten Zufallszahlen erzeugen, denn eine solche Zahl <sup>i</sup>s<sup>t</sup> nicht voraussagbar. Ein Beispiel dafür sind die Roulette-Ergebnisse - daher hat die Methode auch ihren Namen. Ein Computer befolgt nur Befehle und benötigt für jede Aktion bestimmte Voraussetzungen. Daher ist jede Zahl, die er erzeugt, die Folge einer Serie von Befehlen. Gleichgültig wie kompliziert diese Anweisungen <sup>s</sup>ind, jede Zahl <sup>i</sup>s<sup>t</sup> voraussagbar. Um <sup>s</sup>i<sup>e</sup> <sup>z</sup><sup>u</sup> finden, muß man nur dem Befehl folgen, den der Computer ausführt. Dadurch ergibt sich jedoch nicht wirklich eine rein zufällige Zahl.

Neumann war <sup>e</sup>s, <sup>d</sup>e<sup>r</sup> <sup>a</sup>u<sup>f</sup> <sup>d</sup>i<sup>e</sup> Idee <sup>d</sup>e<sup>r</sup> Pseudo-Zufallszahlen kam - Zahlen, die mathematisch ermittelt werden. Nach seiner Methode nimmt man irgendeine vierstellige Zahl, zum Beispiel <sup>4</sup>321, und quadriert <sup>s</sup>ie. Aus dem achtstelligen Ergebnis (18671041) werden <sup>d</sup>i<sup>e</sup> mittleren vier Ziffern (6710) als Zufallszahl verwendet. Mit dieser wird dann derselbe Prozeß wiederholt. 6710 quadriert ergibt 45024100. Man erhält somit <sup>a</sup>l<sup>s</sup> nächste randomisierte Zahl 0241 und so weiter. Dieser Quadrierungsprozeß kann zwar beliebig weitergeführt werden, aber die mögliche Anzahl der Zufallszahlen <sup>i</sup>s<sup>t</sup> begrenzt (9999). Deshalb wird sich die Reihenfolge der Zahlen irgendwann wiederholen. Moderne Computer benutzen Methoden, <sup>m</sup>i<sup>t</sup> denen wesentlich mehr Pseudo-Zufallszahlen erzeugt werden können.

Zufallszahlen wurden erstmals von Telefontechnikern benutzt. Dadurch konnte die unterschiedliche Häufigkeit von Vermittlungen des Fernmeldeamtes simuliert werden. Auf diese Weise ließen sich mögliche Störfaktoren fruhzeitig erkennen. Heutzutage gibt es vielfältige Anwendungen der Zufallszahlen, von Computerspielen über die Simulation von Schwankungen bis hin zur Lösung komplizierter mathematischer Funktionen.

Ein weiteres Beispiel <sup>i</sup>s<sup>t</sup> <sup>d</sup>i<sup>e</sup> Berechnung der Fläche eines Landes, von dem nur eine Umriß-Karte vorliegt. Die Abbildung unten zeigt eine solche Karte von Großbritannien. Die Gesamtgröße der Fläche von Wasser und Land ist bekannt: 577 500 km<sup>2</sup>. Mittels Zufallszahlen werden 40 Punkte auf der Karte , verstreut'. Die Punkte sind aufgrund der randomisierten Zahlen gleichmäßig über die ganze Karte verteilt. <sup>D</sup>i<sup>e</sup> Anzahl der Punkte, <sup>d</sup>i<sup>e</sup> <sup>a</sup>u<sup>f</sup> <sup>d</sup>i<sup>e</sup> Landmasse

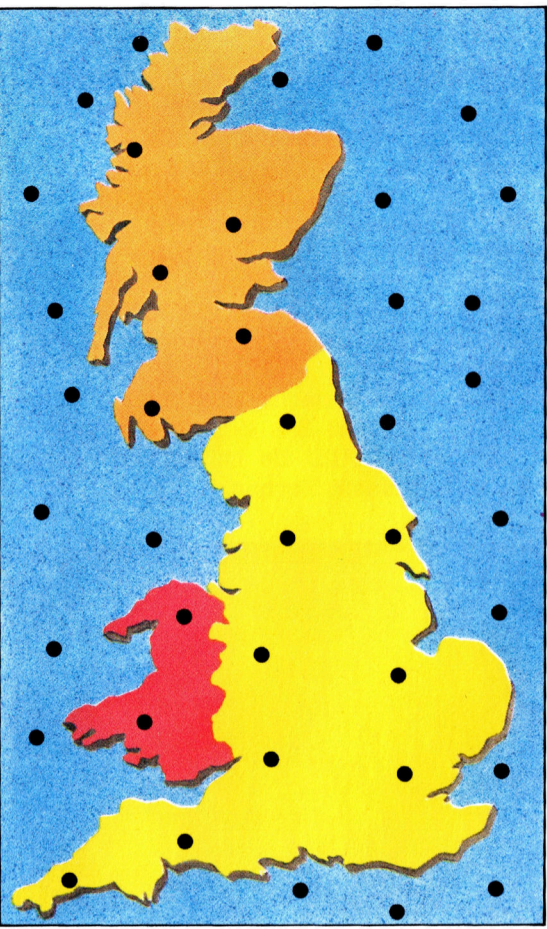

fällt, ist folglich proportional zu der Fläche des Landes. 24 Punkte entfallen auf die Meeresund <sup>1</sup><sup>6</sup> auf die Landfläche. Die Fläche läßt sich folgendermaßen berechnen: (577 500: <sup>4</sup>0) <sup>x</sup> <sup>1</sup><sup>6</sup>  $231\,000\ \mathrm{km^2}$ . Bei einer größeren Anzahl von Punkten ergibt <sup>s</sup>ic<sup>h</sup> eine bessere Annäherung an den tatsächlichen Wert von 229 523 km<sup>2</sup>.<br>Namn

Auf dieser Karte von Großbritannien wurden 40 Punkte mit Hilfe randomisierter Zahlen , verstreut'. 24 Punkte fallen ,ins Meer' und 16 treffen das Land. Aus diesen Angaben kann die Fläche des Landes berechnet werden, wenn <sup>d</sup>i<sup>e</sup> Gesamtfläche der Karte bekannt <sup>i</sup>st.

Kevin Jones

Was <sup>i</sup>s<sup>t</sup> rationales Denken? Ein eigentlich dafür untypisches Tier soll dies verdeutlichen. Angenommen, man <sup>s</sup>tell<sup>t</sup> einen vollkommen rational (vernünftig) denkenden Esel <sup>i</sup><sup>n</sup> <sup>d</sup>i<sup>e</sup> Mitte zweier gleich großer Heuhaufen. Der Esel kann sich nicht den größeren Haufen aussuchen, weil beide gleich groß sind. Er kann sich auch nicht dem näheren zuwenden, weil <sup>e</sup><sup>r</sup> genau <sup>i</sup><sup>n</sup> der Mitte steht. Weil <sup>e</sup><sup>s</sup> keinen logischen Grund <sup>f</sup>ü<sup>r</sup> den Esel gibt, einen der Heuhaufen dem anderen vorzuziehen, wird <sup>e</sup><sup>r</sup> überhaupt keinen fressen.

## Entwickeln Sie eigene Prozeduren!

<sup>M</sup>i<sup>t</sup> LOGO konnen Prozeduren konstruiert werden, um Probleme <sup>z</sup><sup>u</sup> lösen, für die der Standard-Befehlssatz nicht ausreicht.

<sup>i</sup><sup>t</sup> Hilfe der erlernten Joystickabfrage hat **Man unter anderem die Möglichkeit, die** Turtle über den Bildschirm zu steuern. Im folgenden Programm wird der Joystick dazu benutzt, die Richtung der Turtle um jeweils 45 Grad zu ändern. Nach vollzogener Richtungsänderung läuft die Turtle fünf Schritte gerade<sup>a</sup>us. Der Druck auf den Auslöseknopf bewirkt, daß die Farbe des Zeichenstiftes unter Verwendung des Zufallsgenerators gewechselt wird.

Bevor <sup>S</sup>i<sup>e</sup> die nachstehenden Prozeduren eingeben, sollten Sie sicherheitshalber mit dem Befehl ERALL die im Speicher befindlichen Programme löschen.

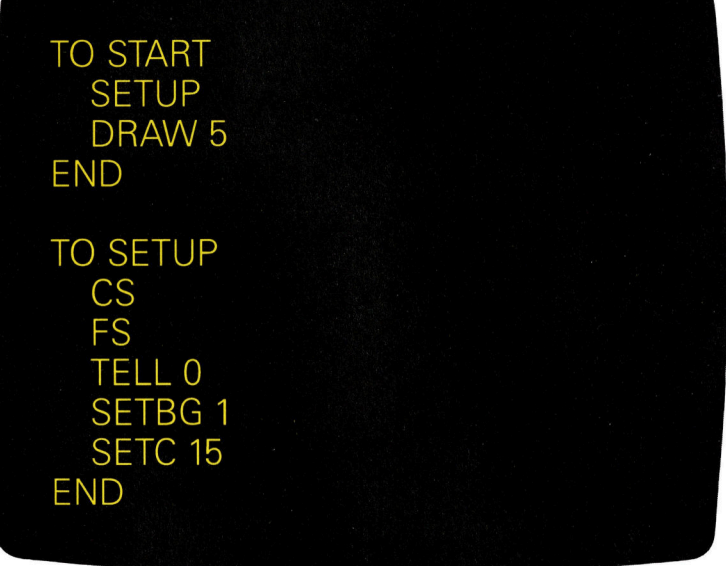

TO START SETUP DRAW <sup>5</sup>

TO SETUP **CS** FS TELL <sup>O</sup> SETBG <sup>1</sup> SETC<sub>15</sub>

END

**LOGO 7** 

END

<sup>T</sup><sup>O</sup> DRAW :STEP <sup>I</sup><sup>F</sup> JOYB <sup>0</sup> [TOGGLE] CHECKJOY JOY <sup>0</sup> FD :STEP DRAW :STEP END

TO CHECKJOY :POS <sup>I</sup><sup>F</sup> :POS < <sup>0</sup> [STOP] SETH 45 \* :POS END

TO TOGGLE

SETPC <sup>0</sup> RANDOM <sup>1</sup>2<sup>8</sup> END

## Selbstdefinierte Prozeduren

LOGO bietet die Möglichkeit, eigene Prozeduren <sup>z</sup><sup>u</sup> bauen, um bestimmte Probleme <sup>z</sup><sup>u</sup> lösen, für die der Standard-Befehlssatz nicht ausreicht. Diese Arbeitsweise ist hauptsächlich für die Listenverarbeitung, weniger für die Turtle-Grafiken, wichtig.

Mit diesen neu geschaffenen Befehlen lassen sich zum Beispiel folgende Aufgaben erledigen:

<sup>a</sup>) Aus einer bestehenden <sup>L</sup>ist<sup>e</sup> eine neue bilden oder ein bestimmtes Element spezifizieren, das, sobald es im Programmablauf auftritt, durch eine neues zu ersetzen ist.

<sup>b</sup>) Eine Liste aus Elementen bauen, die zwei anderen Listen gleicht.

Bevor wir Jetzt jedoch weitere Aufgabenstellungen anführen, sollte man sich zunächst genau überlegen, wie die beiden bereits aufgezeigten Vorschläge am besten umzusetzen und <sup>i</sup><sup>n</sup> der Praxis anzuwenden <sup>s</sup>ind.

#### Austausch-Prozedur

Diese Prozedur ersetzt bestimmte Elemente innerhalb einer Liste gegen andere:

<sup>T</sup><sup>O</sup> AUSTAUSCHEN :AL<sup>T</sup> :NEU :LIST<sup>E</sup> <sup>I</sup><sup>F</sup> EMPTYP :LISTE [OP [ ]] <sup>I</sup><sup>F</sup> :ALT = FIRST :LISTE [OP FPUT :NEU AUSTAUSCHEN :AL<sup>T</sup> :NEU BUTFIRST :LISTE] [O<sup>P</sup> FPUT FIRST :LIST<sup>E</sup> AUSTAUSCHEN :AL<sup>T</sup> :NEU BUTFIRST :LISTE] END

**LOGO 7** 

Und <sup>s</sup><sup>o</sup> sieht die Arbeitsweise der Prozedur  $A<sub>11S</sub>$ 

- l. Wenn es sich um eine "leere" Liste handelt, wird diese ausgegeben. Andernfalls wird das erste Element der Liste überprüft.
- <sup>2</sup>. Stimmt <sup>d</sup>i<sup>e</sup> Definition des auszutauschenden Elementes <sup>m</sup>i<sup>t</sup> dem ersten Element der Liste überein, wird die FPUT-Funktion aufgeru<sup>f</sup>en, die den neuen Wert nach Prüfung der restlichen Listenelemente an den Anfang der Liste setzt.
- 3. Stimmt das erste Element nicht <sup>m</sup>i<sup>t</sup> dem auszutauschenden überein, wird dieses <sup>m</sup>i<sup>t</sup> Hilfe von FPUT <sup>i</sup><sup>n</sup> die neue Liste übertragen. <sup>I</sup><sup>n</sup> dieser Austausch-Prozedur wurden bereits zwei neue Befehle benutzt.

FPUT <sup>1</sup>s<sup>t</sup> <sup>d</sup>i<sup>e</sup> Abkürzung <sup>f</sup>ü<sup>r</sup> FIRSTPUT und setzt ein Element an den Anfang einer <sup>L</sup>iste. Dazu ein kurzes Beispiel:

PR FPUT "A [BC]

gibt <sup>a</sup>l<sup>s</sup> Ergebnis aus

ABC

EMPTYP <sup>p</sup>rüft, <sup>o</sup><sup>b</sup> <sup>e</sup><sup>s</sup> <sup>s</sup>ic<sup>h</sup> um <sup>e</sup>in<sup>e</sup> <sup>l</sup>eer<sup>e</sup> <sup>L</sup>ist<sup>e</sup> handelt, und <sup>g</sup>ib<sup>t</sup> das Ergebnis <sup>a</sup>l<sup>s</sup> TRUE oder FALSE aus. Die Zeile

<sup>P</sup><sup>R</sup> EMPTYP [DAS <sup>I</sup>S<sup>T</sup> KEINE LEERE LISTE]

ergibt FALSE, wogegen <sup>b</sup>e<sup>i</sup>

<sup>P</sup><sup>R</sup> EMPTYP [ ]

<sup>d</sup>i<sup>e</sup> Antwort TRUE <sup>i</sup>st. Nun ein kurzes Beispiel für eine Austausch-Prozedur:

MAKE "NEUELISTE AUSTAUSCHEN "A "X [ABCBA] PR :NEUELISTE

Das Resultat sieht wie folgt aus:

XBCBX

### Vergleichs-Prozedur

<sup>I</sup><sup>n</sup> der nächsten Prozedur sind die beiden neuen Befehle bereits eingearbeitet.

TO VERGLEICH :LISTE1 :LISTE2 <sup>I</sup><sup>F</sup> EMPTYP :LISTE1 [OP [ ]] <sup>I</sup><sup>F</sup> MEMBERP <sup>F</sup>IRS<sup>T</sup> :LISTE<sup>1</sup> :LISTE<sup>2</sup> [O<sup>P</sup> FPUT FIRST :LISTEI VERGLEICH BUTFIRST :LISTE2] [OP VERGLEICH BUTFIRST :LISTE1 :LISTE2] END

Versuchen <sup>S</sup>i<sup>e</sup> nun, den Programmablauf <sup>i</sup><sup>m</sup> >Irockenkurs" nachzuvollziehen. Um die Arbeitsweise besser zu verstehen, sollten Sie die einzelnen Schritte und das Resultat, wie es

TO VERGLEICH : LISTE1 : LISTE2 IF EMPTYP : LISTE1 [OP [ ] ] IF MEMBERP FIRST : LISTE1 : LISTE2 [OP FPUT FIRST : LISTE1 VERGLEICH **BUTFIRST : LISTE2]** [OP VERGLEICH BUTFIRST : LISTE1:LISTE21 **END** 

nach Ihrer Meinung aussehen könnte, <sup>a</sup>u<sup>f</sup> <sup>e</sup>i<sup>n</sup> Blatt Papier schreiben und dieses mit der Bildschirmausgabe vergleichen.

<sup>I</sup><sup>n</sup> der letzten Prozedur wurde noch ein neuer Befehl verwendet: MEMBERP. Die Funktionsweise von MEMBERP ist ähnlich wie die von EMPTYP. Anstatt jedoch <sup>z</sup><sup>u</sup> prufen, ob <sup>d</sup>i<sup>e</sup> <sup>L</sup>ist<sup>e</sup> <sup>l</sup>ee<sup>r</sup> <sup>i</sup>st, <sup>t</sup>este<sup>t</sup> MEMBERP <sup>o</sup><sup>b</sup> <sup>d</sup>i<sup>e</sup> <sup>e</sup>rst<sup>e</sup> Eingabe ein Element der zweiten ist. Die <sup>f</sup>olgenden Beispiele erklaren <sup>d</sup>i<sup>e</sup> Arbeitsweise des Befehls:

PR MEMBERP "STEFAN [KLAUS THOMAS STEFAN] PR MEMBERP "HEIKE [BIRGIT SILVIA SUSANNE]

Die erste Zeile ergibt den Wert TRUE, well STEFAN <sup>e</sup>i<sup>n</sup> Element der <sup>L</sup>ist<sup>e</sup> (KLAUS THOMAS STEFAN) <sup>d</sup>arstellt, wogegen <sup>d</sup>a<sup>s</sup> Ergebnis beim zweiten Beispiel FALSE <sup>l</sup>autet, da HEIKE kein Element der geprüften Liste ist. Probieren Sie diesen Vorgang nun mit der Vergleichsprozedur.

PR VERGLEICH [A B C D E F] [A X C Y E Z]

Auf dem Bildschirm erscheint

ACE

weil die Elemente <sup>A</sup>, C und <sup>E</sup> <sup>i</sup><sup>n</sup> beiden Listen enthalten sind. Die beiden vorgestellten Prozeduren rufen sich zweimal selber <sup>a</sup>uf, das heißt, wir haben es hierbei wieder mit der bereits bekannten Recursion <sup>z</sup><sup>u</sup> <sup>t</sup>un.

Einige LOGO-Versionen beinhalten <sup>d</sup>i<sup>e</sup> <sup>b</sup>e1 den Befehle ITEM und COUNT, <sup>d</sup>i<sup>e</sup> zusammen mit den Listen-Verarbeitungsfunktionen einge<sup>s</sup>etz<sup>t</sup> werden. COUNT berechnet <sup>d</sup>i<sup>e</sup> Anzahl der Elemente einer spezifizierten <sup>L</sup>iste. Die Zelle

#### Mi <sup>N</sup> In e <sub>i II</sub>I Hahn in der der Kalendary i

**FPUT** iste, in der das gelesene Element an den Anfang der neuen Liste gesetzt wird.

<sup>|</sup> " <sup>a</sup> <sup>|</sup>

<sup>|</sup> i

| |

#### **EMPTYP**

Prüft, ob es sich bei der Eingabe um ein leeres Wort oder eine leere Liste handelt.

#### **MEMBERP**

Prüft, ob ein <sup>i</sup>) <sup>|</sup> nl) <sup>I</sup>) **Bestandteil einer Liste** ist

**COUNT** 

<sup>N</sup> <sup>N</sup> ANA <sup>N</sup><sup>k</sup> A <sup>i</sup> wieviele<br>die Liste enthält.

**ITEM n** 

Gibt das n-te Element der Liste gemäß der pten Zahl (n) aus.

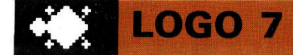

#### <sup>P</sup><sup>R</sup> COUNT [HIER SIND <sup>4</sup> ELEMENTE]

<sup>g</sup>ib<sup>t</sup> <sup>a</sup>l<sup>s</sup> Resultat <sup>4</sup> <sup>a</sup>us. ITEM dagegen sucht ein bestimmtes Element aus der Liste heraus, dessen Position durch den dem ITEM folgenden Wert gekennzeichnet <sup>i</sup>st.

#### PR ITEM <sup>4</sup> [EINS ZWEI DREI VIER]

Als Ausgabe wird VIER dargestellt, also das <sup>v</sup>iert<sup>e</sup> Element der Liste. Bei einigen LOGO-Versionen sind diese Befehle nicht vorhanden, sie lassen sich jedoch problemlos durch zusätzliche Anweisungen selbst definieren.

TO COUNT : LISTE IF EMPTYP : LISTE [OP [ ] ] OP 1 + COUNT BF : LISTE **FND** 

TO ITEM : N : LISTE IF :  $N = 1$  [OP FIRST : LISTE] [OP ITEM :N -1 BF :LISTE] **END** 

> TO COUNT :LISTE IFEMPTYP :LISTE [OP [ ]] OP <sup>1</sup> <sup>+</sup> COUNT <sup>B</sup><sup>F</sup> :LIST<sup>E</sup> END

TO ITEM :<sup>N</sup> :LISTE IF:  $N = 1$  [OP FIRST : LISTE] [OP ITEM : N -1 BF :LISTE] END

Diese beiden Prozeduren simulieren die Funktionsweise der festdefinierten COUNT- und ITEM-Befehle. Somit können die Prozeduren auch bei LOGO-Versionen, die die genannten Befehle nicht standardmäßig enthalten, eingesetzt werden.

#### Übungsprogramm

Anschließend noch ein kleines Übungsprogramm, das Sie nach Wunsch auch leicht verändern können. Neben den bereits erklärten Befehlen verwendet diese Prozedur den Be<sup>f</sup>eh<sup>l</sup> REQUEST. Dieser erwartet, genau wie <sup>d</sup>i<sup>e</sup> INPUT-Anweisung <sup>i</sup><sup>n</sup> BASIC, daß eine Eingabe über die Tastatur erfolgt. Das Ergebnis wird <sup>a</sup>l<sup>s</sup> Liste ausgegeben. Dieses "Übersetzungsprogramm" wertet <sup>d</sup>i<sup>e</sup> numerischen Eingaben aus und <sup>s</sup>tell<sup>t</sup> gleichzeitig deren deutsche und englische Bedeutung auf dem Bildschirm <sup>d</sup>ar.

TO INIT

MAKE "DEUTSCH [NULL EINS ZWEI DREI VIER FUENF SECHS SIEBEN ACHT NEUN] MAKE "ENGLISCH [ZERO ONE TWO THREE FOUR FIVE <sup>S</sup>I<sup>X</sup> SEVEN EIGHT NINE] PLAY END

TO PLAY

PRINT [] PRINT1 [GEBEN <sup>S</sup>I<sup>E</sup> EINE ZIFFER EIN ?] MAKE "INDEX FIRST REQUEST PRINT1 [IS<sup>T</sup> AUF DEUTSCH <sup>=</sup>] PRINT ITEM 1 + : INDEX : DEUTSCH PRINT1 [UND AUF ENGLISCH <sup>=</sup>] PRINT ITEM 1 + : INDEX : ENGLISCH PLAY

END

Um das Programm <sup>z</sup><sup>u</sup> starten geben <sup>S</sup>i<sup>e</sup> INIT <sup>e</sup>in. Der Befehl PLAY <sup>f</sup>ühr<sup>t</sup> das Programm <sup>i</sup><sup>n</sup> eine Endlosschleife, das heißt, daß sich das Programm immer wieder selbst aufruft (Recursion). PRINT] hat die gleiche Funktion wie das Semikolon in BASIC - die nachfolgende Ausgabe wird also direkt <sup>a</sup><sup>n</sup> die vorhergehende angeschlossen. <sup>D</sup>i<sup>e</sup> <sup>Z</sup>eil<sup>e</sup> MAKE "INDEX FIRST REQUEST bewirkt, daß <sup>d</sup>e<sup>r</sup> Variablen INDEX die jeweils erste Eingabe (REQUEST) zugeordnet wird. Mit PRINT ITEM <sup>1</sup> + :INDEX 8DEUTSCH, wird das durch ITEM <sup>1</sup> plus INDEX (Eingaben von <sup>0</sup> <sup>b</sup>i<sup>s</sup> <sup>9</sup>) definierte Element der Liste Deutsch dargestellt. Der gleiche Arbeitsvorgang wird auch <sup>m</sup>i<sup>t</sup> <sup>d</sup>e<sup>r</sup> <sup>L</sup>ist<sup>e</sup> ENGLISCH vorgenommen. Und so <sup>s</sup>ieh<sup>t</sup> das Bildschirmergebnis aus:

GEBEN <sup>S</sup>I<sup>E</sup> EINE ZIFFER <sup>E</sup>I<sup>N</sup> ?<sup>5</sup> <sup>I</sup>S<sup>T</sup> AUF DEUTSCH <sup>=</sup> FUENF UND AUF  $ENGLISCH = FIVE$ 

GEBEN <sup>S</sup>I<sup>E</sup> EINE ZIFFER <sup>E</sup>I<sup>N</sup> <sup>2</sup><sup>8</sup> <sup>I</sup>S<sup>T</sup> AUF DEUTSCH <sup>=</sup> ACHT UND AUF ENGLISCH <sup>=</sup> EIGHT

GEBEN <sup>S</sup>I<sup>E</sup> EINE ZIFFER <sup>E</sup>I<sup>N</sup> ?<sup>2</sup>  $IST$  AUF DEUTSCH  $=$  ZWEI UND AUF ENGLISCH <sup>=</sup> TWO

GEBEN <sup>S</sup>I<sup>E</sup> EINE ZIFFER <sup>E</sup>I<sup>N</sup> ?<sup>3</sup> <sup>I</sup>S<sup>T</sup> AUF DEUTSCH <sup>=</sup> DREI UND AUF ENGLISCH  $=$  THREE

#### GEBEN <sup>S</sup>I<sup>E</sup> EINE ZIFFER EIN?

Auf diesem Programm aufbauend, sollten <sup>S</sup>i<sup>e</sup> versuchen, ein umfangreicheres Übersetzungsprogramm zu schreiben, das mehr Eingaben verarbeiten und auswerten kann.

## Von Minus zu Plus

Da Computerschaltungen einfach aufgebaut sein müssen, werden Subtraktionen mit Hilfe eines kleinen Tricks nach den Regeln der Addition durchgeführt.

<sup>u</sup><sup>f</sup> dem Papier können Binärzahlen nach den gleichen Regeln wie Dezimalzahlen subtrahiert werden. Die Konstrukteure von Computern hatten aber schon <sup>v</sup>o<sup>r</sup> langer <sup>Z</sup>ei<sup>t</sup> entdeckt, daß elektronische Schaltungen, die Additionen ausführen, auch subtrahieren können, ohne daß dafür eine besondere Schaltung benötigt würde.

Das ,Zweierkomplement" <sup>i</sup>s<sup>t</sup> eine Methode, negative Zahlen <sup>i</sup><sup>n</sup> Computern darzustellen. Hierbei scheint ein Subtraktionsvorgang nur Teil einer normalen Addition zu sein, wie beispielsweise bei dieser Aufgabe:

 $16 - 12 = 4$ oder  $16 + (-12) = 4$ 

Von der Zahl <sup>1</sup><sup>6</sup> wird die Zahl <sup>1</sup><sup>2</sup> abgezogen. Der Vorgang der Subtraktion kann aber auch

als Addition betrachtet werden: Zu der positiven Zahl 16 wird die negative Zahl  $-12$  hinzugezählt. Beide Lösungswege führen zum gleichen Ergebnis, der einzige Unterschied liegt <sup>i</sup><sup>n</sup> der Verwendung arithmetischer Vorzeichen und Klammern. Diese geringfügige Umstellung verwendet ein Computer, um negative Zahlen darzustellen und die Probleme der Subtraktion damit zu vereinfachen.

<sup>Z</sup>u<sup>r</sup> Erläuterung dieser Methode nehmen <sup>S</sup>i<sup>e</sup> einmal <sup>a</sup>n, Sie hätten einen einfachen Rechner, der nur Zahlen mit maximal fünf Stellen verarbeiten kann. (Echte Computer können natürlich Zahlen mit Tausenden von Stellen verarbeiten.) Der 5-Stellen-Computer funktioniert also folgendermaßen - die führende Stelle auf der linken Seite wird anders behandelt <sup>a</sup>l<sup>s</sup> die restlichen <sup>v</sup>ier: <sup>I</sup>s<sup>t</sup> die führende Stelle links eine 1, dann stellt sie die negative Zahl  $-16$ 

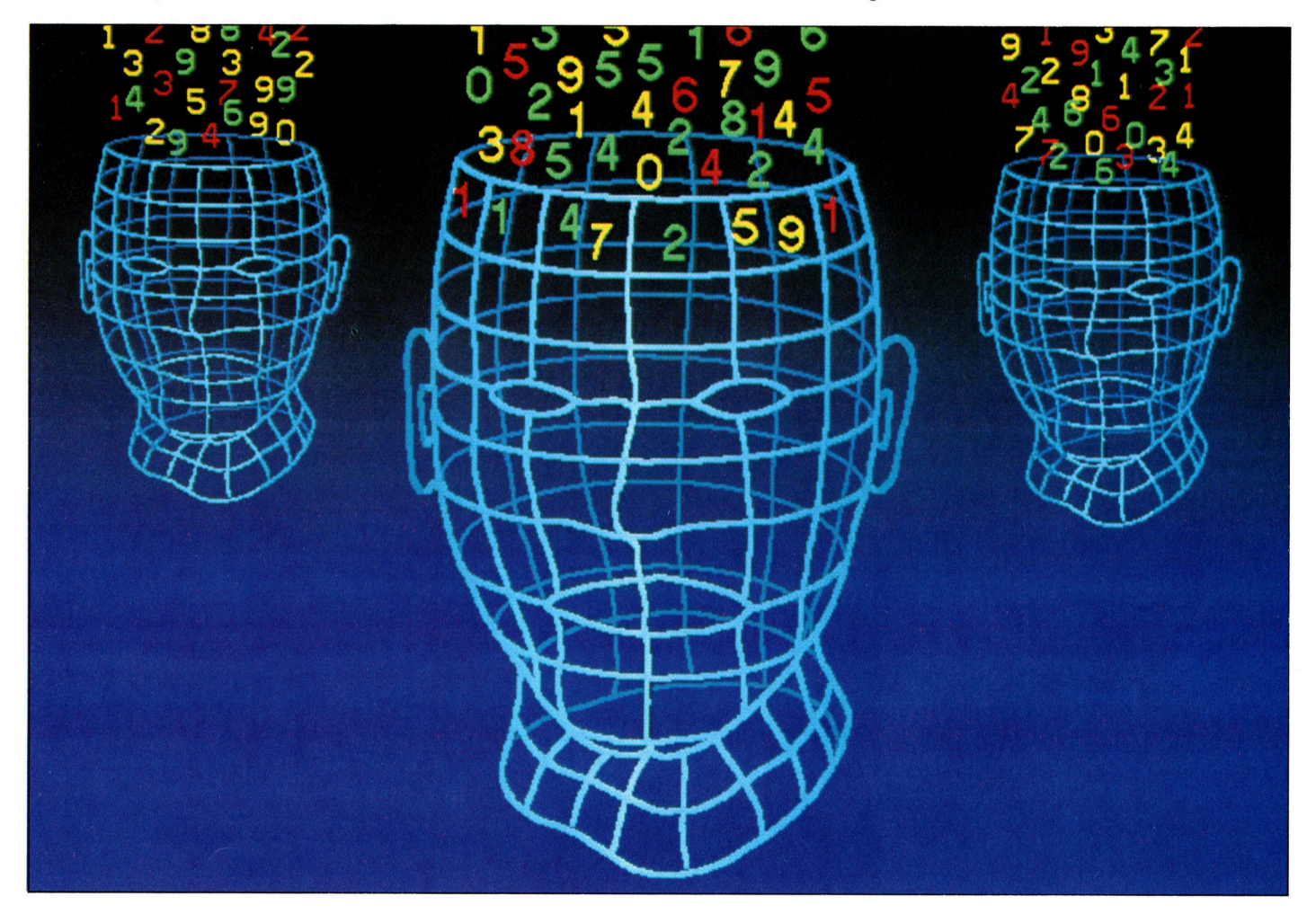

dar; <sup>i</sup>s<sup>t</sup> sie <sup>O</sup>, dann <sup>i</sup>s<sup>t</sup> <sup>i</sup>h<sup>r</sup> Wert ebenfalls <sup>0</sup>. Die anderen vier Stellen stellen positive Zahlen <sup>d</sup>ar, die nach den normalen binären Regeln funktionieren, die bereits behandelt wurden.

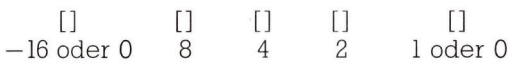

Die binäre Zahl 01000 <sup>1</sup>s<sup>t</sup> also die Dezimalzahl <sup>8</sup> und binär  $10\,000$  ist dezimal  $-16$ . Was aber bedeutet 10100? Die Binärzahl bedeutet dezimal sowohl  $-16$  als auch  $+4$  und ergibt daher  $-12$ .

Die höchste positive Zahl, die mit diesem System dargestellt werden kann, <sup>i</sup>s<sup>t</sup> Ollll oder dezimal <sup>1</sup>5. Die größte negative Zahl <sup>i</sup>s<sup>t</sup> 10000 oder dezimal -16. Mit ein wenig Probieren kann man damit jede Zahl zwischen - 16 und +15 darstellen.

#### Binär Dezimal

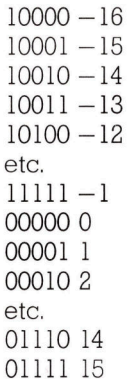

Wenn die Stellenzahl, die der Computer verarbeiten kann, vergrößert würde, könnte man den verfügbaren Zahlenbereich ausdehnen.

<sup>I</sup><sup>n</sup> der Entwicklung der binären Arithmetik der Computer hat man schon früh einen einfachen Trick entdeckt, mit dem das Zweierkomplement (oder: die negative Form einer Zahl) gefunden werden kann.

Zuerst wird jede Stelle in <sup>i</sup>h<sup>r</sup> Gegenteil verkehrt. Steht an einer Stelle eine <sup>1</sup>, <sup>s</sup><sup>o</sup> wandelt <sup>s</sup>i<sup>e</sup> sich <sup>i</sup><sup>n</sup> eine <sup>O</sup>, und entsprechend wandelt sich eine <sup>O</sup> <sup>i</sup><sup>n</sup> eine <sup>1</sup>. <sup>I</sup><sup>n</sup> der zweiten Stufe wird

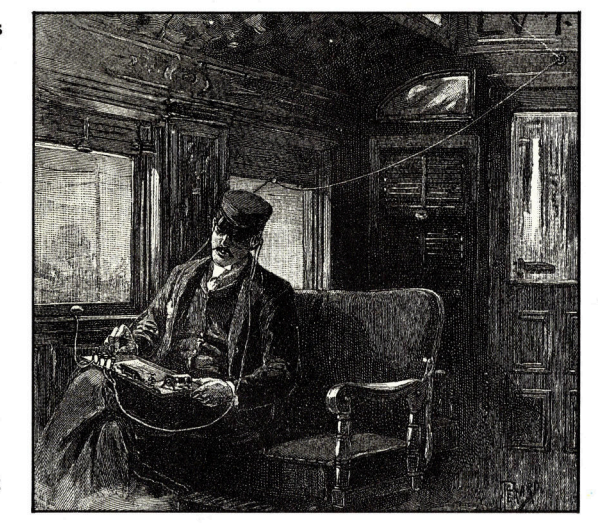

zu dieser umgekehrten Zahl eine 1 addiert.

Folgendes Beispiel erläutert diesen Vorgang: Die binäre Entsprechung der Zahl +12 <sup>i</sup>s<sup>t</sup> O1100 (die führende <sup>O</sup> auf der linken Seite <sup>i</sup>s<sup>t</sup> eigentlich nicht nötig, da 01100 das gleiche <sup>i</sup>s<sup>t</sup> wie <sup>11</sup>00. Da der Computer aber fünf Stellen hat, muß jede Stelle ausgefüllt werden). Das Zweierkomplement wird dann folgendermaßen gebildet:

$$
01100 (= +12)
$$

Erste Stufe: 10011 **Zweite Stufe:**  $00001 (+1)$  $10100 (= -12)$ 

Im folgenden Beispiel wird gezeigt, wie der Computer damit eine Subtraktion ausführt  $$ zum Beispiel:  $12 - 4$ .

$$
\frac{-4 \text{ ist}}{-4 \text{ ist}} \frac{01100}{11100} \text{ (Zweierkomplement)}
$$
  

$$
\frac{-4 \text{ ist}}{12+(-4) 101000}
$$

Das Ergebnis hat jetzt sechs Stellen. Da der Computer aber nur fünf Stellen verarbeiten kann, bezeichnet man die fuhrende sechste Stelle als "Überlauf" und ignoriert sie. Das Ergebnis <sup>i</sup>s<sup>t</sup> damit 01000 oder dezimal 8. Ein <sup>e</sup>twas komplizierteres Beispiel <sup>i</sup>st: <sup>4</sup> minus <sup>1</sup>2.

$$
+4 \text{ ist } 00100
$$
  

$$
-12 \text{ ist } 10100
$$
  

$$
4+ (-12) 11000
$$

Im letzten Beispiel werden zwei negative Zah<sup>l</sup>e<sup>n</sup> zusammengezählt:

 $-3-4 = -3+ (-4) = -7$ 

+3 <sup>i</sup>s<sup>t</sup> 00011 43 <sup>i</sup>s<sup>t</sup> 11101 (Zweierkomplement)  $-4$  ist  $11100$ 111001

Hier erhalt man wieder eine sechsstellige Zahl <sup>a</sup>l<sup>s</sup> Ergebnis. Ohne den Uberlauf erhalt man die Binärzahl 11001 oder dezimal -7.

Diese <sup>A</sup>r<sup>t</sup> der Subtraktion verwendet nur die Addition und den Trick des Zweierkomplements (der nur die Umkehr der einzelnen Stel<sup>l</sup>e<sup>n</sup> und wiederum <sup>d</sup>i<sup>e</sup> Addition anwendet) und <sup>g</sup>ib<sup>t</sup> damit dem Computer <sup>d</sup>i<sup>e</sup> Moglichkeit, Binärzahlen über ein NOT-Gatter auf einfache Weise <sup>i</sup><sup>n</sup> <sup>i</sup>hr<sup>e</sup> Komplemente umzusetzen.

Ein NOT-Gatter <sup>i</sup>s<sup>t</sup> eine logische Schaltung, die über eine Eingangs- und eine Ausgangsleitung verfügt. Ihre Funktion ist <sup>e</sup>s, eingehende Impulse <sup>i</sup><sup>n</sup> <sup>i</sup>h<sup>r</sup> Gegenteil <sup>z</sup><sup>u</sup> verkehren. Eine eingehende 1 wird in eine ausgehende 0 gewandelt und eine eingehende Oals eine <sup>1</sup> wieder ausgegeben. Diese ,Invertierung' (Umkehrung) verwendet der Computer in der <sup>e</sup>rsten Stufe der Herstellung eines Zwelerkomplements.

Morsezeichen sind eines der ersten Beispiele fur binare Codierung im Bereich der Elektronik. 1837 wurde <sup>i</sup><sup>n</sup> London zwischen den beiden Bahnhöfen Euston und Camden Town <sup>d</sup>i<sup>e</sup> <sup>e</sup>rst<sup>e</sup> telegrafische Verbindung der Welt mit einem Kabel von drei Kilometern Länge hergestellt. Später im selben Jahr führte Samuel Morse <sup>i</sup><sup>n</sup> Amerika das Morsealphabet <sup>v</sup>or, <sup>i</sup><sup>n</sup> dem jeder Buchstabe aus einer Kombination der Signale Punkt und Strich zusammengesetzt wird.

## \_ Fachwörter auf einen Blick

#### Adreßleitungen

Sind über Adreßkontakte mit der CPU verbunden und dienen zum Transport von codierten Informationen

#### Ausführungszeit

Das bestimmte Tempo, mit dem Programme oder Befehle <sup>i</sup><sup>m</sup> Computer ablaufen

#### Benchmark

Bewertungsprogramm zum Testen der Leistungsfähigkeit verschiedener Prozessoren, das die am häufigsten benutzten Befehle beinhaltet und einen Vergleich von Verarbeitungsgeschwindigkeit und Speicherplatzbedarf zwischen verschiedenen Systemen ermöglicht

#### Buffer

Zwischenspeicher bei Hard- und Software, in dem Daten <sup>b</sup>i<sup>s</sup> <sup>z</sup>u<sup>r</sup> weiteren Bearbeitung abgelegt werden können

### **CAD**

(Computer Aided Design) Entwicklung und Entwurfsarbeiten mit Unterstützung des Computers; dabei wird die grafische Darstellung vom Computer übernommen

### **CGI**

(Computer Generated Imaging) Computergesteuerte Wiedergabetechnik von einzelnen Filmsequenzen; die Animation wird häufig zur Produktion von ,Zeichentrickfilmen' benutzt

#### Hardcopy

Über Drucker oder auf Microfilm ausgegebene Informationen, <sup>d</sup>i<sup>e</sup> zum Beispiel den Bildschirminhalt duplizieren oder Operationen des Rechners protokollieren

#### Inverter

Gerät oder Schaltung, womit Gleichstrom in Wechselstrom umgewandelt wird

#### Invertierung

Umkehrung bzw. negative Darstellung von Buchstaben, Zahlen und Grafiksymbolen

#### Latch

(Auffang-Flipflop) Spezieller Speicher, der beim Datenaustausch zwischen Peripheriegeräten und Prozessor zur Anpassung der unterschiedlichen Übertragungsgeschwindigkeiten dient

#### Link Trainer

Flugsimulatoren der ersten Generation zur Schulung von Piloten

#### parallele Schnittstellen

übertragen die <sup>B</sup>it<sup>s</sup> eines Zeichens gleichzeitig auf mehreren Kanälen

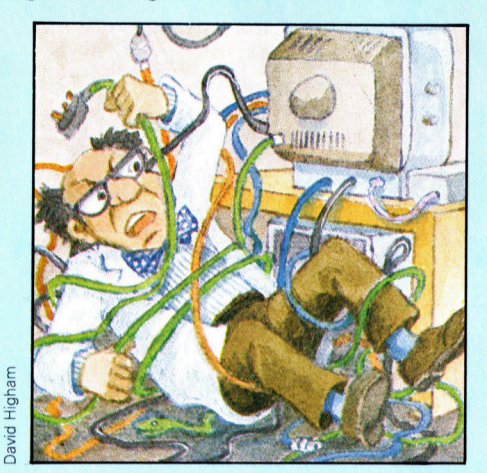

### Paritybit

(Paritätsbit) Prüfbit, das einer Folge von Informationsbits angefügt wird, um Ubertragungsfehler feststellen <sup>z</sup><sup>u</sup> können

#### Personalcomputer

auch Microcomputer oder Heimcomputer genannt; allein die Verfügbarkeit von Programmen und die Speicherkapazität entscheiden über die Einsatzmöglichkeit

#### Polling

Abfrage, ob die Peripheriegeräte zum Datenaustausch bereit sind

PPI(Programmable Periphal Interface) programmierbare Peripherieschnittstelle

#### Sequenzer

Bestandteil eines Synthesizers zum Speichern und Abrufen von Tonfolgen

#### serielle Schnittstellen

übertragen die <sup>B</sup>it<sup>s</sup> nacheinander über einen Kanal

#### single density

und double density, einfache bzw. doppelte Schreibdichte auf Disketten; 'double density' bietet bei entsprechendem Diskettenlaufwerk <sup>d</sup>i<sup>e</sup> größere Kapazität

#### Slot

Steckanschluß im Computer für Platinen oder Zusatzeinheiten

#### Softwarehaus

Produzent von Programmen; die angebotene Software wird einzeln oder zusammen mit einem Computer verkauft

#### Spreadsheet

Tabellenkalkulationsprogramme, die <sup>d</sup>i<sup>e</sup> eingegebenen und berechneten Daten auch grafisch darstellen können

#### Tortendiagramm

Kreis-Grafik, die zur Veranschaulichung von Daten in Segmente aufge<sup>t</sup>eil<sup>t</sup> wird

#### Treibersoftware

Gerätesteuerungsprogramm <sup>i</sup><sup>m</sup> Betriebssystem

#### Visicalc

(Supercalc/Masterplan), Kalkulationsprogramme, die auf betriebswirtschaftliche Anwendungen ausgerich<sup>t</sup>e<sup>t</sup> sind; <sup>s</sup>i<sup>e</sup> erlauben die Weitergabe von Daten der Tabellenkalkulation an Textverarbeitungsprogramme und die Manipulation von Datenbanken

++ Vorschau +++ Vorschau +++ Vorschau +++

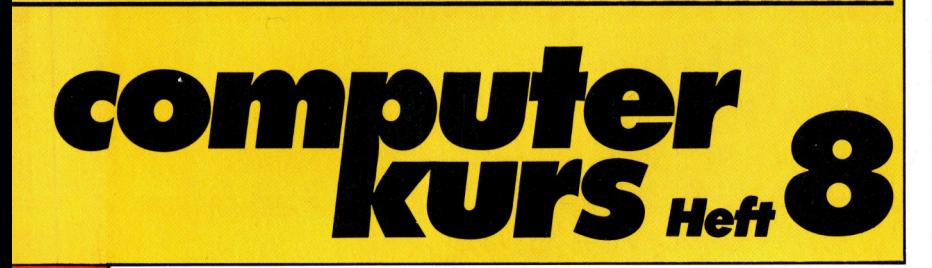

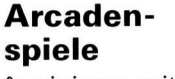

<sup>=</sup> |

faszinieren mit Ihrer perfekten Animation Kinder und Erwachsene.

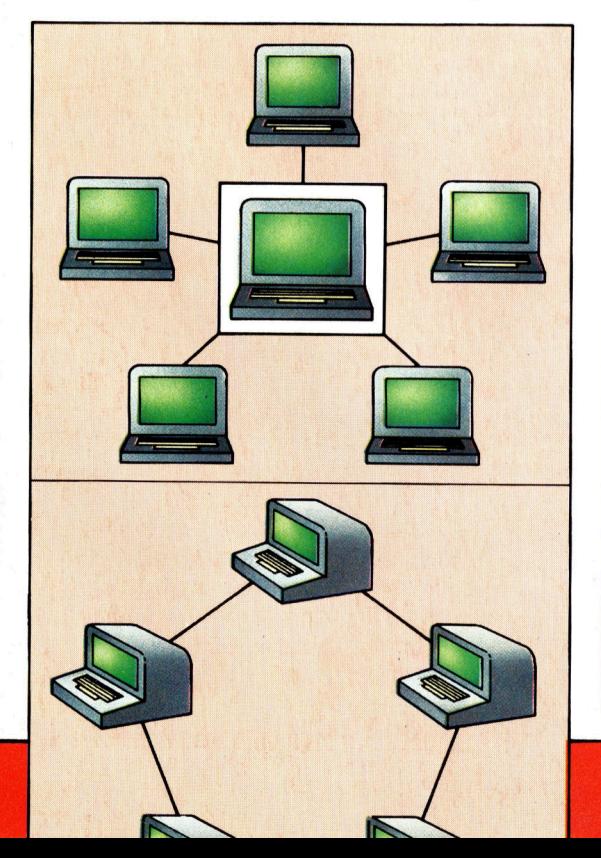

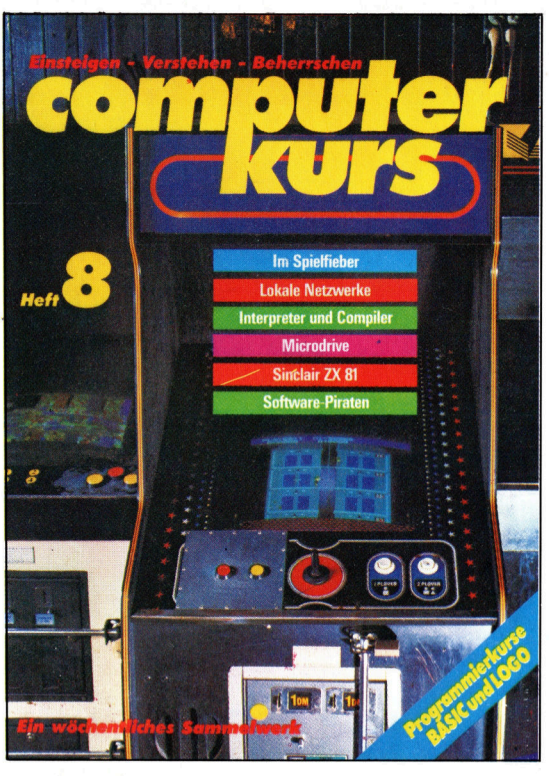

**Microdrive** Der leistungsfähige Datenspeicher mit der Stringfloppy.

ZX Microdrive

Netzwerke ermöglichen vielen Anwendern den Zugriff auf ein System.

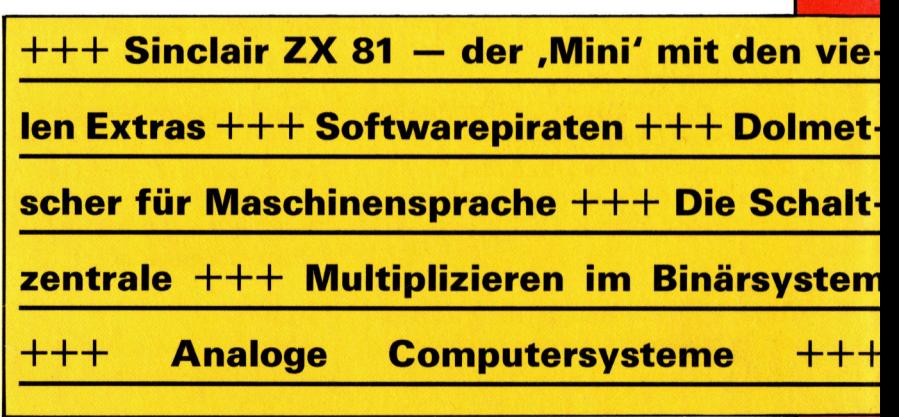

FE